# **Modeliranje odlijeva čelika u procesu kontinuiranog lijevanja**

## **Sabljo, Robert**

**Master's thesis / Diplomski rad**

**2019**

*Degree Grantor / Ustanova koja je dodijelila akademski / stručni stupanj:* **Josip Juraj Strossmayer University of Osijek, Faculty of Electrical Engineering, Computer Science and Information Technology Osijek / Sveučilište Josipa Jurja Strossmayera u Osijeku, Fakultet elektrotehnike, računarstva i informacijskih tehnologija Osijek**

*Permanent link / Trajna poveznica:* <https://urn.nsk.hr/urn:nbn:hr:200:049905>

*Rights / Prava:* [In copyright](http://rightsstatements.org/vocab/InC/1.0/) / [Zaštićeno autorskim pravom.](http://rightsstatements.org/vocab/InC/1.0/)

*Download date / Datum preuzimanja:* **2024-12-28**

*Repository / Repozitorij:*

[Faculty of Electrical Engineering, Computer Science](https://repozitorij.etfos.hr) [and Information Technology Osijek](https://repozitorij.etfos.hr)

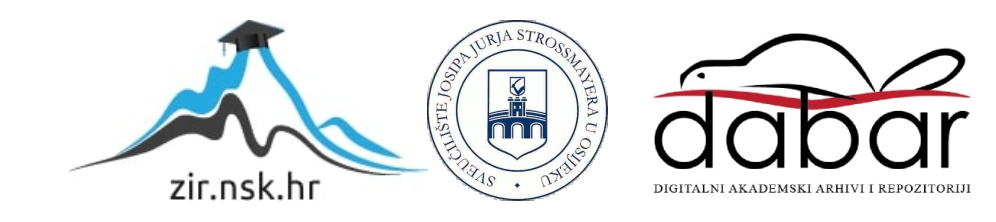

# **SVEUČILIŠTE JOSIPA JURJA STROSSMAYERA U OSIJEKU FAKULTET ELEKTROTEHNIKE, RAČUNARSTVA I INFORMACIJSKIH TEHNOLOGIJA**

**Sveučilišni studij**

# **MODELIRANJE ODLIJEVA ČELIKA U PROCESU KONTINUIRANOG LIJEVANJA**

**Diplomski rad**

**Robert Sabljo**

**Osijek, 2019.**

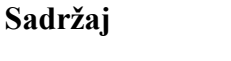

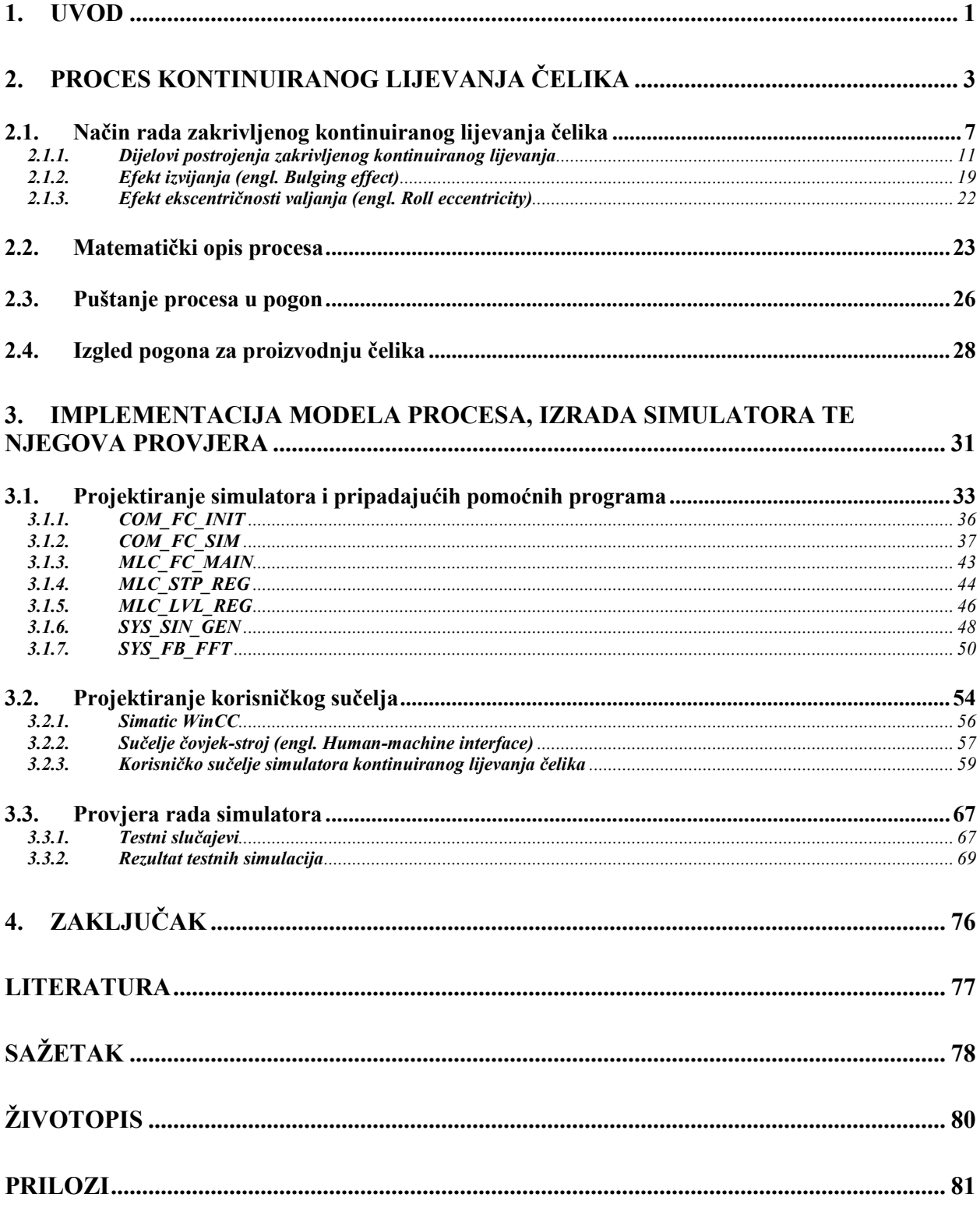

#### **1. UVOD**

<span id="page-3-0"></span>Ideja za izradu diplomskog rada nastala je u suradnji s tvrtkom Danieli Systec, koja se bavi automatizacijom i puštanjem u pogon industrijskih metalurških postrojenja. Kontinuirano lijevanje danas je najrasprostranjenija metoda lijevanja čelika u industriji, a njegova automatizacija je od iznimne važnosti. Kako bi se za proces mogao projektirati algoritam upravljanja potrebno je raspolagati njegovim matematičkim modelom Stoga, diplomski rad pokušava što detaljnije i preciznije modelirati proces lijevanja kako bi se olakšalo puštanje postrojenja kontinuiranog lijevanja u pogon. Model je računalno implementiran kao simulator stvoren za implementaciju na programibilnom logičkom kontroleru sa vlastitim korisničkim sučeljem. Problematika puštanja procesa u pogon je u činjenici da prilikom svakog testiranja potrebno je lijevati čelik, što osim usporavanja rada pogona predstavlja i značajan energetski i financijski gubitak. Štoviše, pogreške prilikom puštanja u pogon mogu dovesti do havarije, što može zaustaviti proizvodnu liniju i na nekoliko dana, a time i prouzročiti značajnu materijalnu štetu.

Rad obuhvaća izgradnju računalnog simulatora izrađenog u SIMATIC Step7 razvojnom okruženju te izgradnju korisničkog sučelja (sučelje čovjek-stroj) u SIMATIC WinCC okruženju. Simulator na temelju dva međusobno isključiva matematička modela simulira proces lijevanja čelika i omogućava korisniku kontrolu simulacije putem korisničkog sučelja. Modelirane su i često prisutne smetnje procesa, poput efekta izvijanja i efekta ekscentričnosti valjanja. Osim modela nepoželjnih efekata implementirani su i mehanizmi njihove detekcije putem brze Fourierove transformacije koji olakšavaju postupak uklanjanja (kompenzacije) nepoželjnih pojava iz procesa. Zbog složenosti implementacije, program je podijeljen u više funkcija, od kojih su u pisanom dijelu rada obrađene samo najvažnije, dok se cjelokupan program nalazi u prilogu na DVD-u. Sučelje-čovjek stroj i programibilni logički kontroler komuniciraju putem tagova smještenih u podatkovnim blokovima kontrolera, neovisno o tipu i fizičkoj izvedbi komunikacije. Izgrađen je tzv. LANDEF dokument (*Language definition*) izrađen u programskom alatu MS Excel, koji se nalazi u prilogu, a u njemu se nalaze svi tagovi koji komuniciraju između sučelja i programske podrške. Sučelje omogućava vizualnu i numeričku simulaciju procesa koje uvelike korisniku olakšava programiranje postrojenja kontinuiranog lijevanja.

U drugom poglavlju dan je detaljni teorijski opis tehničkog procesa, uključujući i matematičke modele i izgled postrojenja. U trećem poglavlju izložena je metodologija projektiranja simulatora, implementacija u STEP 7 i vrednovanje rada modela putem odziva na zadane testne slučajeve.

#### **Zadatak**

Treba izraditi model razine čelika u kalupu pri procesu kontinuiranog lijevanja. Potrebno je izgraditi model procesa te povezati što je realnije moguće brzinu lijevanja i protok tekućeg čelika. Protok bi trebao ovisiti o karakteristici čepne motke (S*topper rod*) i količini čelika u razdjelniku (*Tundish*). Predvidjeti mogućnost simulacije efekta izvijanja (*Bulging effect*) i efekta ekscentričnosti valjanja (*Roll eccentricity effect*). Diplomski zadatak uključuje i razvoj softvera za simulaciju procesa u alatu STEP7 te izradu korisničkog sučelja za simulaciju.

## **2. PROCES KONTINUIRANOG LIJEVANJA ČELIKA**

<span id="page-5-0"></span>Kontinuirano lijevanje (engl. *Continuous casting, Strand casting*) je postupak u kojem se tekući metali stvrdnjavaju tijekom odvijanja procesa sve dok ne postanu poluproizvodi koji se kasnije obrađuju (valjanje, rezanje, bušenje, brušenje i sl.) i postaju gotovi proizvod. Osnovni zadatak stroja za kontinuirano lijevanje je pretvorba tekućeg metala određenih svojstava u poluproizvod željenog oblika i veličine, koristeći skup postupaka koji to omogućavaju. U ovome procesu tekući se metal kontinuirano ulijeva u kalup koji ima neodređenu duljinu. Kada tekući metal prolazi kroz kalup, on teče nizvodno te se s vremenom povećava po dužini. Rastaljeni metal kontinuirano prolazi kroz kalup brzinom koja odgovara procesu stvrdnjavanja metala. Prilikom kontinuiranog lijevanja tekući metal se izlijeva iz razdjelnika (engl. *tundish*) u vodom hlađeni kalup iz kojeg se djelomično skrućen čelik izvlači s dna kalupa kroz vodene prskalice koje skrućuju materijal, što čini proces kontinuiranog lijevanja metala. Ovaj proces kao rezultat ima odljev dugačkih odlomaka metala. Kontinuirano lijevanje koristi se kod lijevanja metala neprekinutih dužina, a cjelokupni proces mora biti precizno promišljen proces koji daje vrlo dobre rezultate [1].

Za razliku od drugih procesa lijevanja, kod kontinuiranog lijevanja vremensko izvođenje koraka je potpuno drugačije. Kod drugih načina lijevanja svi koraci poput zagrijavanja metala, ulijevanja rastaljenog metala u kalupe, procesa stvrdnjavanja metala, skidanja kalupa i slično su sekvencijalni procesi. Međutim kod kontinuiranog lijevanja svi koraci se izvode paralelno čime se uvelike smanjuje vrijeme obrade materijala, što kao posljedicu ima povećanje efikasnosti i profita.

Kontinuirano lijevanje uklanja neke od problema tradicionalnih metoda lijevanja. Na primjer, uklanja strukturne i kemijske varijacije i tzv. *pipeing<sup>1</sup>* efekt koji su uobičajeni problemi metode lijevanja metala u ingote. Svi proizvodi lijevanja proizvedeni kontinuiranim lijevanjem posjeduju jedinstvena svojstva. Osim uklanjanja defekata, prednost kontinuiranog lijevanja je stopa skrućivanja tekućeg metala koja je nekoliko puta brža od skrućivanja metala koristeći klasične metode lijevanja. Prednosti kontinuiranog odljeva naspram klasičnog lijevanja metala su [2]:

Poboljšana kvaliteta proizvoda,

 $\overline{a}$ 

nema potrebe za dodatnim valjanjem,

<sup>&</sup>lt;sup>1</sup> Volumetrijska kontrakcija prilikom stvrdnjavanja materijala koja rezultira pojavom šupljine nalik na cijev (engl. *pipe*)

- veća razina automatizacije,
- kalup nije fiksnih dimenzija,
- manje segregacije,
- štednja energije.

Ovaj način lijevanja izumljen je u svrhu povećanja efikasnosti procesa proizvodnje čelika te povećanja kakvoće proizvedenog čelika. Osim povećanja kvalitete čelika, zbog kontinuiranosti procesa i niskog vremena obrade smanjena je i cijena lijevanog čelika. Štoviše, nadzor procesom smanjuje pogreške, što dovodi do kvalitetnijeg čelika, a time i veće produktivnosti.

Ovisno o materijalu koji se lijeva, postoje više tipova izvedbi kontinuiranog lijevanja (Sl. 2.1.). Postoji vertikalno lijevanje koje se koristi kod lijevanja aluminija i drugih metala specijalne namjene, horizontalno lijevanje koje se koristi za lijevanje bakra i legura koje ne sadržavaju željezo, te dvije izvedbe (zakrivljeno i trakasto) lijevanja za lijevanje čelika. Zakrivljeno lijevanje koristi se za veliku većinu odljeva čelika u masovnoj proizvodnji, dok se trakasto lijevanje koristi za lijevanje čelika u manjim količinama u svrhu smanjenja potrebe za dodatnim valjanjem materijala.

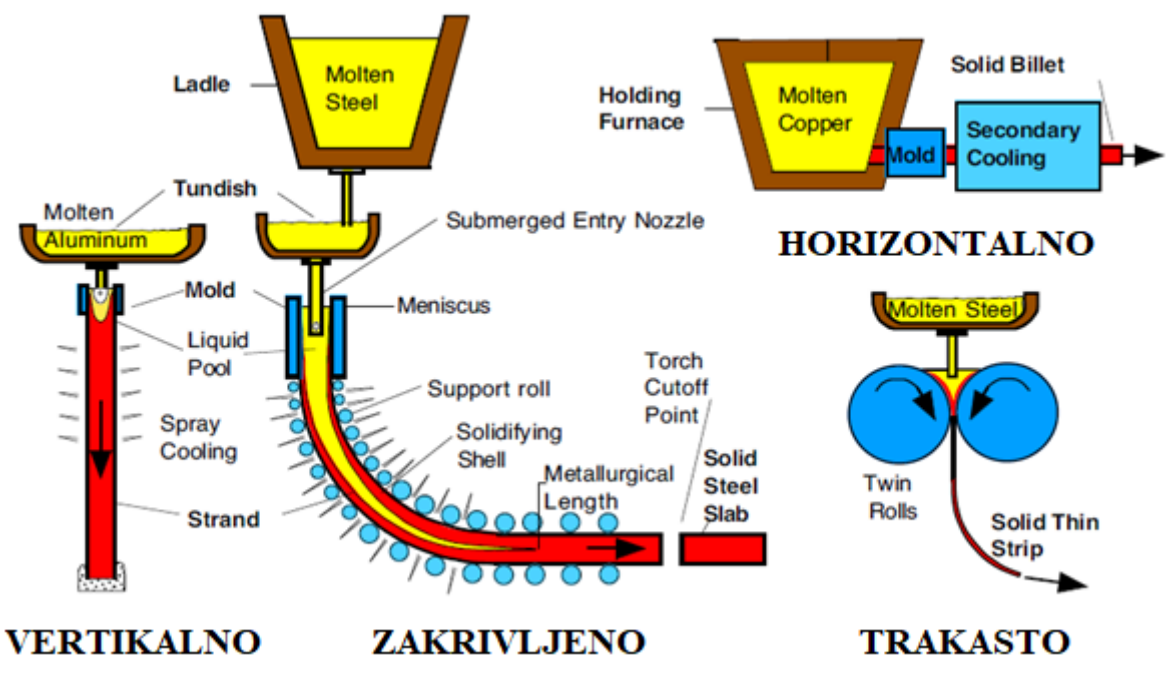

**Sl. 2.1.** *Vrste kontinuiranog lijevanja*.

Zanimljiva je činjenica da Sir Henry Bessemer izumitelj tzv. Bessemerovog postupka koji je u povijesti prvi efikasni industrijski proces za masovnu proizvodnju čelika (koristio se sve do otkrića Siemens-Martinove peći) također 1857. patentirao trakasto lijevanje koje se koristi i danas [3]. Tema diplomskog rada obuhvaća lijevanje čelika u industriji te sukladno tome u radu se razmatra samo zakrivljeno kontinuirano lijevanje (engl*. Curved continuous casting*).

Vrste odlijeva čelika ( Sl. 2.2. ) razlikuju se prema promjeru odlijeva i dijele se u četiri skupine. To su:

- 1. Grede (engl. *Bloom* ),
- 2. gredice (engl. *Billet* ),
- 3. ploče (engl. *Slab*),
- 4. ingoti.

gdje su prve tri vrste odljeva rezultat kontinuiranog lijevanja, dok je ingot rezultat tradicionalnih metoda lijevanja i zahtijeva dodatnu obradu kako bi postao greda, gredica ili ploča. Sve četiri vrste odlijeva su rezultat lijevanja i smatraju se poluproizvodima.

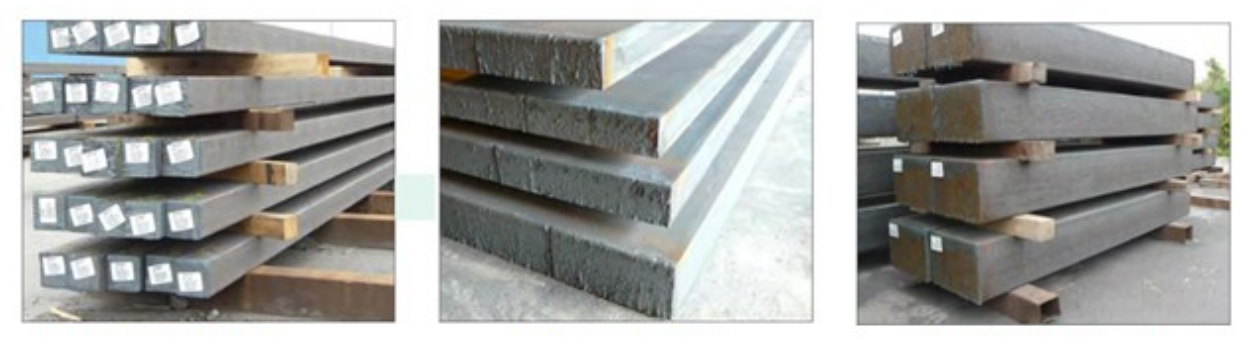

Gredica (billet)

Ploča (slab)

Greda (bloom)

**Sl. 2.2.** *Vrste odlijeva čelika kontinuiranim lijevanjem.*

Ingoti su velikih dimenzija ( nemaju specifičnu standardnu dimenziju ) i najčešće su pravokutnog ili kvadratnog oblika, a namijenjeni su za skladištenje i transport. Ukoliko se spomenuti odljevi rangiraju po težini, tada je ingot teži od grede, greda od gredice, a gredica od ploče. Odljev čelika je poluproizvod koji zahtjeva daljnju obradu kako bi postao gotov proizvod. Ovisno o tipu odljeva ovisiti će i tip gotovog proizvoda.

Greda je kao i ingot pravokutnog ili kvadratnog profila, ali manjeg poprečnog presjeka od ingota, no i dalje ima u pravilu poprečni presjek uvijek veći od 230 cm<sup>2</sup>. Na izlazu iz talionice se obično dalje obrađuje rotacijskim bušenjem i strukturalnim valjanjem po obliku i profilu. Konačni proizvodi su razni strukturni oblici (npr. I profili i sl.), tračnice, šipke i bešavne cijevi.

Gredica je uvijek okruglog ili kvadratnog profila i poprečnog presjeka manjeg od 230  $cm^2$ , jednakog duž cijele dužine. Na izlazu iz talionice obrađuje se rastezanjem i valjanjem po profilu. Konačni proizvodi su šipke, cijevi i žice.

Ploča je uvijek pravokutnog poprečnog presjeka i manje debljine nego greda. Daljnja obrada se izvodi ravnim valjanjem, kovanjem ili cijevnim valjanjem. Konačni proizvodi su limovi, ploče, trake i cijevi [4]. Sl. 2.3. predstavlja prikaz odljeva čelika prema izgledu i dimenzijama poprečnog presjeka.

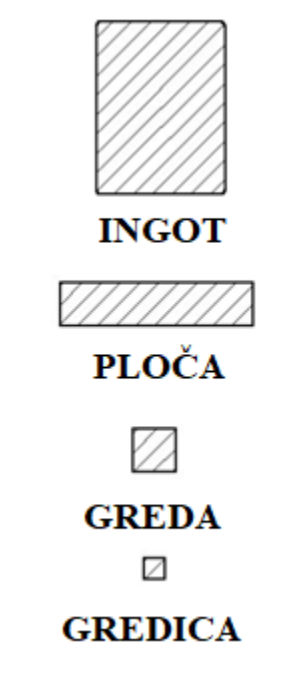

**Sl. 2.3.** *Poprečni presjeci odlijeva čelika.*

Na slici 2.4. nalazi se prikaz poluproizvoda lijevanja i pripadajućih gotovih proizvoda.

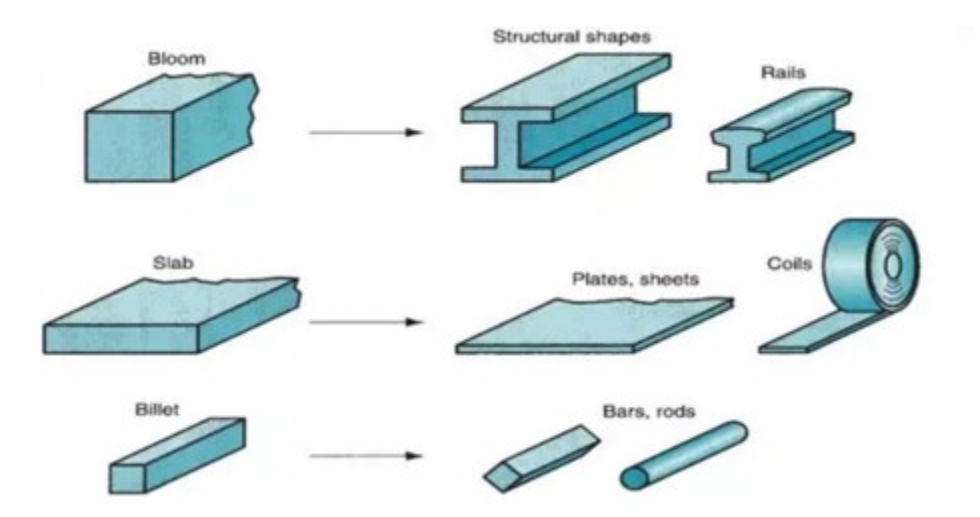

**Sl. 2.4.** *Poluproizvodi lijevanja i pripadajući gotovi proizvodi.*

Prema podjeli poluproizvoda dijele se i postrojenja (strojevi) za kontinuirano lijevanje, koji imaju isti princip rada, a razlikuju se samo u izvedbi. Tako postoje postrojenja za kontinuirano lijevanje greda, gredica i ploča. Postrojenje za kontinuirano lijevanje greda posjeduje najčešće 2- 4 kalupa, postrojenje za kontinuirano lijevanje gredica ima 2-8 kalupa, a postrojenje za kontinuirano lijevanje ploča najčešće ima 1-2 kalupa.

## <span id="page-9-0"></span>**2.1. Način rada zakrivljenog kontinuiranog lijevanja čelika**

Postrojenje procesa zakrivljenog kontinuiranog lijevanja može se podijeliti u šest odjeljaka:

- 1. razdjelnik (smješten iznad kalupa, u kojeg se iz kotla ulijeva tekući čelik, koji se predaje kalupu kontroliranim protokom),
- 2. primarna zona hlađenja (vodom hlađeni bakreni kalup u kojeg utječe tekući čelik iz razdjelnika, stvara čvrstu ljusku na čeliku dovoljno jaku da čelik proteče u sekundarnu zonu hlađenja),
- 3. sekundarna zona hlađenja (povezana je s dijelom stroja za lijevanje koji zadržava polukruti čelik i usporava njegov protok, te prilikom prolaska mlaznicama hladi čelik kombinacijom vode i zraka u svrhu daljnjeg stvrdnjavanja),
- 4. dio za izravnavanje čelika (postoji samo kod zakrivljenog kontinuiranog lijevanja čelika),
- 5. dio primarne obrade (sastoji se od mehaničkih škara ili let-lampi koje režu glavu i rep žile čelika),
- 6. izlazni dio (prosljeđuje čelik na hlađenje ili na drugu liniju za daljnju obradu).

Na slici 2.5. nalazi se skica postrojenja za zakrivljeno kontinuirano lijevanje sa označenim (numerički) dijelovima postrojenja i označenim (abecedno) termičkim stanjima materijala unutar postrojenja.

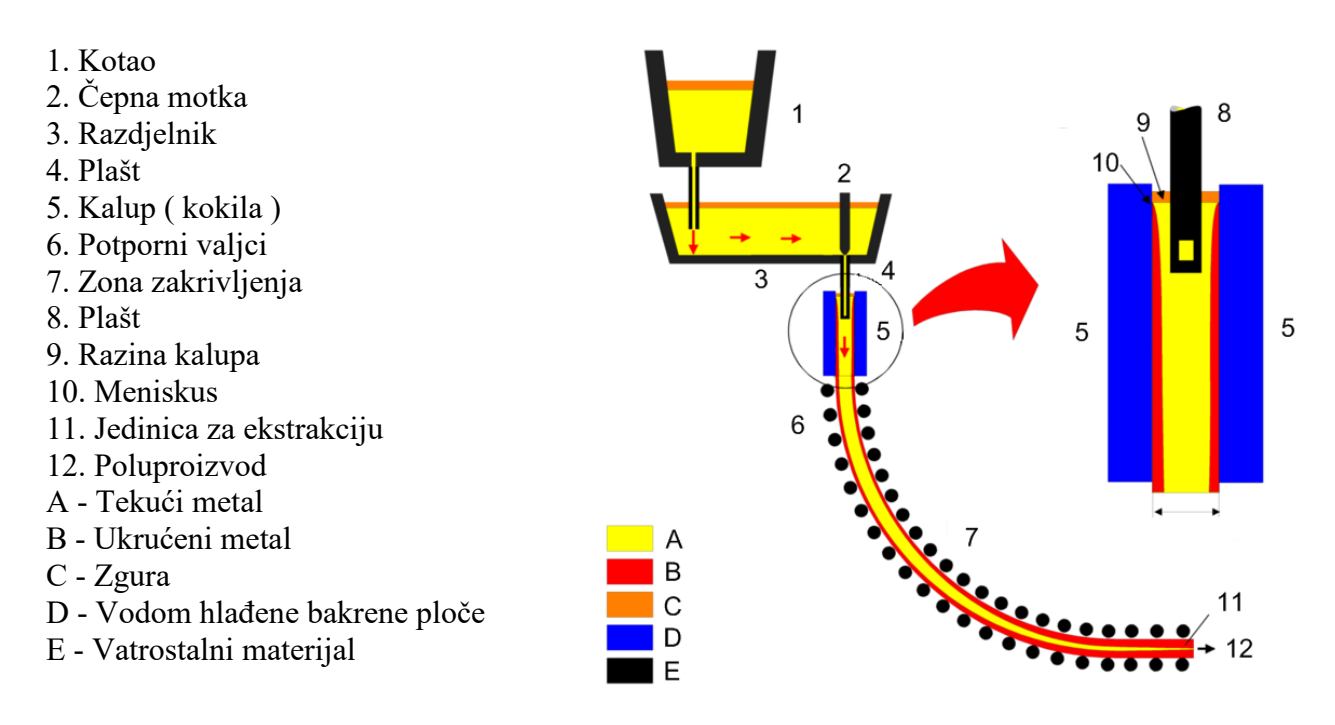

**Sl. 2.5.** *Zakrivljeno kontinuirano lijevanje (zakrivljeno).*

Čelik se tali u peći za taljenje. Danas se u praksi najčešće koriste elektrolučne peći (engl. *electric-arc furnace*). Kod kontinuiranog lijevanja tekući se metal iz peći ulijeva u kotao (lonac). Kotao služi za pohranjivanje rastaljenog čelika i njegov transport do mjesta za lijevanje. U kotlu se provode procesi poput legiranja i otplinjavanja te dodatnog zagrijavanja kako bi se čelik doveo na procesom definiranu željenu temperaturu (tipično 1530 celzijusa). Nakon završetka procesa unutar kotla, kotao se dovodi iznad stroja za kontinuirano lijevanje (tzv. *Continous caster,* u žargonu kontiljev<sup>2</sup> ) . Najčešće kontiljevi su opremljeni zakretnim tornjevima (engl. *ladle turret*) u čije utore sjeda kotao. Jedan kotao nalazi se u poziciji za lijevanje te iz njega teče tekući metal u

 $\overline{a}$ 

<sup>2</sup> Termin preuzet sa sučelja čovjek-stroj čeličane ABS Sisak.

razdjelnik, dok paralelno drugi kotao je u poziciji pripravnosti i čeka zamjenu nakon pražnjenja prvoga. Zakretni toranj ima više izvedbi od kojih je najčešće korištena izvedba s dva utora (prihvatnice) međusobno smaknuta za 180°. Prvi se utor nalazi iznad mjesta za lijevanje, dok se drugi utor nalazi na mjestu za prihvaćanje drugog kotla iz peći. Nadalje, nakon pražnjenja kotla utori se rotiraju, što omogućava kontinuirano lijevanje u razdjelnik. Iz kotla, tekući metal se ulijeva u razdjelnik preko vatrostalne cijevi (tzv. plašt).

Razdjelnik omogućava punjenje kalupa prilikom izmjene kotlova na rotacijskoj kupoli, tehnički gledano, služi kao međuspremnik tekućeg čelika. Osim uloge međuspremnika, razdjelnik također omogućava lakši i glađi protok čelika, regulira dotok metala u kalup, te čisti metal od nečistoća. Smješten je 25-30 metara od tla, a cijeli proces lijevanja koristi gravitaciju u svrhu lijevanja. Razdjelnik se konstantno nadopunjuje tekućim čelikom, kako bi se proces kontinuirano odvijao. Cijeli proces je potrebno upravljati kako bi se osigurano nesmetan i gladak protok čelika kroz razdjelnik. Nadalje, nečistoće i zgura (engl. *slag*) se filtriraju unutar razdjelnika prije nego što čelik uđe u kalup. Ulaz u kalup je ispunjen inertnim plinovima (najčešće argonom) kako bi spriječio reakciju tekućeg čelika s plinovima u okolini, poput kisika koji dovodi do nepoželjne reoksidacije. Sloj nečistoće i zgure štiti čelik od utjecaja zraka i nalazi se ne samo u kalupu nego i u kotlu i razdjelniku. Osim zaštitnog sloja, zaštitu od utjecaja zraka daje i plašt između spremnika.

Čelik iz razdjelnika putem vatrostalne cijevi (slična kao plašt između kotla i razdjelnika) utječe u bakreni kalup koji ima samo oplošje, točnije, ne sadržava bazu već je otvoren na dnu. Kalup može posjedovati različite dimenzije, ovisno o profilu poluproizvoda kojeg se lijeva (greda, gredica, ili ploča), no najčešće se ne izrađuje s fiksnim dimenzijama, već je mehanički izveden da posjeduje mogućnost dinamičke promjene dimenzija. To svojstvo omogućava efikasno prebacivanje proizvodnje s jednog poluproizvoda na drugi, ovisno o potrebama tržišta. Dubina kalupa je najčešće od pola metra do dva metra, ovisno o brzini lijevanja i poprečnom presjeku kalupa.

Tekući metal brzo prolazi kroz kalup i ne stigne se potpuno stvrdnuti unutar njega, već se postupno stvrdnjava prolaskom kroz ostale dijelove stroja za kontinuirano lijevanje. Cijela vanjska strana kalupa je hlađena vodom kako bi se čelik odmah počeo stvrdnjavati prilikom kontakta s unutarnjom stjenkom kalupa (tzv. primarno hlađenje). Tekući čelik se početno stvrdnjava duž stjenki kalupa te postupno teče prema unutrašnjosti čeličnog odljeva. Kalup osim hlađenja vertikalno oscilira i time sprječava lijepljenje čelika uz stjenke kalupa. Nadalje, čeliku se dodaju

maziva (najčešće prašak koji je topljiv u kontaktu s čelikom, ili pak razne tekućine) koji osim što sprječavaju lijepljenje hvataju čestice zgure, uključujući i čestice kisika koje su prisutne u metalu te ih izvlače na vrh kalupa gdje se stvara plutajući sloj nečistoća. Plašt između razdjelnika i kalupa postavljen je tako da tekući čelik izlazi ispod površine sloja nečistoća i naziva se uranjajući izljevnik (engl. *Submerged entry nozzle*, tzv. SEN). Umjesto korištenja uranjajućeg izljevnika postoji i izvedba stroja za lijevanje koja ne posjeduje uranjajući izljevnik već sadrži razdjelnik koji na dnu posjeduje ugrađene izmjenjive izljevnike koji usmjeravaju čelik izravno u kalup (ili kalupe). Ova izvedba se u praksi koristi kod strojeva za lijevanje koji pune više kalupa istovremeno (Sl.2.6.).

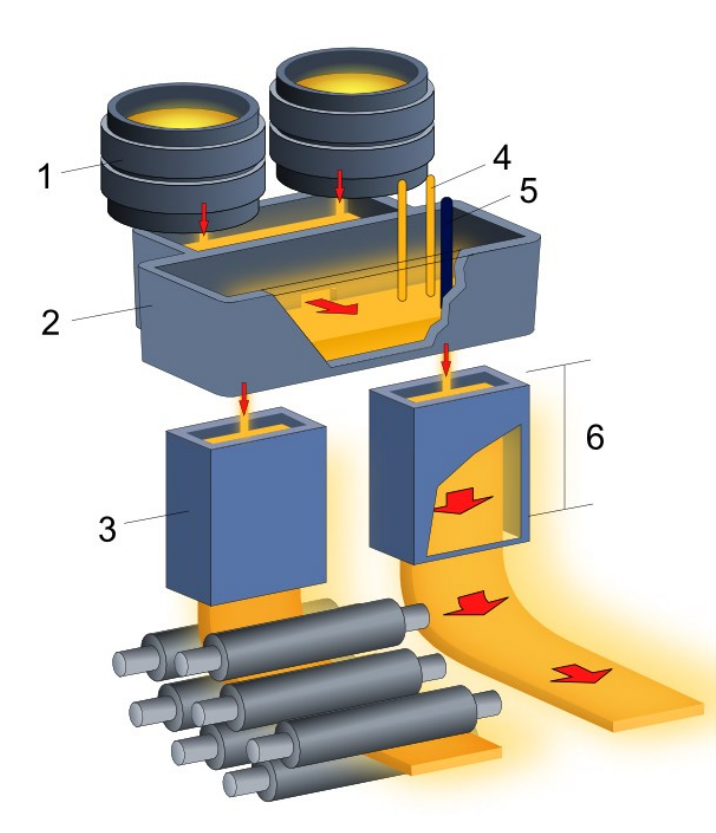

- 1. Kotao
- 2. Razdjelnik
- 3. Kalup
- 4. Plazma plamenik
- 5. Čepna motka
- 6. Zona ravnog lijevanja

**Sl. 2.6.** *Kontinuirano lijevanje (zakrivljeni, višekalupna izvedba).*

Unutar kalupa tanak sloj čelika uz stjenke kalupa stvrdnjava se prije središnjeg dijela odljeva. Čelik u takvome stanju naziva se žila (engl. *strand*). Žila izlazi iz kalupa u komoru za hlađenje (engl. *wet spray*) gdje je čelik unutar žile i dalje u tekućem stanju. Žila istječe iz kalupa pomoću više različitih setova valjaka koji je podupiru i služe za izvlačenje čelika iz kalupa. Prilikom izvlačenja dolazi do postupnog hlađenja koje dovodi do potpunog stvrdnjavanja žile na izlazu iz procesa. Valjci su zbiti i vodom hlađeni i podupiru stjenke žile zbog utjecaja ferostatskog tlaka tekućeg čelika sadržanog unutar žile. Kako bi se poboljšalo i ubrzalo hlađenje žile, prolaskom kroz komoru za hlađenje žila se prska velikim količinama vode, što spada pod takozvano sekundarno hlađenje. Prilikom izvlačenja iz kalupa jedan par valjaka savija odljev, dok drugi par ga ispravlja. Time se postiže promjena smjera protoka tekućeg čelika iz vertikalne u horizontalnu.

Žila nakon izlaska iz komore za hlađenje prolazi kroz valjke za ravnanje i valjke za izvlačenje. Nadalje postoji mogućnost postojanja valjaoničkog stana za toplo valjanje na izlazu iz stroja za lijevanje. Ovdje se iskorištava jednostavnost obrade metala u toplom stanju u svrhu preoblikovanja žile u željeni oblik. Na koncu žila se reže na predefinirane duljine pomoću letećih škara ili plinskim rezanjem (kisik-acetilen lampe), te skladišti ili prosljeđuje novoj liniji na daljnju obradu. U praksi se najčešće žila prosljeđuje na daljnje valjanje, ravnanje, prešanje, bušenje i sl., gdje na koncu postaje konačni proizvod. Ukoliko ne postoji obrada odmah nakon lijevanja, proizvod lijevanja se prosljeđuje na tzv. rashladni krevet (engl. *Cooling bed*), gdje se periodično rotira, hladi te skladišti[5].

#### <span id="page-13-0"></span>**2.1.1. Dijelovi postrojenja zakrivljenog kontinuiranog lijevanja**

Razdjelnik (*tundish* na slici 2.8.) je vatrostalni pravokutni spremnik koji može sadržavati i vatrostalni poklopac na vrhu. Na dnu spremnika nalazi se jedan ili više otvora s kliznim vratima ili čepnim motkama koje reguliraju protok čelika u kalup. Glavna upotreba razdjelnika u procesu kontinuiranog lijevanja je omogućavanje dotoka čelika u kalup (tzv. hranjenje kalupa). Osim toga, razdjelnik se koristi

za izbjegavanje prskanja tekućeg metala prilikom lijevanja, nadalje čisti metal od nečistoća i osigurava tečniji i glađi protok u kalup. Prilikom izmjene kotlova u zakretnom tornju razdjelnik i dalje predaje tekući čelik kalupu i služi kao svojevrstan međuspremnik čelika. Razdjelnik na dnu posjeduje onoliko otvora koliko stroj za lijevanje ima žila.

Na slici 2.7. se nalazi gornji dio linije za kontinuirano lijevanje čelika koji obuhvaća, razdjelnik, klizni zatvarač, uranjajući izljevnik i bakreni kalup.

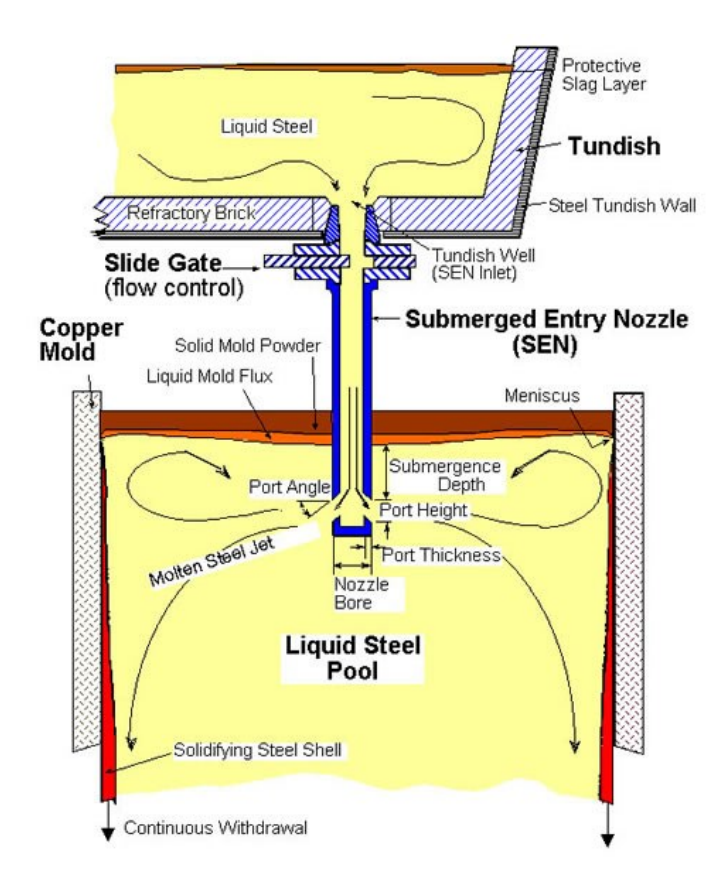

**Sl. 2.7.** *Prikaz gornjeg dijela linije za kontinuirano lijevanje čelika.*

Razdjelnik se najčešće dijeli na dva dijela. Ulazni dio koji se u načelu sastoji od kutije za ulijevanje (engl. *pour box*) i dijela gdje se tekući čelik lijeva iz kotla u razdjelnik. Izlazni dio se sastoji od dijela gdje tekući čelik se ulijeva u kalup. Različiti uređaji za kontrolu protoka (brane, čvorovi, pregrade i sl.) su raspoređeni duž duljine razdjelnika. Kako bi se što više izolirale plutajuće makro inkluzije<sup>3</sup> potrebno je što dulje zadržati čelik unutar razdjelnika (točnije projektirati što dulji put protoka čelika). Razdjelnik je zadnji metalurški spremnik u kojem teče tekući čelik prije stvrdnjavanja u kalupu. Povezuje diskontinuitetne procese sekundarne metalurgije u kotlu s kontinuiranim procesom lijevanja u kalupu. Prilikom prolaska tekućeg čelika kroz razdjelnik čelik reagira s vatrostalnom materijom, zgurom i atmosferom. Navedene činjenice daju do znanja da je razdjelnik vrlo važan dio procesa kontinuiranog lijevanja te da njegovo projektiranje i izvedba imaju izniman utjecaj na sastav i kvalitetu lijevanog čelika. Kvalitetan

 $\overline{a}$ 

<sup>3</sup> Neželjene čestice smeća, vatrostalnih materijala, pijeska ili deoksidacije zarobljene u metalnim odljevima.

razdjelnik mora imati mogućnost izvršavanja raznih metalurških operacija poput separacije inkluzije, legiranja, promjene svojstva inkuzije dodavanjem praha na bazi kalcija, kontrole tzv. "superheata<sup>4</sup>", termalne i kompozicijske homogenizacije i sl. U modernoj proizvodnji čelika, na temelju zahtjeva razdjelnika razvila se i nova grana metalurgije pod nazivom razdjelnička metalurgija. Nečistoće unutar razdjelnika (engl. *tundish skulls*) je potrebno mehanički (struganjem ili rezanjem) očistiti, a najčešće se nečistoće recikliraju i dalje koriste u procesu proizvodnje čelika.

Razdjelnik mora ravnomjerno raspodijeliti čelik unutar više kalupa, i osigurati jednolik željeni protok i temperaturu bez pojave metalnih defekata uzrokovanih ulijevanjem (točnije inkluzije). Inkluzija tekućeg metala naziva se zgura. Najčešće su to nečistoće u lijevanom metalu (oksidi, nitrati, sulfidi ili karbidi), materijali koji erodiraju iz peći ili kotla, ili nečistoće iz kalupa. Kako bi se smanjila koncentracija inkluzija prilikom taljenja čelika u vakuumu ili inertnoj atmosferi dodaje se kemijski pročišćivač (engl. *flux*). Nadalje, uz taljenje korištenjem kemijskog pročišćivača moguće je dodavanjem drugih kemijskih agenata (najčešće u obliku praha, engl. *tundish powder*) uzrokovati pojavljivanje zgure na vrhu gdje se može lagano očistiti prije lijevanja u kalupe. Također postoje i mogućnosti korištenja kotla koji izlijeva čelik s dna, te ugradnja keramičkih filtera na izlazima spremnika. Konstantan protok čelika u kalup se postiže držanjem razine tekućeg čelika u razdjelniku konstantnom. Budući da razdjelnik služi kao međuspremnik čelika i prilikom izmjene kotlova "hrani" kalup čelikom time omogućava višestruko kontinuirano lijevanje (u više kalupa) mogućim.

Razdjelnik predstavlja slabu kariku u lancu kontinuiranog lijevanja sa stajališta zagađenja čelika. Pod glavne uzroke stvaranja inkluzije i zagađenja tekućeg čelika spadaju produkti deoksidacije, produkti erozije kotla, tzv. povlačenje zgure (engl. *entrainment defect*) iz kotla u razdjelnik, povlačenje zgure razdjelnika zbog ekscesne fluktuacije posebno u ulaznom dijelu razdjelnika, reoksidacija čelika od strane zraka unutar razdjelnika, taloženje inkluzije pri niskim temperaturima, poput TiO2<sup>5</sup> inkluzije, erozija podstave razdjelnika i emulzifikacija različitih vrsta zgure u tekući čelik. Najveće zagađenje se dogodi kod izmjena kotlova pri tranziciji dviju toplina, tj. tijekom prijelaznih perioda sekvenci lijevanja.

 $\overline{a}$ 

<sup>4</sup> Količina topline odvojena od tekućeg metala tokom lijevanja.

<sup>5</sup> Titanijev oksid

Sve nečistoće i inkluzije moraju biti izvučene iz tekućeg čelika tijekom njegovog protjecanja kroz razdjelnik, točnije prije ulaska čelika u kalup. U svrhu otklanjanja inkluzija koriste se mehanizmi poput transporta taline, rasta inkluzije pomoću kolizije, apsorpcije inkluzije na vatrostalnu podstavu razdjelnika i sl. Na koncu, nakon provedbe mehanizama inkluzija se može nalaziti na površini tekućeg čelika (zajedno s zgurom na površini), na podstavu razdjelnika i u kalupu. Ukoliko se inkluzija u kalupu ne otkloni može dovesti do defekata u odljevu čelika.

Kada se postigne zadani nivo čelika u razdjelniku počinje proces lijevanja u kalup na način da se otvara čepna motka (engl. *Stopper rod*) i tekući čelik preko keramičkih uranjajućih izljevnika ulazi u kalup. Uranjajući izljevnici sprječavaju reoksidaciju čelika u području između razdjelnika i kalupa. Čepna motka (Sl.2.8.) je uređaj koji kontrolira istjecanje čelika iz razdjelnika preko uranjajućeg izljevnika u kalup. Čepna motka izrađena je od vatrostalnog materijala, najčešće grafita. Ukoliko se radi o višežilnoj izvedbi kontiljeva za svaku žilu potrebna je jedna čepna motka. Umjesto čepne motke može se koristiti i klizni zatvarač. Čepna motka je cilindričnog oblika (kružnog poprečnog presjeka) i nalazi se iznad otvora izljevnika na dnu razdjelnika te je uronjena u tekući čelik. Dno čepne motke je u obliku kupole. Vertikalnim pomicanjem čepne motke pomoću hidrauličkog uređaja (ili električki upravljivog ventila) mijenja se veličina otvora između vrha čepne motke i izljevnika te time se kontrolira protok u kalup. Kontrola čepne motke izvršava se tako da se održava konstantan nivo čelika u kalupu, prilikom promjena brzina lijevanja automatski se korigira otvorenost čepne motke. Osim automatskog upravljanja čepnom motkom obvezno je omogućiti i ručnu kontrolu kako bi se u slučaju nesreće (ukoliko automatika zakaže) moglo zaustaviti proces. Tokom protjecanja čelika ispod vrha čepne motke stvara se negativni tlak što zahtjeva uvođenje intertnog plina argona kako bi se izbjeglo usisavanje zraka. Međutim, tlak argona ne smije biti prevelik jer argon u tom slučaju duboko prodire u kalup što uzrokuje defekte u čeliku [5].

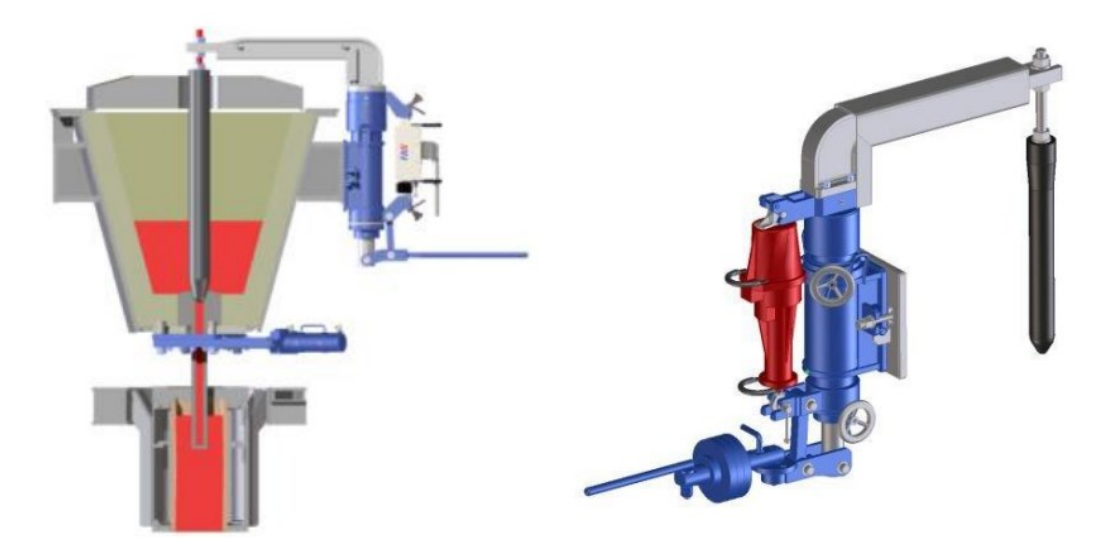

**Sl. 2.8.** *Čepna motka.*

Kalup se nalazi na katu za lijevanje (engl. *casting floor*) koji se nalazi iznad ostatka postrojenja 6 do 12 metara. Kalupi se dijele na pješčane i metalne (kokila), gdje se pješčani koriste pri lijevanju ingota, a metalni kod kontinuiranog lijevanja. Dimenzije kokile ovise o proizvodu kojeg se lijeva, gruba podjela bila bi na kalupe za lijevanje greda, gredica i ploča. Proizvodi lijevani u kokilama imaju visoku točnost, glatku površinu i kvalitetnu mikrostrukturu. Kokila (Sl. 2.9.) se sastoji od dvije kokilne ploče i jezgre (kristalizatora) koja oblikuje čelik, gdje je kristalizator najčešće napravljen od bakra zbog visoke termičke vodljivosti i otpornosti na koroziju, dok kokilne ploče su najčešće od sivog lijeva.

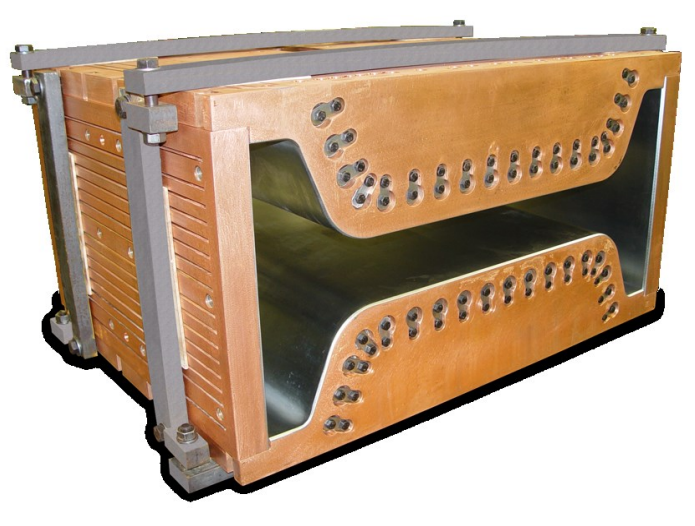

**Sl. 2.9.** *Bakreni kalup (kokila) za kontinuirano lijevanje.*

Kalup za kontinuirano lijevanje posjeduje oscilacijski mehanizam i mehanizam za navođenje kalupa u odnosu na potpornu konstrukciju stroja za lijevanje. Mehanizam za navođenje je opruga u obliku diska, gdje je najmanje jedna opruga prstenastog oblika koja unutarnjim dijelom je spojena sa kalupom, a vanjskim dijelom sa nepomičnom konstrukcijom. Mehanizam za navođenje je potreban zbog zamjene kalupa ukoliko su potrebne druge dimenzije lijevanog proizvoda, te u slučaju havarije gdje se zaustavlja proces lijevanja i dolazi do stvrdnjavanja čelika u kalupu kojega je potrebno očistiti. Kalup u procesu kontinuiranog lijevanja mora oscilirati niskom frekvencijom kako bi se spriječilo lijepljenje tekućeg čelika uz stijenke kalupa. Kalup oscilira po vertikali, koristeći koncept "negativnog stripovanja" po kojem se kalup u jednom periodu osciliranja kreće brže prema dolje od žile. Vrh kalupa najčešće je poklopljen čeličnim poklopcem obzidanim keramičkim vlaknima, kako bi se spriječila oksidacija čelika prilikom lijevanja te unošenje atmosferskih nečistoća.

Budući da kalup na dnu nije zatvoren, prije početka lijevanja uvodi se početnik (engl. *Dummy bar*) čija glava sjeda na dno kalupa. Glava početnika ima isti poprečni presjek kao i kalup i vezana je pomičnim lancem koji je podijeljen na segmente. Umjesto lančastog početnika postoji i kruta izvedba koja se upotrebljava najčešće prilikom lijevanja gredica. Zbog svoje jednostavnosti i manjih zahtjeva za opremom kruta izvedba je ekonomična. Transportni strojevi prije početka lijevanja unose početnik u kalup odozdo tako da glava početnika uđe u kalup do određene visine. Postoji i izvedba gdje se početnik ubacuje odozgo, na taj način čim se početnik odvoji od žile mehanički se pomiče iznad kalupa, što omogućuje ponovno ubacivanje početnika i novo lijevanje iako žila još uvijek nije do kraja izvučena iz kontiljeva [5].

Primarna zona hlađenja (*mold cooling water*, na slici 2.10.) obuhvaća hlađenje kalupa i svih mehaničkih dijelova kalupa u procesu kontinuiranog lijevanja. Kalupne ploče posjeduju utore kroz koje prolazi medij za hlađenje, najčešće demineralizirana ili omekšana voda. Voda iz kalupa se hladi i cirkulira sustavom (zatvoreni sustav hlađenja). Od iznimne je važnosti hladiti kristalizator kalupa koji je u izravnom dodiru s tekućim čelikom, jer ukoliko crpke koje cirkuliraju vodu kroz sustav hlađenja prestanu raditi može doći do pregrijavanja kalupa, što može rezultirati izravnim kontaktom tekućeg čelika i vode gdje dolazi do eksplozije (trenutna ekspanzija pare unutar tekućeg čelika). To je moguće spriječiti uvođenjem redundantnih crpki ili korištenjem sigurnosnih spremnika.

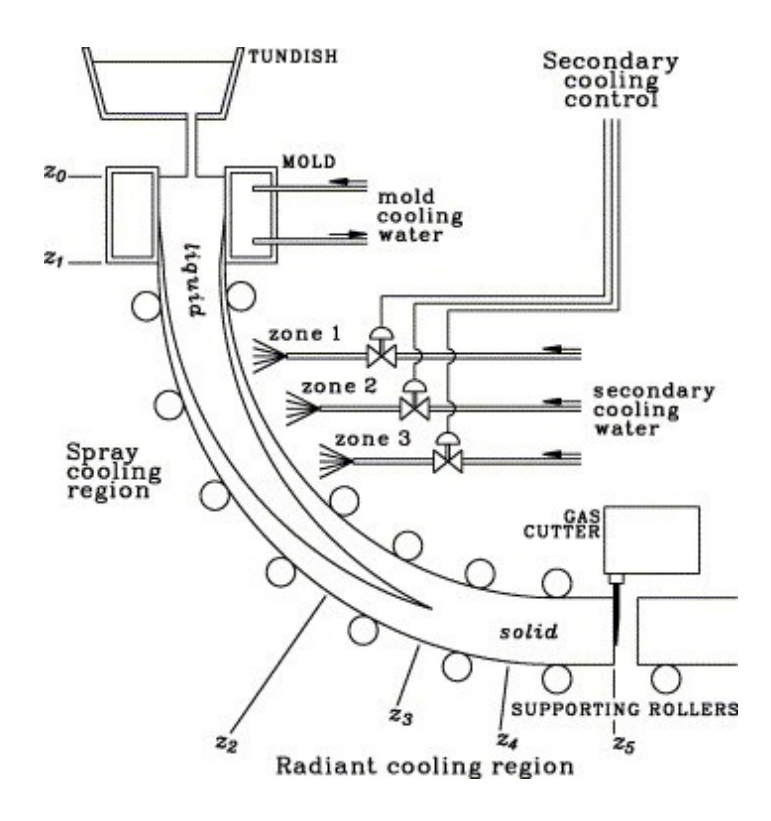

**Sl. 2.10.** *Zone hlađenja u procesu kontinuiranog lijevanja.*

Sekundarna zona hlađenja (*Spray cooling region*, na slici 2.10.) obuhvaća hlađenje čelika na izlazu iz kalupa sve do dijela za ekstrakciju materijala. Čelik u sekundarnoj zoni hladi se kombinacijom vode i zraka putem mlaznica (engl. *Spray nozzle*), što značajno utječe na kvalitetu lijevanja. Mlaznice (Sl. 2.11.(a) ) se nalaze između potpornih valjaka podijeljene po segmentima, ovisno o broju potpornih valjaka i same veličine postrojenja za kontinuirano lijevanje.

Koeficijent odvođenja topline (oznaka U) tijekom sekundarnog hlađenja uvelike ovisi o površinskoj temperaturi žile, stoga brzina izvlačenja topline uvelike varira sa vremenom kako se mijenja površinska temperatura žile. Nagle fluktuacije temperaturnih gradijenata unutar žile dovode do toplinskih naprezanja koja često mogu uzrokovati pukotine, naročito na dijelovima gdje je žila skrućena (ljuska žile), što dovodi do neželjenog izlijevanja tekućeg čelika iz kalupa (engl. *breakout*). Izlijevanje je nepoželjna pojava koja može zaustaviti proces lijevanja čelika čak i nekoliko dana, što predstavlja velike financijske gubitke. Zbog toga se hlađenje čelika strogo kontrolira prskanjem, kako bi se izbjegle nagle promjene površinske temperature žile. Za kvalitetnu provedbu procesa lijevanja potrebno je kontrolirano uskladiti brzinu izvlačenja topline

s površine s unutarnjom latentnom i osjetnom toplinom, kako bi se temperatura površine smanjivala kontinuirano sve do kraja procesa hlađenja.

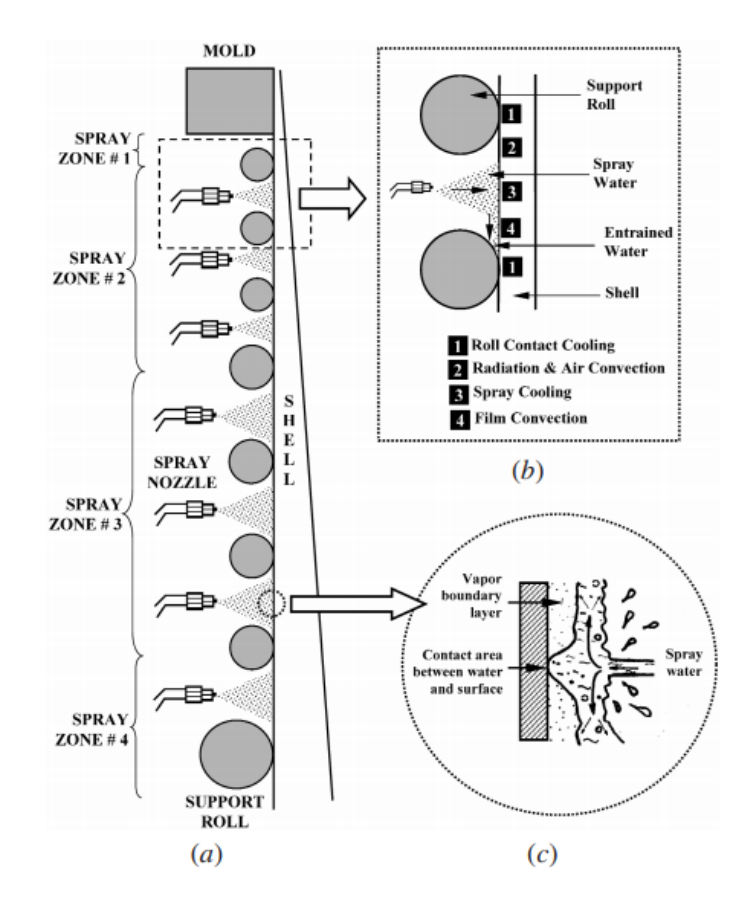

**Sl. 2.11.** *Sekundarna zona hlađenja: (a) prikaz potpornih valjaka i mlaznica za hlađenje, (b) prikaz jedne zone sekundarnog hlađenja, (c) detalj dodirne točke hlađenja između čelika i smjese zrak-voda [6].*

Osim izravnog hlađenja čelika putem mlaznica, kontinuirano vodom hlade se i potporni valjci, iznutra i izvana. Na taj se način žila hladi na četiri načina (Sl. 2.11.(b)):

- 1. dodirnim hlađenjem valjka i žile,
- 2. zračenjem i konvekcijom zraka na mjestima gdje nema kontroliranog hlađenja ili dodira s valjcima,
- 3. hlađenjem putem mlaznica,
- 4. konvekcijom vode duž žile.

Problematika kod hlađenja mlaznicama je u tome što se u dodirnim mjestima (Sl. 2.11.(c)) vode i ljuske žile stvara sloj pare koja sprječava ujednačeno hlađenje duž cijele žile. Nakon izlaska iz zone sekundarnog hlađenja čelik se giba (i hladi zrakom) prema dijelu za izravnavanje čelika.

Dio za izravnavanje čelika sastoji se od niza ravnalica (valjaka) koje malim tlakom pritišću žilu, dok veći tlak se koristi samo prilikom izvlačenja početnika. Smanjenje tlaka se provodi kako ne bi došlo do deformacije žile.

Nakon ravnalica žila putuje u dio primarne obrade gdje se nalaze rezalice koje koriste gorivi plin i kisik za rezanje žile. Za manje lijevane proizvode mogu se koristiti i uređaji koji rade na principu smicanja koji režu žilu, tzv. škare. Glavna zadaća dijela za primarnu obradu je odvojiti početnik od žile, te odrezati početak i kraj žile na zadanu duljinu. Početni i krajnji dio žile je izrazito deformiran zbog nesavršenosti procesa lijevanja te je neuporabljiv. Rezalica se prilikom rezanja mora kretati zajedno s linijom, što zahtjeva visoku vremensku točnost rada.

Nakon što je žila pravomjerno odrezana označava se putem uređaja za označavanje (engl. *marking machine*) i giba prema rashladnim krevetima gdje se hlade na sobnu temperaturu, što označava izlazni dio procesa kontinuiranog lijevanja. Na koncu proizvod najčešće ide na daljnje valjanje.

#### <span id="page-21-0"></span>**2.1.2. Efekt izvijanja (engl.** *Bulging effect***)**

 $\overline{a}$ 

Izvijanje kontinuirano lijevanog čelika između potpornih valjaka uzrokovano je unutarnjim ferostatskim pritiskom koji djeluje na stvrdnjavanje ljuske žile zbog težine tekućeg čelika i visine od meniskusa (vrha kalupa). Izvijanje uzorkuje unutarnja pucanja, središnju segregaciju i trajnu deformaciju, što dovodi do lošije kvalitete kontinuirano lijevanih proizvoda. Osim pucanja i deformacije materijala, efekt izvijanja značajno utječe na zavarljivost materijala zbog pojave segregacije. Segregacija je pojava koja se javlja pri lijevanju i valjanju čelika u užarenom stanju, kada se u središnjem dijelu posljednje skrućuju faze s najnižim talištem, odnosno eutektici<sup>6</sup> s povećanim sadržajem najčešće sumpora i ugljika. Osim defektnih proizvoda, izvijanje također povećava teret na potporne valjke, što uzrokuje njihovo trošenje. Prilikom projektiranja procesa kontinuiranog lijevanja potrebno je dobro estimirati efekt izvijanja, pogotovo kod lijevanja velikim brzinama. Faktori koji utječu na efekt izvijanja su:

brzina vrtnje valjaka i debljina ljuske čelika (najvažniji faktori!)

<sup>6</sup> Kruta otopina sastavljena od dviju ili više tvari koje posjeduju niže talište od svake čiste komponente ili njihove legure.

- razmak između valjaka
- pomak materijala
- tranzijentne promjene uzrokovane promjenom brzine vrtnje valjaka
- utjecaj temperature materijala
- svojstva temperature materijala pri visokim temperaturama.

Kod kontinuiranog lijevanja u ovisnosti o uzroku efekta izvijanja postoje dvije značajne vrste: efekt izvijanja uzrokovan razmakom između potpornih valjaka i efekt izvijanja uzrokovan otklonom potpornog valjka (Sl. 2.12.). U ovom diplomskom radu obrađen je efekt izvijanja uzrokovan razmakom između potpornih valjaka kontiljeva.

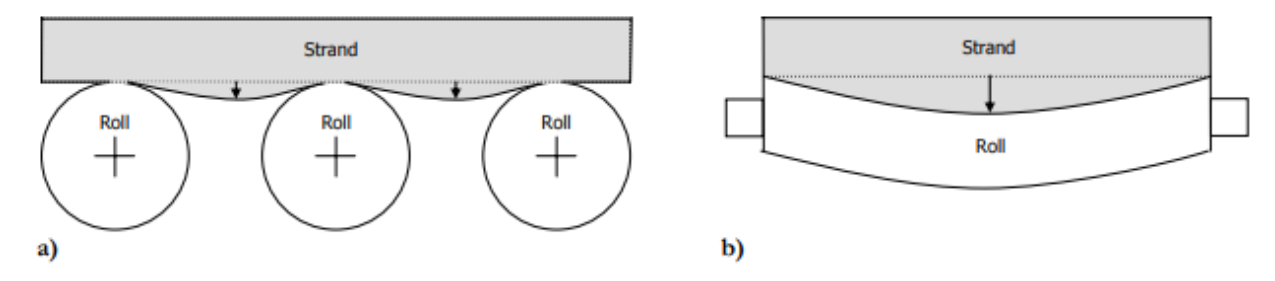

**Sl. 2.12.** *a) efekt izvijanja uzrokovan razmakom između potpornih valjaka b) efekt izvijanja uzrokovan otklonom potpornog valjka* [7].

Modeliranje efekta izvijanja u praksi se najčešće izvršava popularnim 2D-FEM (engl. *Finite Element Method*) modelima. Dvodimenzionalni FEM model izvijanja za jedan pomični valjak nalazi se na slici 2.13. [8].

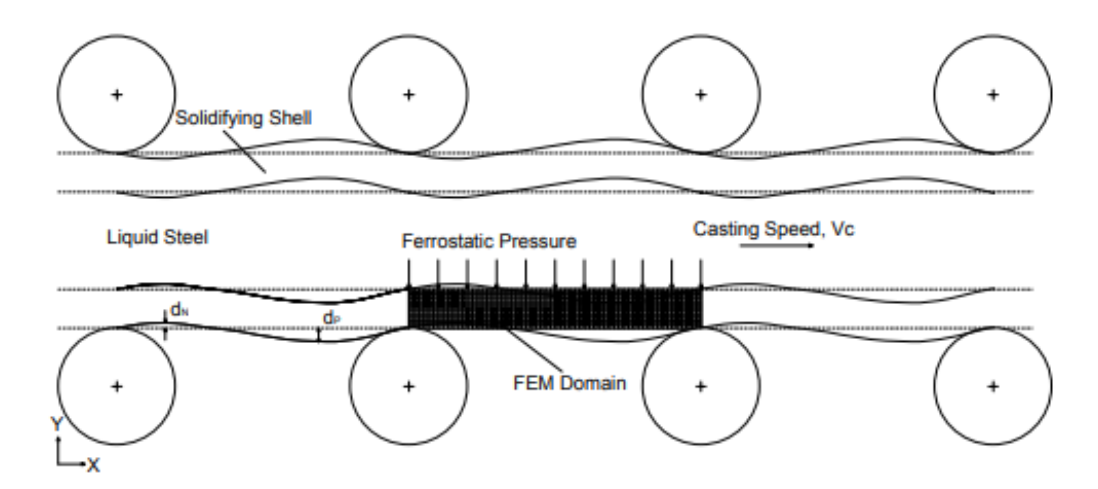

**Sl. 2.13.** *Efekt izvijanja sa 2D-FEM modelom za jedan pomični valjak.*

Na slici 2.13. prikazan je utjecaj ferostatskog pritiska u kombinaciji s brzinom lijevanja na deformaciju ljuske čelične ploče u području jednog pomičnog valjka. Važno je napomenuti da brzina vrtnje valjaka ovisi o brzini lijevanja materijala, budući da valjci nisu upravljivi elektromotorom, što je u praksi i najčešće slučaj. Na slici su označene amplitude negativnog izvijanja  $d_n$  i amplitude pozitivnog izvijanja  $d_p$ . Može se primijetiti da utjecaj efekta izvijanja posjeduje sinusnu karakteristiku i može se prikazati kao kombinacija sinusnih signala. Ukoliko su amplituda pozitivnog izvijanja i amplituda negativnog izvijanja jednake, efekt se može matematički pojednostaviti kao jedan sinusni signal konstantne amplitude i frekvencije (pri konstantnoj brzini izvlačenja i razmaku između valjaka).

Za razliku od 2D-FEM modela, u ovom diplomskome radu utjecaj izvijanja promatra se putem oscilacija razine tekućeg čelika u kalupu. Efekt izvijanja za različite brzine izvlačenja materijala i razmaka između valjaka stvarat će specifičnu sinusnu oscilaciju razine čelika na meniskusu, koju je u praksi lako detektirati radioaktivnim senzorom razine čelika u kalupu. Na taj se način stvara pojednostavljeni matematički model koji je jednostavno implementirati kao programsko rješenje. Matematički model efekta izvijanja korišten u simulatoru razine kontinuiranog lijevanja čelika opisan je u potpoglavlju 2.2.

Efekt izvijanja potrebno je (ukoliko je moguće) ukloniti (ili smanjiti utjecaj) smanjenjem razmaka između potpornih valjaka, korištenjem podijeljenih valjaka ili programskom kompenzacijom.

#### <span id="page-24-0"></span>**2.1.3. Efekt ekscentričnosti valjanja (engl.** *Roll eccentricity***)**

Matematički gledano, ekscentricitet je odstupanje od središta. Vrijednost ekscentriciteta definira eliptičnost, paraboličnost i hiperboličnost nekog geometrijskog tijela. Važno je spomenuti da ekscentricitet nema mjernu jedinicu već je bezdimenzijska jedinica. Pojam ekscentriciteta najlakše je objasniti na primjeru elipse (Sl. 2.14.). Elipsa je karakterizirana s dva žarišta. Za elipsu ekscentricitet se računa dijeljenjem udaljenosti jednog žarišta od središta, s velikom poluosi:

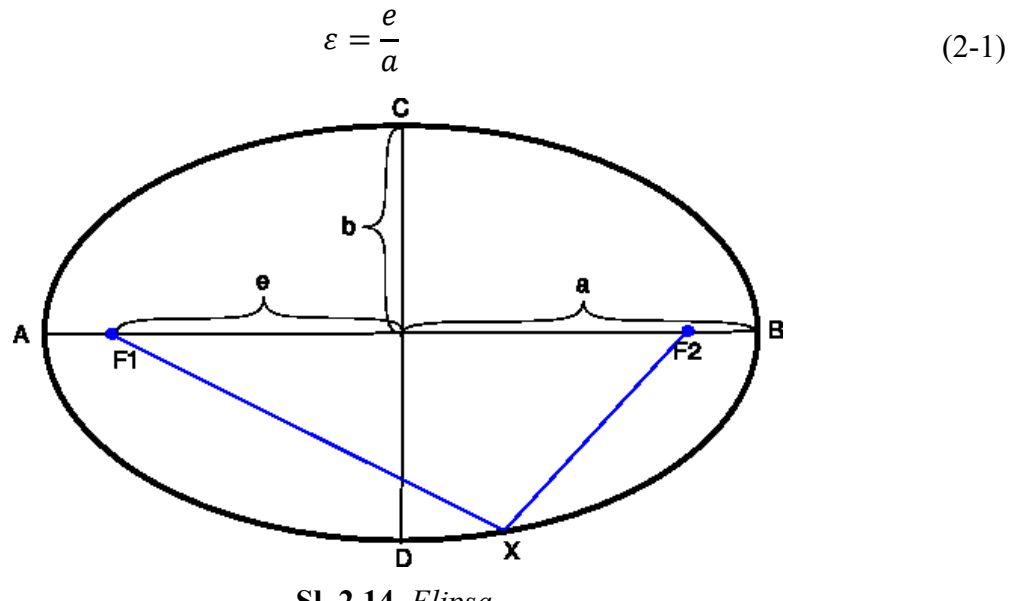

**Sl. 2.14.** *Elipsa.*

U slučaju kružnice ekscentricitet je jednak nuli, zbog poklapanja središta kružnice i žarišta. U ovom slučaju kada se govori o pojavi ekscentričnosti valjanja, podrazumijeva se deformacija valjaka korištenih u procesu (konkretno potpornih valjaka stroja za lijevanje). Idealni slučaj je kada je ekscentricitet jednak nuli, što bi značilo da valjci nisu deformirani. Deformacija valjka se događa zbog utjecaja ferostatskog pritiska tekućeg čelika na potporne valjke, što kroz vrijeme uzrokuje njihovu deformaciju. Ekscentričnost valjanja očitava se na razini čelika u kalupu kao periodična pojava, točnije sinusna oscilacija razine čelika u kalupu, čija amplituda ovisi o stupnju ekscentriciteta valjka, a frekvencija o brzini lijevanja materijala.

#### <span id="page-25-0"></span>**2.2. Matematički opis procesa**

 $\overline{a}$ 

Matematički model procesa kontinuiranog lijevanja opisan je diferencijalnom jednadžbom prvog reda :

$$
A_m \frac{\delta h}{\delta t} = Q_{ul} - Q_{iz} + A_{ev} \sin(2\pi f_{ev}t) + A_{be} \sin(2\pi f_{be}t)
$$
 (2-2)

Parametri matematičkog modela procesa nalaze se u tablici 2.1. Na temelju tog modela izrađen je simulator koji je središnja tema ovog diplomskog rada.

| $A_m$            | Površina kalupa $\lceil mm^2 \rceil$                                                      |
|------------------|-------------------------------------------------------------------------------------------|
| $\boldsymbol{h}$ | Razina tekućeg čelika u kalupu [mm]                                                       |
| $Q_{ul}$         | Ulazni volumetrijski protok u kalup iz razdjelnika (engl. Throughput) [mm/s] <sup>7</sup> |
| $Q_{iz}$         | Izlazni volumetrijski protok iz kalupa (engl. Extraction from mold) [mm/s]                |
| $A_{ev}$         | Amplituda ekscentričnosti valjanja [mm/s]                                                 |
| fev              | Frekvencija ekscentričnosti valjanja [Hz]                                                 |
| $A_{be}$         | Amplituda efekta izvijanja[mm/s]                                                          |
| f <sub>be</sub>  | Frekvencija efekta izvijanja. [Hz]                                                        |

**Tab. 2.1.** *Parametri matematičkog modela procesa kontinuiranog lijevanja.*

Jednadžbu (2-2) moguće je podijeliti na tri dijela, gdje je prvi dio razlika između ulaznog i izlaznog volumetrijskog protoka, drugi dio je utjecaj efekta ekscentričnosti valjanja, a treći dio utjecaj efekta izvijanja. Utjecaji ekscentričnosti valjanja i efekta izvijanja modelirani su kao sinusoidni poremećaji s pripadajućim amplitudama i frekvencijama koje definiraju jačinu i učestalost pojave efekta prilikom simulacije. Izgradnja modela na ovaj način omogućava izradu jednostavnog i efikasnog simulatora koji ima veliku upotrebu u praksi, te omogućava točnije, jednostavnije i preciznije postavljanje početnih parametara PID regulatora na samom mjestu implementacije softvera za automatizaciju postrojenja za kontinuirano lijevanje. Određeni parametri se računaju u simulatoru, dok neke po potrebi postavlja inženjer na mjestu implementacije.

<sup>&</sup>lt;sup>7</sup> Mjerna jedinica  $mm/s$  umjesto mm<sup>3</sup>/s jer se odnosi na djelić (engl. *Slice*) tekućeg čelika dimenzije kalupa s debljinom 1 mm.

Ulazni protok modela definiran je na dva načina, ovisno o primjeni programskog rješenja (simulatora). Prvi način pogodan je za praktičnu primjenu te koristi parametre čepne motke koju pruža proizvođač (karakteristika čepne motke), a definiran je izrazom:

$$
Q_{ul} = Q_{\text{cm}} d_{\text{cm}},\tag{2-3}
$$

gdje je  $Q_{\text{cm}}$  protok čepne motke (može biti definiran od strane programera, ili proračunat iz karakteristike čepne motke koju definira proizvođač), a  $d_{\text{cm}}$  otvorenost čepne motke u milimetrima.

Drugi način modeliranja ulaznog protoka u kalup je više teorijske prirode, a sastoji se od matematičkog modela otvora razdjelnika. Ovaj model u obzir uzima i količinu čelika u razdjelniku koja utječe na ferostatski pritisak fluida, a time i na izlazni protok iz razdjelnika, točnije ulazni protok u kalup. Teorijska površina otvora razdjelnika opisana je Bolgerovom formulom[9]:

$$
A = \pi l \sin \frac{\alpha}{2} \left( l \tan \frac{\alpha}{2} + D_b + R_s \left( 1 - \cos \frac{\alpha}{2} \right) \right) \tag{2-4}
$$

gdje su:

 $A$  - površina čepne motke i razmaka izljevnika  $[mm^2]$ ,

 $\alpha$  - kut konične glave čepne motke [°],

 $D_b$  - promjer provrta uranjajućeg izljevnika [mm],

 $R_s$  - polumjer sjedišta uranjajućeg izljevnika [mm],

- otvorenost čepne motke [mm].

Izraz (2-4) predstavlja matematički model površine izlaznog protoka iz razdjelnika koja je potrebna za računanje teorijskog ulaznog protoka u kalup. Zbog laminarnog i turbulentnog protoka čelika u razdjelniku inkluzije se često sudaraju sa čepnom motkom, što može dovesti do njenog pomaka ili naginjanja u odnosu na sjedište uranjajućeg izljevnika. Sukladno tome, izraz (2-4) uzima u obzir kut čepne motke u odnosu na sjedište uranjajućeg izljevnika i odstupanje čepne motke u odnosu na pravac početnog postavljanja. Osim o položaju čepne motke, promjeru uranjajućeg izljevnika i polumjeru sjedišta uranjajućeg izljevnika, izlazni protok iz razdjelnika ovisi i o količini čelika u razdjelniku. Izlazni protok iz razdjelnika (koji je jednak ulaznom protoku u kalup) definiran je izrazom:

$$
Q_{ul} = C_d A v,\tag{2-5}
$$

gdje su :

 - koeficijent istjecanja (engl. *coefficient of discharge*) koji tipično iznosi između 0.7 i 0.95,

- površina čepne motke i razmaka uranjajućeg izljevnika (2-4),

 $\nu$  - prosječna brzina tekućeg čelika kroz površinu A [mm/s].

Prosječna brzina tekućeg čelika kroz površinu A računa se ovisno o razini čelika u razdjelniku prema izrazu, koji predstavlja izvedenicu Torricellijeve jednadžbe:

$$
v = \sqrt{2gh},\tag{2-6}
$$

gdje je ℎ trenutna razina čelika u razdjelniku.

Razina čelika u razdjelniku u stvarnosti dolazi od senzora, međutim, u svrhu simulacije procesa računa se putem linearne interpolacije prema izrazu:

$$
h = h_{Tr} + (m - m_{Tr}) \frac{(h_{Tm} - h_{Tr})}{(m_{Tm} - m_{Tr})},
$$
\n(2-7)

gdje su:

 $h_{Tr}$ - radna visina čelika u razdjelniku [mm],  $h_{Tm}$ - maksimalna visina čelika u razdjelniku [mm],  $m_{Tr}$ - radna težina čelika u razdjelniku [t],  $m_{Tm}$ - maksimalna težina čelika u razdjelniku[t],  $m$ - trenutna težina čelika u razdjelniku $[t]$ .

Izlazni protok modela ovisi o brzini vrtnje motora valjaka za izvlačenje iz kalupa (tzv. brzina lijevanja), a definiran je izrazom:

$$
Q_{iz} = \omega_m, \tag{2-8}
$$

gdje je  $\omega_m$  brzina lijevanja izražena u metrima po minuti, koju je potrebno pretvoriti u milimetre po sekundi.

Frekvencija ekscentričnosti valjanja ovisi o promjeru valjka i brzini motora, a definirana je izrazom:

$$
f_{ev} = \frac{2\omega_m}{d_v \pi},\tag{2-9}
$$

gdje je  $d<sub>v</sub>$  promjer valjka. Dok amplitudu ekscentričnosti valjanja definira programer putem korisničkog sučelja.

Volumen kalupa definiran je izrazom:

$$
V_m = A h_{max} \tag{2-10}
$$

gdje je A poprečni presjek kalupa izražen u milimetrima kvadratnim, a  $h_{max}$  visina kalupa izražena u milimetrima.

Amplitudu i frekvenciju efekta izvijanja u svrhu simulacije, moguće je zadati putem korisničkog sučelja. Međutim, računa se teorijska vrijednost frekvencije efekta izvijanja koja ovisi o razmaku između potpornih valjaka i brzini lijevanja:

$$
f_{Tb} = \frac{\omega_m}{d_{br}},\tag{2-11}
$$

gdje je:  $d_{br}$  razmak između dva potporna valjka.

Teorijska frekvencija uspoređuje se s mjerenom (zadanom putem korisničkog sučelja, a u simulatoru izoliranom iz simulirane razine) frekvencijom te ukoliko se vrijednosti nalaze unutar zadane tolerancije detektira se efekt izvijanja.

#### <span id="page-28-0"></span>**2.3. Puštanje procesa u pogon**

Puštanje u pogon (engl. *Commisioning*) postupak je osiguravanja da svi sustavi i dijelovi industrijskog postrojenja dizajnirani, ugrađeni, testirani, funkcionalni i održavani u skladu sa zahtjevima klijenta. Postupak puštanja u pogon može se primijeniti i na već postojeća postrojenja koja su u postupku proširenja, obnove ili tzv. *revamping<sup>8</sup>* postupka. U praksi, postupak puštanja u pogon je proces primjene raznih inženjerskih tehnika i procedura u svrhu provjere i testiranja svake operativne komponente postrojenja od jednostavnih komponenata (poput opreme i strojeva) do složenijih komponenata (poput modula, podsustava i sustava). Aktivnosti puštanja u pogon primjenjive su u svim fazama projekta od osnovnog i detaljnog dizajna, nabave, izgradnje i

 $\overline{a}$ 

<sup>8</sup> Održavanje, popravak.

montaže sve do završne faze, koja često uključuje i obuku radnika u postrojenju (rukovanje novom opremom).

Glavni cilj puštanja u pogon je sigurno i u zadanom roku osposobiti postrojenje za rad, garantirajući ispravnost u pogledu performansi, pouzdanosti, sigurnosti i praćenju procesa. Nakon što je postrojenje projektirano i sve komponente postrojenja dostupne, prelazi se u fazu implementacije. Postavljaju se mehanički dijelovi postrojenja (strojevi, mehaničke komponente, hidraulika itd.), a paralelno s time i električni uređaji (kabeli, motori, senzori, PLC itd.). Kada su sve fizičke komponente spremne potrebno ih je ispitati i testirati njihovu funkcionalnost. Sa stajališta inženjera automatike prva stvar prilikom puštanja u pogon je provjera signala koji stižu i odlaze sa PLC (prema senzorima, izvršnim članovima, drugim PLC uređajima, HMI itd.). Nakon što su signali ispitani, započinje implementacija programa upravljanja postrojenjem. Implementacija se najčešće dijeli na cjeline koje se sekvencijalno implementiraju, a zatim i testiraju.

Specifično kod postrojenja kontinuiranog lijevanja, prilikom implementacije upravljačkog programa potrebno je paralelno pustiti dio postrojenja (umetnuti početnik, taliti čelik, dodavati primjese, lijevati čelik itd.) u rad i raditi preinake (modifikacije) programa na mjestu implementacije. Često je puštanje u pogon dugotrajan i skup postupak, naročito kada se pojave neki neočekivani problemi. Zbog tog razloga se inženjeri najčešće služe raznim programskim pomagalima kako bi olakšali puštanje postrojenja u pogon. Jedno od takvih pomagala je i simulator procesa kontinuiranog lijevanja čelika koji je izrađen u ovom radu. Simulator inženjeru daje uvid u proces lijevanja bez potrebe za puštanjem postrojenja u rad. Specifično, simulator omogućava simulaciju razine čelika u kalupu, ovisno o brzini vrtnje valjaka za izvlačenje i otvorenosti čepne motke. Nadalje, prikazuje utjecaje efekta izvijanja i ekscentričnosti valjanja, računa njihove teorijske vrijednosti, ovisno o parametrima postrojenja. Omogućava inženjeru sintezu regulatora (izgradnju sustava upravljanja, parametrizaciju regulatora itd.) bez puštanja procesa u rad. Naravno da regulacija dobivena ovim putem nije savršena, ali je dobra početna točka za daljnje puštanje u pogon. Simulator je moguće koristiti kao senzor, na način da se svi stvarni izvršni članovi postrojenja povežu na simulator. Na taj način, može se prikupiti informacije u radu postrojenja prije testiranja, koje uključuje puštanje procesa u rad.

#### <span id="page-30-0"></span>**2.4. Izgled pogona za proizvodnju čelika**

Proces kontinuiranog lijevanja čelika dio je većeg procesa proizvodnje čelika (Sl. 2.15.). Proces proizvodnje čelika započinje na dva načina. Prvi obradom željezne rude koja se tali u visokoj peći te dovodi u konverter (engl. *Converter*), čija je uloga dodavanjem kisika smanjiti koncentraciju ugljika i ostalih plinova u taljenom željezu. Konverter, osim što omogućava proizvodnju kvalitetnijeg čelika, o njemu će ovisno o željenoj razini ugljika u željezu ovisiti i tip proizvedenog čelika. Ovisno o postupku obrade željeza postoji više tipova čelika, neki od njih su niskougljični, srednjougljični, visokougljični, građevinski, brodograđevni čelici, ARMCO željezo itd. No najčešće generalna podjela je na niskougljični i visokougljični čelik.

Drugi način proizvodnje čelika je korištenjem sirovog željeza (engl. *pig iron*) i reciklažnog željeza (engl. *scrap*) koje se tali u elektrolučnoj peći te prosljeđuje lonac peći (engl. *ladle furnace*). Uloga lonac peći je držanje čelika u tekućem stanju do dolaska novog transportnog kotla i njegovog punjenja. Oba načina kao rezultat imaju ulijevanje tekućeg čelika u kotlove koji napajaju postrojenje za kontinuirano lijevanje čelika tekućim čelikom. Rezultat lijevanja je poluproizvod koji odlazi u peći za dogrijavanje, nakon čega prolazi kroz valjaoničke stanove, jedinice za završnu obradu (razno rezanje, varenje i sl.), te na koncu se namata u zavoje. Takav poluproizvod ovisno o konačnoj obradi postaje gotov proizvod (čavli, cijevi, limovi, žice i sl.) Nakon dogrijavanja i valjanja čelik, ukoliko se radi o građevinskom čeliku (konstrukcijski profili, šipke, betonsko željezo i sl.), se hladi u rashladnim krevetima (Sl. 2.18.) koji predstavljaju kraj procesa proizvodnje čelika.

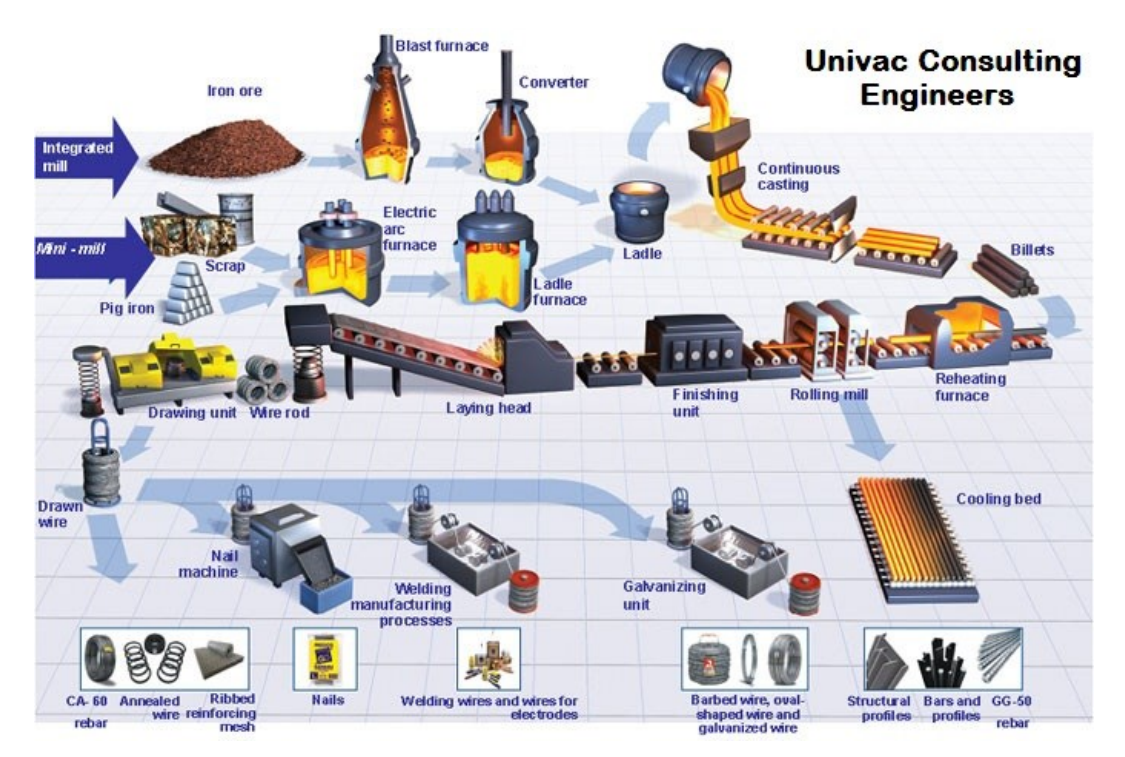

**Sl. 2.15.** *Pogon za proizvodnju i obradu čelika.*

Na slici 2.16. nalazi se izlazni dio postrojenja za kontinuirano lijevanje gredica s pet žila, a na slici 2.17. nalazi se dio za izvlačenje.

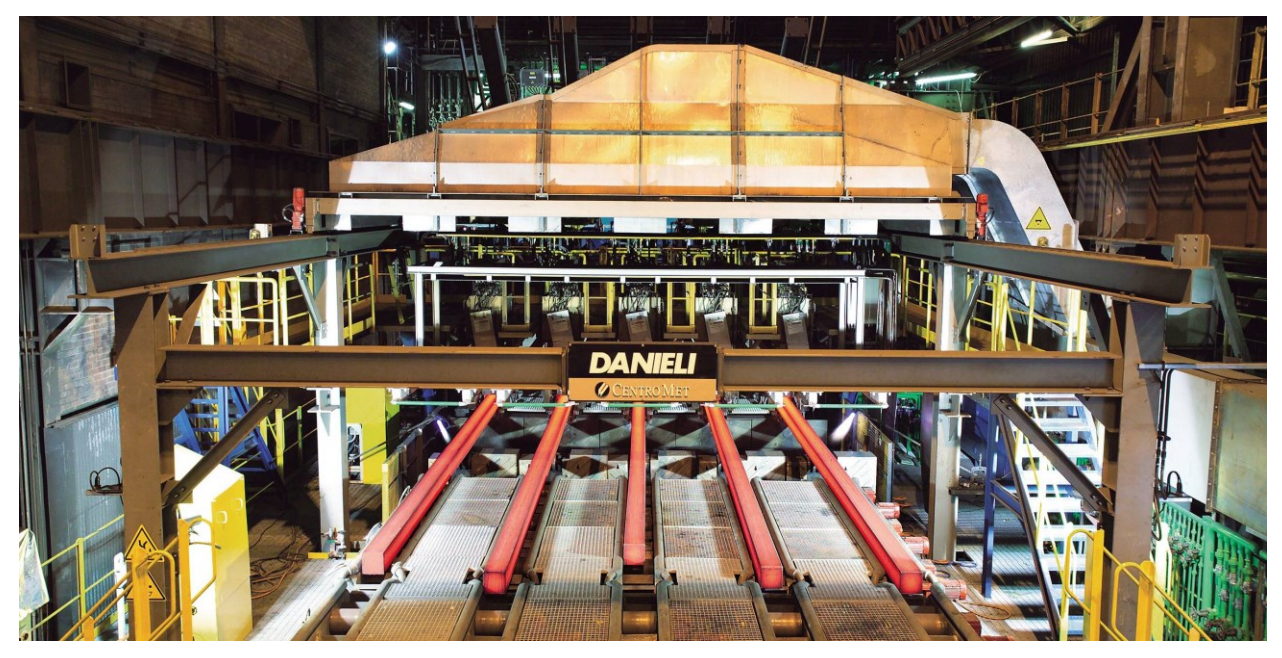

**Sl. 2.16.** *Izlaz postrojenja za kontinuirano lijevanje (gredice).*

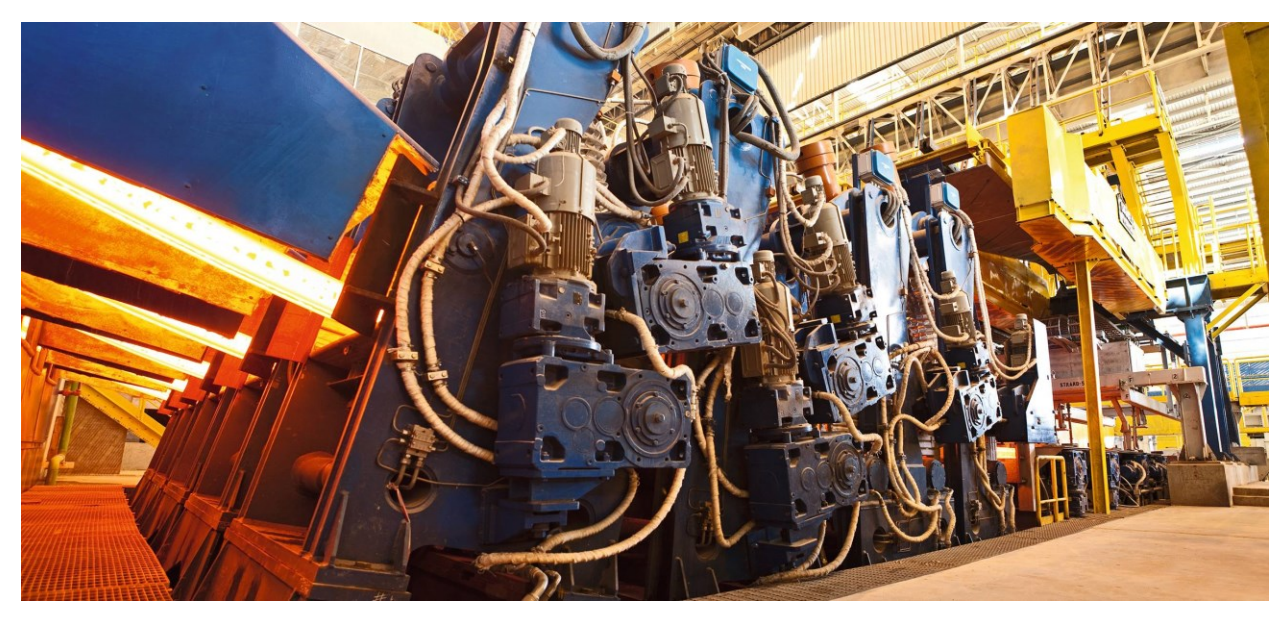

**Sl. 2.17.** *Dio za izvlačenje čelika u postrojenju za kontinuirano lijevanje.*

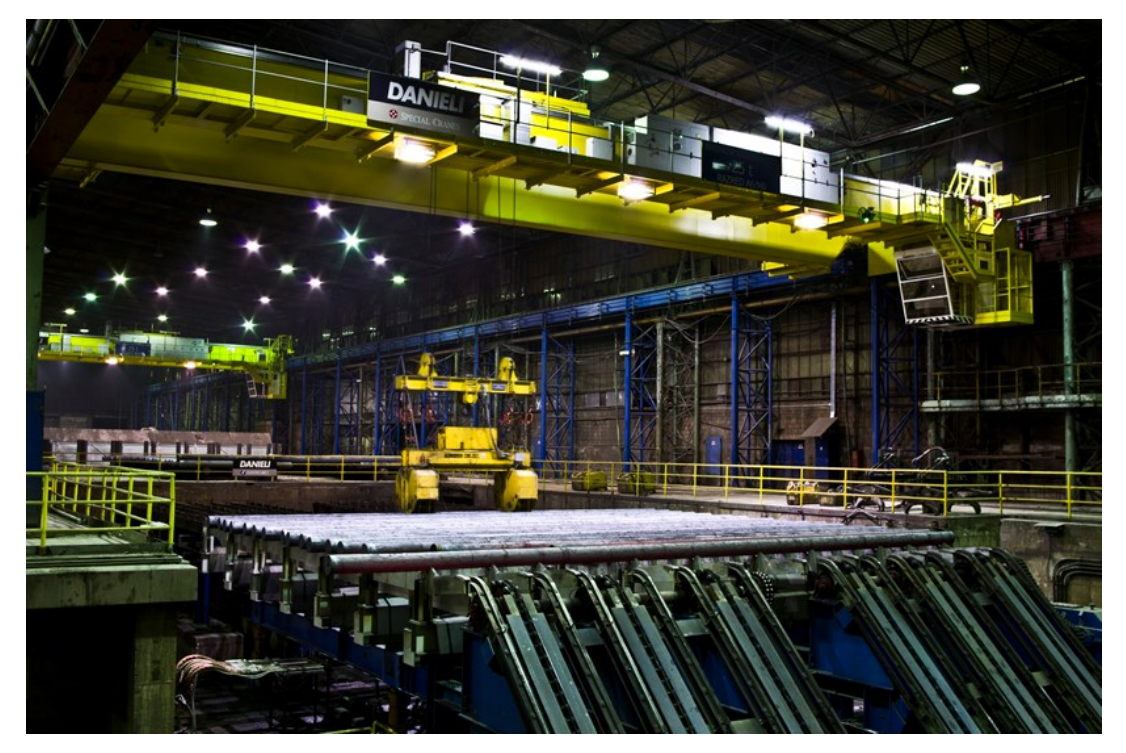

**Sl. 2.18.** *Rashladni kreveti (Sisak ABS).*

### <span id="page-33-0"></span>**3. IMPLEMENTACIJA MODELA PROCESA, IZRADA SIMULATORA TE NJEGOVA PROVJERA**

Simulator kontinuiranog lijevanja čelika napisan je za programirljive logičke upravljače marke Siemens iz sustava za automatizaciju SIMATIC. Grafičko sučelje simulatora napravljeno je za SCADA sustav WinCC marke Siemens.

Programirljivi logički upravljač (engl. *Programmable logical controller,* skraćeno PLC) je uređaj koji služi za automatsko upravljanje procesima. Ovaj uređaj povezan je s mjernim i izvršnim članovima procesa preko ulazno/izlaznih jedinica. Središnja procesorska jedinica je glavni dio PLC-a koji izvršava upravljački algoritam. Upravljački algoritam provodi obradu mjernih signala dobivenih mjernim članovima i na temelju rezultata te obrade šalje odgovarajuće upravljačke signale izvršnim članovima.

SIMATIC ("*Siemens"* i *"Automatic*") je sustav za automatizaciju razvijen od strane njemačke kompanije Siemens AG. Sustav upravlja strojevima korištenim u industrijskoj proizvodnji. Ovaj sustav omogućava samostalni rad strojeva u industriji. Ovisno o željenoj funkciji stroja potrebno je učitati odgovarajući program na SIMATIC jedinicu (PLC), najčešće smještenu u kontrolnom kabinetu pored stroja. U programu je implementiran upravljački algoritam. Dosada su razvijene četiri linije proizvoda SIMATIC:

- 1. 1958. Simatic Version G,
- 2. 1973. Simatic S3,
- 3. 1979. Simatic S5,
- 4. 1995. Simatic S7.

Od navedenih danas se najčešće koristi SIMATIC S7 porodica, koja je korištena u izradi ovog diplomskog rada. Svaki sustav za automatizaciju mora sadržavati program kako bi upravljao strojem. Za implementaciju upravljačkog algoritma koristi se odgovarajući (korisnički orijentiran) programski alat. Siemens je kreirao vlastiti programski alat za svoje proizvode, pa tako se SIMATIC S5 proizvodi programiraju u programskom alatu Step5, a SIMATIC S7 u programskom alatu Step7 (danas i TIA Portal). Step7 temeljen je na IEC 61131-3 standardu. Step 7 obuhvaća tri osnovna programska jezika:

- 1. LAD (*Ladder Diagram*), simbolički jezik blizak relejnoj logici,
- 2. FBD (*Functional Block Diagram*), blokovski jezik,
- 3. STL (*Statement List*), znakovni jezik blizak asembleru.

Nadalje, postoje SCL (*Structured Control Language*), *Graph* (dijagram sekvencijalne funkcije), *HiGraph* (grafovi stanja) te CFC (*Continuous Function Chart*). Ostale opcije sadrže inženjerske alate za dijagnostiku i simulaciju, kao i za parametrizaciju jednostavnih ili složenih kontrolnih petlji.

Projektiranje simulatora kontinuiranog lijevanja čelika podijeljeno je u dvije cjeline. Prva cjelina obuhvaća programsko rješenje gdje se nalazi programski kod i logika rada simulatora razine čelika u kalupu, popratne regulacije pozicije čepne motke, regulacije razine tekućeg čelika u kalupu, te pomoćnih simulatora, brzine ekstrakcije materijala iz kalupa i pozicije čepne motke. Programsko rješenje vezano uz prvu cjelinu izrađeno je u programskom okruženju Step7, koristeći programski simbolički jezik *Ladder Diagram* (tzv. LAD ).

Prva cjelina prema strukturi programa može se podijeliti na glavni simulacijski blok (u softveru COM\_FC\_SIM), te na kontrolu razine čelika koja se sastoji od tri glavne funkcije MLC FC MAIN, MLC FC STP REG i MLC FC LVL REG. Logička struktura programa simulatora prikazana blok dijagramom nalazi se na slici 3.1.

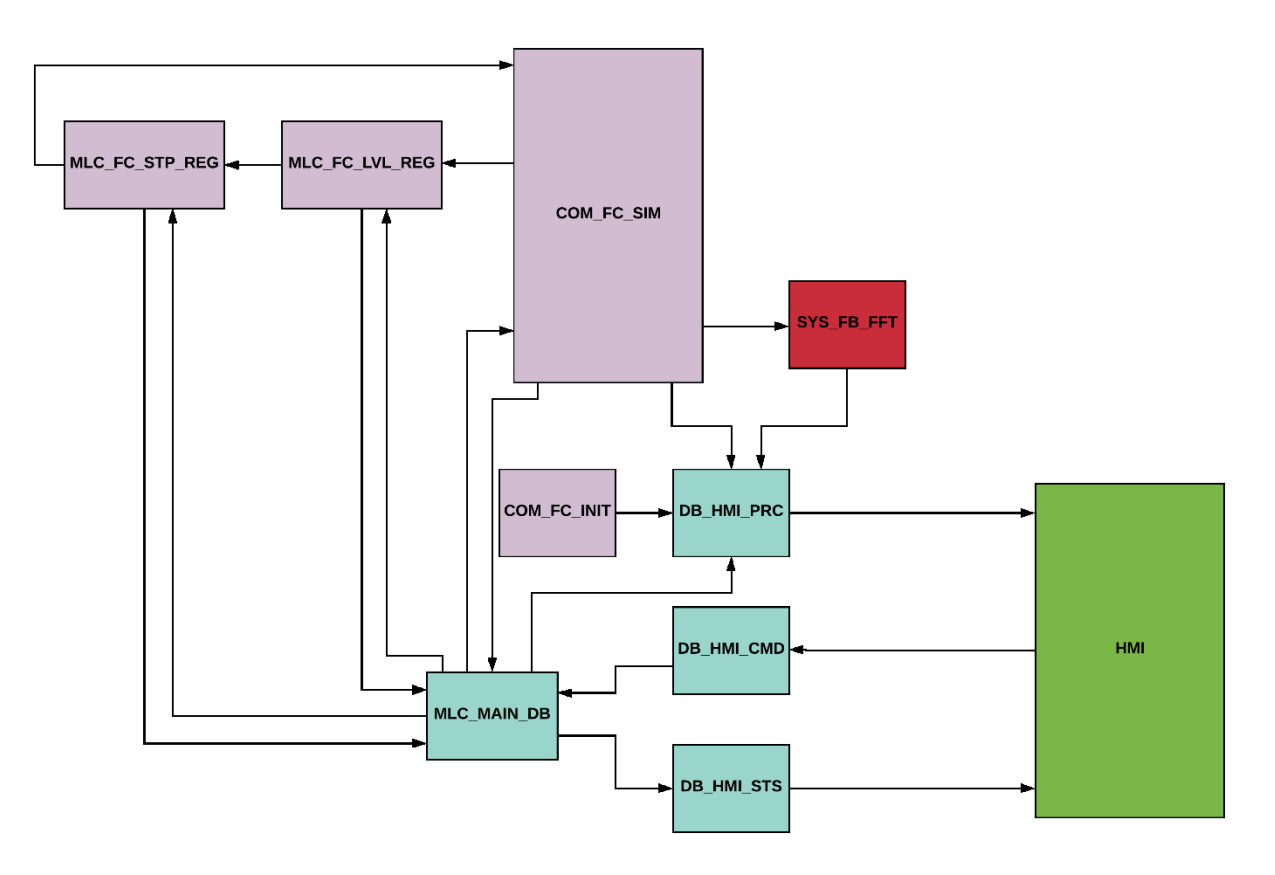

**Sl. 3.1.** Blok dijagram programa simulatora.

Glavni simulacijski blok (COM\_FC\_SIN) šalje simuliranu razinu čelika regulatoru razine (MLC\_FC\_LVL\_REG), regulator uspoređuje tu vrijednost s vrijednošću zadane razine čelika koju HMI sprema u DB\_HMI\_CMD, iz kojega je vrijednost proslijeđena MLC\_MAIN\_DB. Izlaz MLC\_FC\_LVL\_REG ulazi u drugi regulator MLC\_FC\_STP\_REG koji regulira pozicijom čepne motke. U COM\_FC\_SIM funkciji računa se trenutna pozicija čepne motke koja se preko MLC\_MAIN\_DB\_prosljeđuje MLC\_FC\_STP\_REG, time se dobije referenca za ventil čepne motke, iz koje se računa trenutna pozicija čepne motke. Sve vrijednosti procesa koje se prikazuju na HMI spremaju se u DB\_HMI\_PRC. Kao povratna informacija poslane naredbe sa HMI definirani su statusi, koji se spremaju u DB\_HMI\_STS. Statusi služe za prikaz na korisničkom sučelju. SYS\_FB\_FFT blok kao ulazni signal prima simuliranu razinu čelika u kalupu, iz koje transformacijom razlaže signal na spektar, u svrhu detekcije efekata izvijanja i ekscentričnosti valjanja. Zatim, spektar se upisuje u DB\_HMI\_PRC i prikazuje na korisničkom sučelju.

Druga cjelina obuhvaća izradu sučelja čovjek-stroj (engl. *Human-Machine Interface , tzv.*  HMI). Sučelje čovjek-stroj izrađeno je u SIMATIC WinCC SCADA ( *Supervisory control and dana acquisition* ) sustavu.

SIMATIC WinCC je razvijen 1996. od strane tvrtke Siemens za MS Windows operacijske sustave, te koristi MS SQL Server za prijavu i dolazi u paketu sa VBScript i ANSI C aplikacijskim programskim sučeljem. Općenito SCADA sustavi se koriste za praćenje i upravljanje fizikalnim procesima u industriji i infrastrukturi široke namjene na velikim udaljenostima. WinCC je kompatibilan i najčešće se u praksi koristi s Siemensovim programibilnim logičkim upravljačima. SIMATIC jedinice programirane putem Step7 imaju pristup istoj bazi podataka kao i SIMATIC HMI uređaji [10].

#### <span id="page-35-0"></span>**3.1. Projektiranje simulatora i pripadajućih pomoćnih programa**

Simulator je napisan u softveru STEP7 koristeći programski jezik LAD. Nomenklatura i struktura funkcija definirana su standardom tvrtke *Danieli Automation*. Na početku potrebno je ukratko objasniti osnovnu strukturu programiranja u programskom alatu STEP7. Osnovne jedinice STEP7 softvera su programski blokovi koji se nalaze u tablici 3.1.
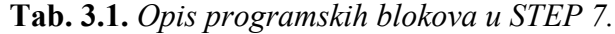

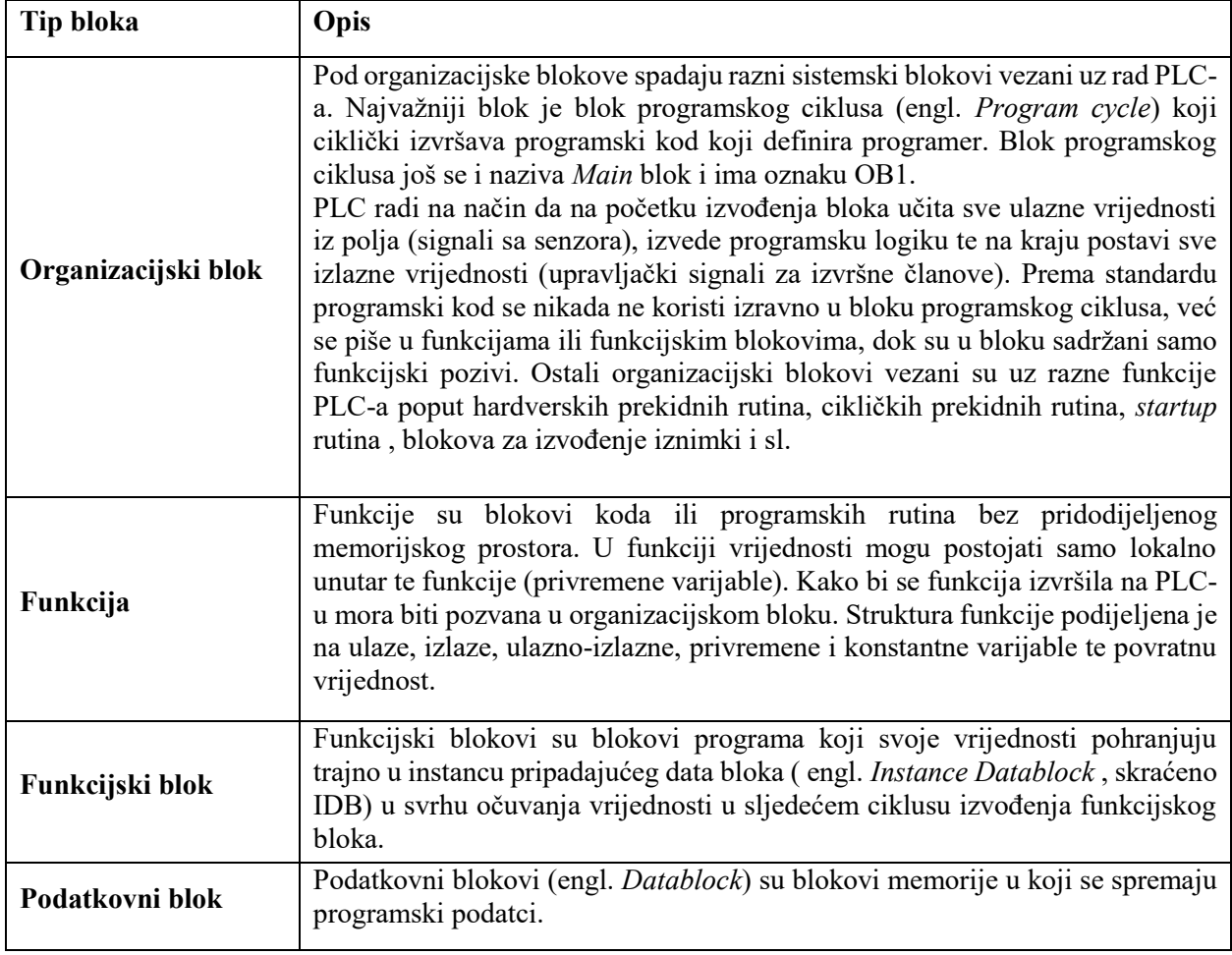

Program se prema standardu dijeli na 4 glavne funkcije, to su: COM\_FC\_SIM, MLC\_FC\_MAIN, MLC\_FC\_STP\_REG i MLC\_FC\_LVL\_REG, koje su detaljnije objašnjene u ovom poglavlju. Osim navedenih funkcija postoji još i niz pomoćnih, od kojih su zbog važnosti izdvojene SYS\_SIN\_GEN i SYS\_FFT, dok se ostale funkcije nalaze u prilogu.

Nadalje, postoje podatkovni blokovi koji sadrže podatke koji povezuju sve funkcije i blokove u programu. Podatkovni blokovi podijeljeni su na blokove korisničkog sučelja i blokove programa. Podatkovni blokovi korisničkog sučelja podijeljeni su na naredbe (HMI\_CMD), statuse (HMI\_STS) i procesne veličine (HMI\_PRC). Svrha tih blokova jest komunikacija između SCADA sustava (točnije HMI) i PLC. Sve varijable koje izmjenjuju SCADA i PLC sadržane su u tim blokovima. Blokovi programa podijeljeni su na glavni simulacijski podatkovni blok (MLC\_DB\_MAIN) i na blokove brze Fourierove transformacije (FFT i FFT\_AUX). Blokovi

programa sadrže sve vrijednosti koje funkcije i funkcijski blokovi međusobno izmjenjuju u programu. Svi STEP7 blokovi podijeljeni su u mreže (engl. *Network*) koje se izvršavaju sekvencijalno.

Izvođenje programa počinje u organizacijskom bloku programskog ciklusa (OB1) koji se nalazi na slici 3.2.

```
Network 1: One shot on startup
        AN "IRUE" M25.1<br>= "ONE_CYCLE" M25.2 -- One shot on startup
E Network 2 : Title:
         A "TRUE"
                                                                     M25.1
        THE 1802<br>CALL "TIM_FB_OB_RTC", "TIM_DB_OB_RTC" FB20 / DB20 -- TIM: Real ti<br>NOP 0
001: NOP 0
E Network 3 : COM: flag always =1
        \circ"TRUE"
                                                          M25.1
                                                         M25.1
               "TRUE"
        ON
        \begin{tabular}{lllllllllll} = & & & \text{L} & & \text{24.0} \\ \text{A} & & \text{L} & & \text{24.0} \\ \end{tabular}BLD 102
        F
                 "TRUE"
                                                       M25.1
        A.
                \mathbbm{L} 24.0
        NOT
                 "FALSE"
                                                         M25.0
         \blacksquareE Network 4 : Inicijalizacija
         A (
                                                  M25.2
                 "ONE CYCLE"
                                                                                     -- One shot on startup
         \circM = 220.0\circ_<br>CALL = 002<br>CALL = COM_FC_INIT"
                                            FC500-- Initialization block
002: MOP = 0E Network 5: Glavni simulacijski blok
        CALL "COM_FC_SIM"
                                                         FC550
        NOP 0
E Network 6 : Kontrola razine celika
                 "TRUE"
        \lambdaM25.1
        \begin{tabular}{ll} $\texttt{A}$ & $\texttt{B}$ & $\texttt{B}$ & $\texttt{B}$ \\ $\texttt{A}$ & $\texttt{L}$ & $\texttt{24.0}$ \\ $\texttt{A}$ & $\texttt{L}$ & $\texttt{24.0}$ \\ $\texttt{JNB}$ & $\texttt{D03}$ \\ $\texttt{CAL}$ & $\texttt{MLC\_FC\_MAIN}^n$ \end{tabular}FC600
003: NOP 0
       A L 24.0<br>JNB _004<br>CALL "MLC_FC_STP_REG" FC602<br>CALL "MLC_FC_STP_REG" FC602
_004: NOP 0
                  0<br>
0.05<br>
0.05<br>
0.05<br>
0.05<br>
0.05\begin{array}{ccc}\n\text{A} & \text{L} \\
\text{A} & \text{L} \\
\text{JNB} & \text{LO} \\
\text{C} & \text{L} \\
\end{array}CALL "MLC_FC_LVL_REG"
                                             FC601
005: NOP 0
```
**Sl. 3.2.** *Organizacijski blok programskog ciklusa (OB1).*

Prve tri mreže organizacijskog bloka izvršavaju osnovne zadaće poput generiranja signala koji traje jedan ciklus PLC (engl. *oneshot*), dohvaćanja stvarnog vremena PLC-a i generiranje osnovnih bool bitova (TRUE i FALSE). Četvrta mreža prilikom prvog pokretanja PLC-a poziva blok COM\_FC\_INIT koji inicijalizira sve početne vrijednosti varijabli programskog sučelja. Peta mreža poziva glavni simulacijski blok COM\_FC\_SIM. Dok šesta mreža poziva blokove kontrole razine čelika MLC\_FC\_MAIN, MLC\_FC\_STP\_REG i MLC\_FC\_LVL\_REG. Svi pozvani blokovi opisani su u narednim poglavljima. Radi preglednosti pojedini dijelovi programskog koda prikazani su u STL jeziku.

### **3.1.1. COM\_FC\_INIT**

COM\_FC\_INIT je inicijalizacijski blok sučelja čovjek-stroj (HMI) koji se izvršava samo jedanput, prilikom prvog pokretanja PLC-a. Na taj način se predefinirane inicijalne vrijednosti postave samo prilikom prvog pokretanja, a kasnije je moguće mijenjati vrijednosti preko korisničkog sučelja. Blok izvršava *oneshot* signal generiran u prvoj mreži organizacijskog bloka programskoga ciklusa. COM\_FC\_INIT podijeljen je u dvije mreže od kojih prva inicijalizira sve početne vrijednosti varijabli vezane uz PID upravljanje procesom, dok druga inicijalizira sve početne vrijednosti simulacije procesa. Zbog sličnosti programskog koda prikazana je samo prva mreža (Sl. 3.3.).

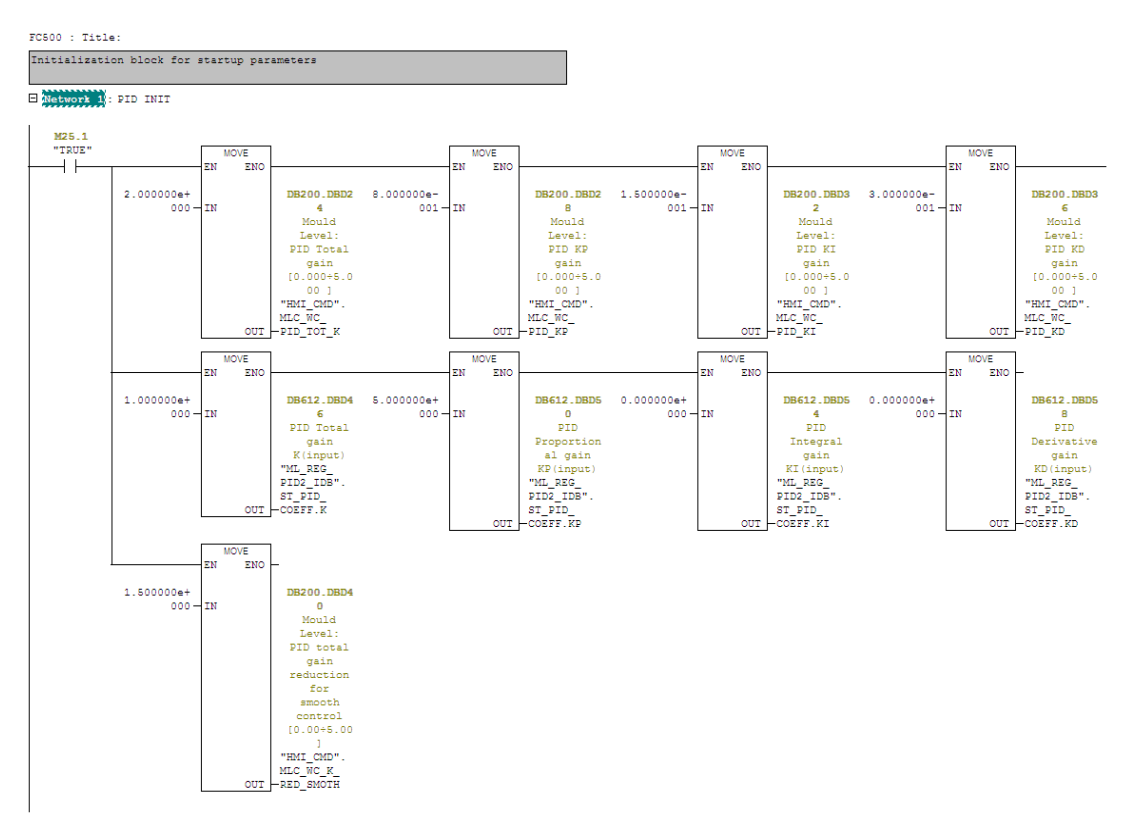

**Sl. 3.3.** *COM\_FC\_INIT blok (PID INIT mreža).*

Naredbom MOVE upisuju se vrijednosti u HMI podatkovne blokove koje WinCC čita i prikazuje na korisničkom sučelju.

### **3.1.2. COM\_FC\_SIM**

Simulator posjeduje više načina rada koji su upravljani od strane korisnika putem korisničkog sučelja. Načine rada moguće je podijeliti na odabir matematičkog modela ulaznog protoka u kalup, te na odabir negativnih fizikalnih efekata koji utječu na razinu čelika u kalupu. Načini rada s obzirom na fizikalne efekte su:

- simulacija osnovnim matematičkim modelom,
- simulacija s efektom izvijanja,
- simulacija s efektom ekscentričnosti valjanja.

Dok načini rada u ovisnosti o matematičkom modelu ulaznog protoka su:

- simulacija koristeći karakteristiku čepne motke,
- simulacija koristeći matematički model razdjelnika.

Funkcija COM\_FC\_SIM sastoji se od 16 mreža gdje prvih 9 mreža obuhvaćaju kontrolnu logiku vezanu uz upravljanje putem korisničkog sučelja. U prvih sedam mreža obrađena je upravljačka logika bit naredbi za odabir željenog načina rada simulatora. U osmoj mreži ograničavaju se sve cjelobrojne i decimalne naredbe s korisničkog sučelja u ovisnosti o njihovim graničnim vrijednostima. (engl. *Limiting*). U devetoj mreži upisuju se parametri matematičkog modela razdjelnika definirani korisničkim sučeljem u pripadajuće podatkovne blokove.

Deseta mreža sadržava simulaciju brzine lijevanja (tzv. engl. *Casting speed* ) što zapravo predstavlja kontinuiranu *ramp* funkciju kojoj je predana brzina vrtnje motora za ekstrakciju čelika iz kalupa. (Sl. 3.4.) Koristi se *ramp* funkcija kako bi se što točnije simulirala promjena brzine motora, što pospješuje točnost simulacije razine čelika u kalupu. Potreba za time proizlazi iz činjenice da ukoliko ne postoji *ramp* funkcija željene brzine vrtnje motora, promjena u simulaciji bila bi istovremena, što u stvarnosti nije fizički moguće. U programskom kodu *ramp* funkcija kao ulaz prima brzinu vrtnje motora poslanu s korisničkog sučelja (u stvarnosti informacija o brzini stiže sa enkodera ili tahogeneratora), koeficijente A i D kojima je definirana željena brzina promjene i vrijeme potrebno za izvođenje OB1 bloka (vrijeme izvođenja jednog ciklusa kompletnog programskog koda) u milisekundama. Rezultat simulacije jest trenutna brzina vrtnje motora za izvlačenje čelika iz kalupa, koja je ujedno i brzina lijevanja čelika.

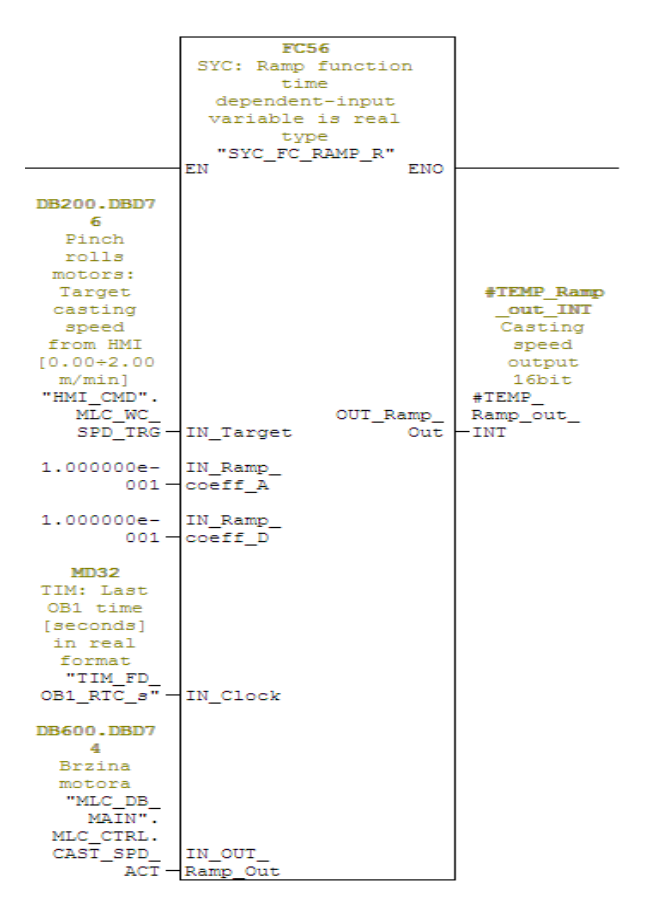

**Sl. 3.4.** *COM\_FC\_SIM, simulacija brzine lijevanja.*

Mreža broj 11 sadržisimulaciju pozicije čepne motke (Sl. 3.5.) u ovisnosti o otvorenosti ventila kojim je upravljan pomak pozicije čepne motke u milimetrima. Referenca (u postotcima) koja se šalje ventilu rezultat je PID upravljanja simulatorom i potrebno je u svakom ciklusu nadodati na trenutnu poziciju čepne motke, čime se postiže simulacija pozicije čepne motke. Nadalje vrijednost pozicije čepne motke potrebno je ograničiti (od 0 do 100m, jer je to stvarni hod cilindra čepne motke) upotrebom bloka graničnika (engl. *Limiter*).

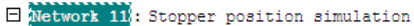

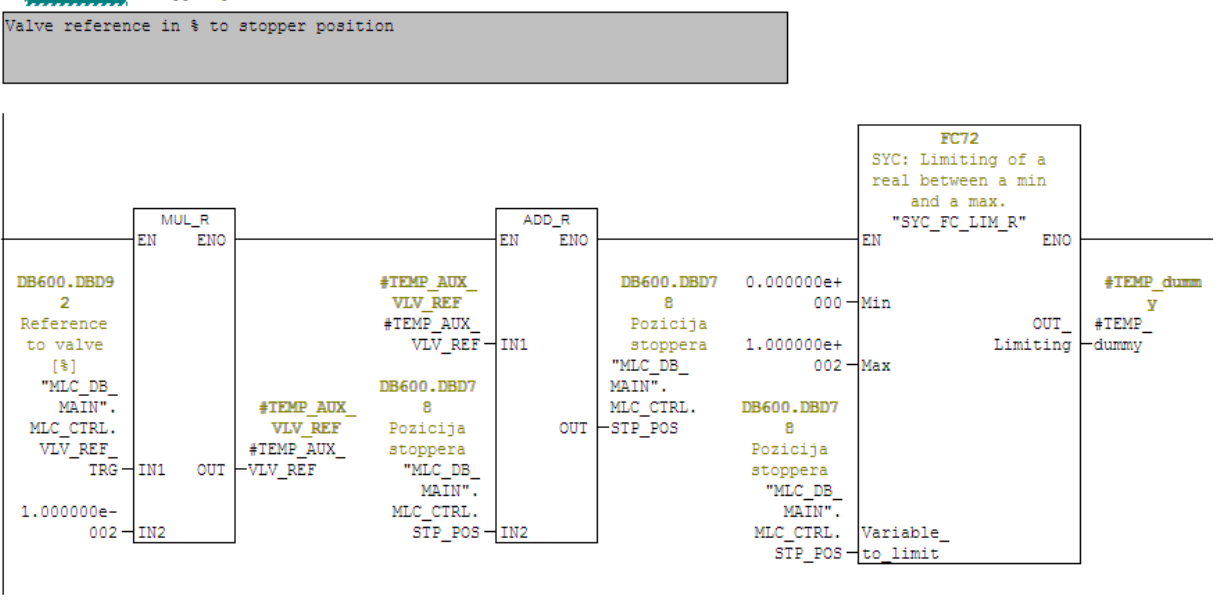

**Sl. 3.5.** *COM\_FC\_SIM, simulacija pozicije čepne motke.*

Mreža broj 12 (Sl. 3.6.) sadržava najvažniji dio programskog koda, a to je simulator razine čelika u kalupu. Ovaj funkcijski blok je cilj diplomskog rada, a sva ostala programska logika i korisničko sučelje napravljeni su u svrhu njegove demonstracije. Važno je napomenuti da simulator razine čelika nije funkcija nego funkcijski blok s pripadajućom instancom podatkovnog bloka. Signali simulatora opisani su u tablici 3.2.

 $\Box$  Network 12 : Mold level simulator

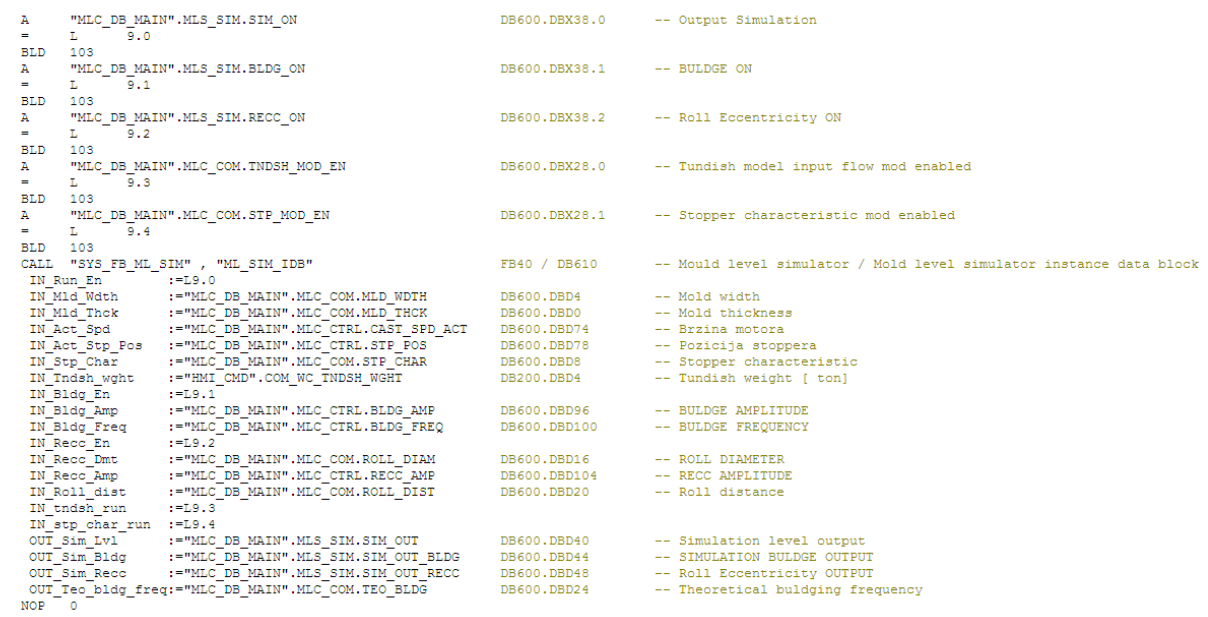

# **Sl. 3.6.** *COM\_FC\_SIM, simulator razine čelika.*

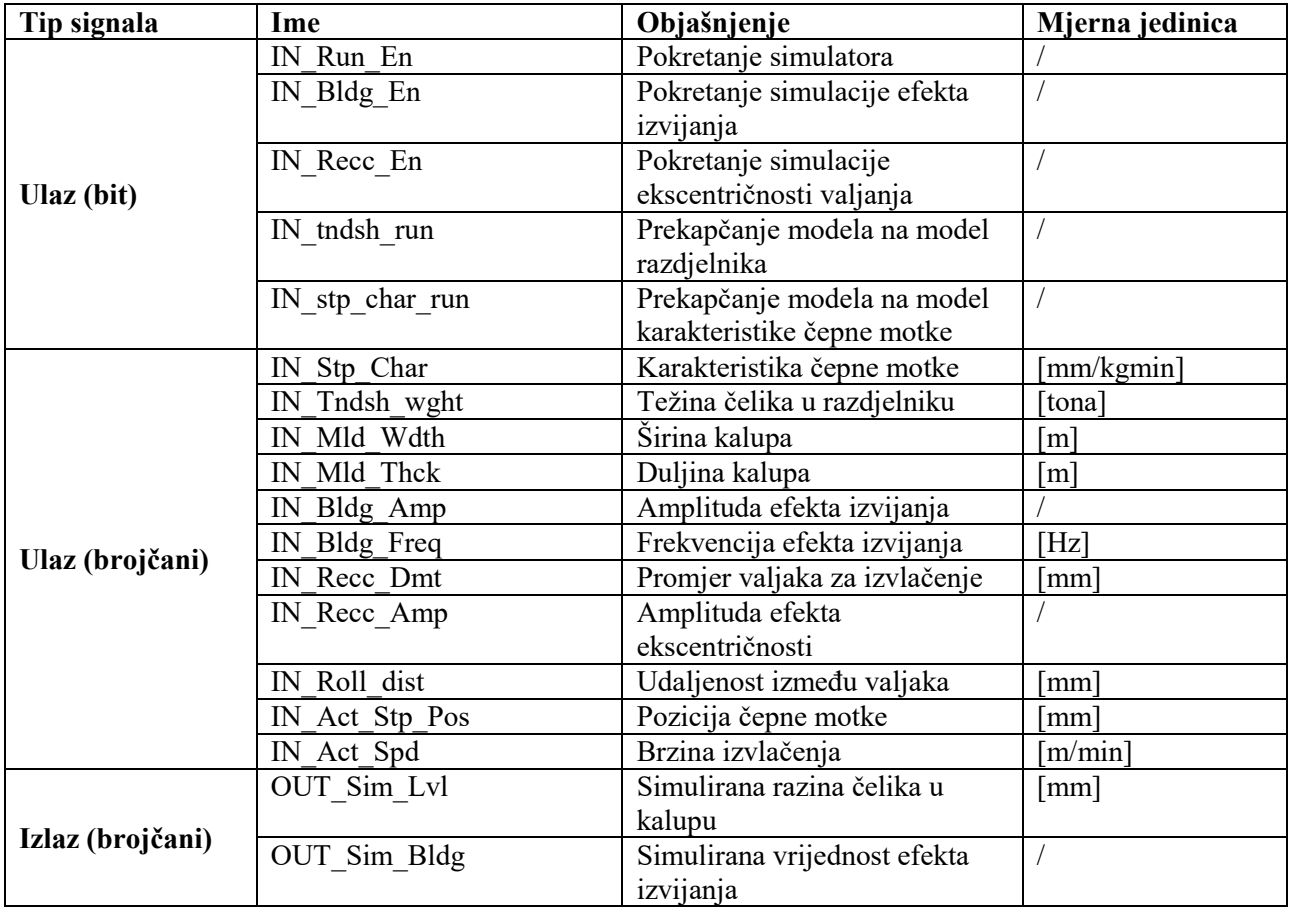

# **Tab. 3.2.** *Signali SYS\_FB\_ML\_SIM funkcijskog bloka.*

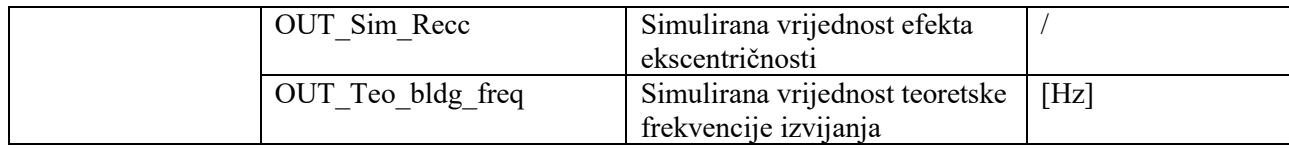

Simulirana razina čelika je suma utjecaja efekta izvijanja, efekta ekscentričnosti valjanja, te proračunate razine čelika putem korištenog matematičkog modela. Simulator koristi matematički model karakteristike čepne motke (izraz 2-3) i matematički model razdjelnika (izraz 2-5). Simulacijski blok (sastoji se od 25 mreža) prije generiranja simuliranih veličina računa sve potrebne pomoćne matematičke izraze (opsega valjaka za izvlačenje, površine kalupa, volumena čelika i sl.) i pretvara ih u modelom zahtijevane izraze sa stajališta mjernih jedinica. Osim navedene funkcije blok također posjeduje logiku koja uključuje pojedine efekte i prekapča modele ovisno o pripadajućim ulaznim signalima bloka. Kako bi simulirao efekte izvijanja i ekscentričnosti valjanja, simulacijski blok poziva funkciju SYS\_FC\_SIN\_GEN koja služi za generiranje sinusnog signala željene amplitude i frekvencije. Izlazni signal razine čelika je ograničen na opseg od 0 do 200 mm (najčešće mjerno područje senzora za mjerenje razine čelika). Međutim, kako bi se postigla realistična simulacija punjenja kalupa od vrijednosti signala, oduzima se 800 mm (Sl. 3.7) (uobičajena dužina kalupa je 1000mm, iz tog razloga oduzeto je 800mm), što se dalje prosljeđuje na korisničko sučelje kako bi se prikazalo punjenje kalupa.

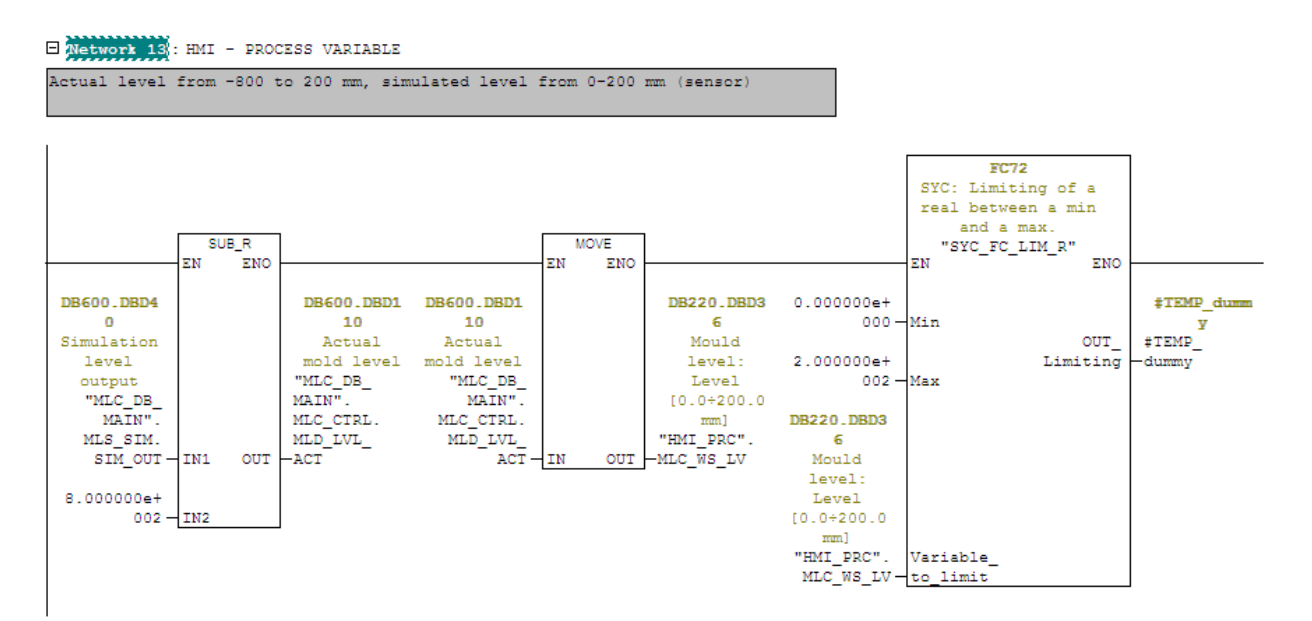

**Sl. 3.7.** *COM\_FC\_SIM, mreža 13.*

U mrežama 14-16 nalazi se kopiranje simuliranih veličina u podatkovne blokove koji komuniciraju s korisničkim sučeljem.

## **3.1.3. MLC\_FC\_MAIN**

Funkcija MLC\_FC\_MAIN prema standardu kod većih projekata služi za komunikaciju korisničkog sučelja i programa. Komunikacija između sučelja čovjek-stroj (HMI) i programa (koji se nalazi na PLC-u) uspostavljena je upotrebom "tagova" koji su definirani u LANDEF dokumentu koji se nalazi u prilogu.

U ovom diplomskom radu ne postoji potreba za svrstavanjem svih logika komunikacije između sučelja čovjek-stroj i programa u MLC\_FC\_MAIN iz razloga što nema velikog broja zasebnih funkcija. Zbog toga sva programska logika koja se treba nalaziti kumulativno u MLC\_FC\_MAIN bloku, nalazi se u svojim pripadajućim funkcijama, a blok je prazan. Blok postoji u programu iako je prazan zato što postoji pripadajući podatkovni blok MLC\_DB\_MAIN (Sl. 3.8.) u kojemu se nalaze podatci korišteni kroz cijeli program, a prema standardu firme, ukoliko postoji podatkovni blok mora postojati i funkcijski blok s istim rednim brojem.

| Address Name |                   | Type          | Initial value Comment    |                                                     |
|--------------|-------------------|---------------|--------------------------|-----------------------------------------------------|
| 0.0          |                   | <b>STRUCT</b> |                          |                                                     |
| $+0.0$       | MLC COM           | <b>STRUCT</b> |                          |                                                     |
| $+0.0$       | MLD_THCK          | REAL          |                          | 0.000000e+000 Mold thickness                        |
| $+4.0$       | MLD WDTH          | <b>REAL</b>   | 0.000000e+000 Mold width |                                                     |
| $+8.0$       | STP CHAR          | <b>REAL</b>   |                          | 0.000000e+000 Stopper characteristic                |
| $+12.0$      | <b>TNDSH WGHT</b> | <b>REAL</b>   |                          | 0.000000e+000 Weight in Tundish                     |
| $+16.0$      | ROLL DIAM         | <b>REAL</b>   |                          | 0.000000e+000 ROLL DIAMETER                         |
| $+20.0$      | ROLL DIST         | <b>REAL</b>   |                          | 0.000000e+000 Roll distance                         |
| $+24.0$      | TEO BLDG          | <b>REAL</b>   |                          | 0.000000e+000 Theoretical buldging frequency        |
| $+28.0$      | TNDSH MOD EN      | <b>BOOL</b>   | <b>FALSE</b>             | Tundish model input flow mod enabled                |
| $+28.1$      | STP MOD EN        | <b>BOOL</b>   | <b>FALSE</b>             | Stopper characteristic mod enabled                  |
| $+30.0$      | OnsBits           | ARRAY [031]   | FALSE                    | Bits used for oneshots.                             |
| $*0.1$       |                   | <b>BOOL</b>   |                          |                                                     |
| $+34.0$      | FFT PEAK          | <b>REAL</b>   | 0.000000e+000            |                                                     |
| $= 38.0$     |                   | END STRUCT    |                          |                                                     |
| $+38.0$      | MLS SIM           | <b>STRUCT</b> |                          |                                                     |
| $+0.0$       | SIM ON            | <b>BOOL</b>   | <b>FALSE</b>             | Output Simulation                                   |
| $+0.1$       | <b>BLDG ON</b>    | <b>BOOL</b>   | <b>FALSE</b>             | <b>BULDGE ON</b>                                    |
| $+0.2$       | RECC ON           | <b>BOOL</b>   | <b>FALSE</b>             | Roll Eccentricity ON                                |
| $+2.0$       | SIM OUT           | <b>REAL</b>   |                          | 0.000000e+000 Simulation level output               |
| $+6.0$       | SIM_OUT_BLDG      | <b>REAL</b>   |                          | 0.000000e+000 SIMULATION BULDGE OUTPUT              |
| $+10.0$      | SIM_OUT_RECC      | <b>REAL</b>   |                          | 0.000000e+000 Roll Eccentricity OUTPUT              |
| $+14.0$      | ACT LVL           | <b>REAL</b>   |                          | 0.000000e+000 Actual level, using whole mold height |
| $+18.0$      | MLD FILL          | <b>BOOL</b>   | <b>FALSE</b>             | Mold filling running                                |
| $+20.0$      | MLD FILL TIME     | <b>REAL</b>   |                          | 0.000000e+000 Mold filling time                     |
| $+24.0$      | SPARE3            | <b>REAL</b>   | 0.000000e+000            |                                                     |
| $= 28.0$     |                   | END STRUCT    |                          |                                                     |
| $+66.0$      | MLC CTRL          | <b>STRUCT</b> |                          |                                                     |

**Sl. 3.8.** *Podatkovni blok MLC\_DB\_MAIN.*

MLC\_DB\_MAIN podijeljen je na četiri strukture MLC\_COM, MLS\_SIM, MLC\_CTRL i MLC\_REG. MLC\_COM sadrži sve zajedničke parametre korištene u programu, MLS\_SIM sadrži ulazne i izlazne parametre simulacije. MLC\_CTRL sadrži parametre vezane uz upravljanje procesom kontinuiranog lijevanja vezanog na simulator (npr. parametre reference ventila, brzine izvlačenja i sl.) dok MLC\_REG sadrži parametre specifično vezane uz PID upravljanje procesom.

## **3.1.4. MLC\_STP\_REG**

Funkcija MLC\_STP\_REG sadržava programski kod koji izvršava upravljanje ventilom koji regulira poziciju čepne motke. Za upravljanje se koristi PID regulator čija referentna veličina može biti ručno ili automatski zadana, ovisno o naredbi s korisničkog sučelja. PID regulacijski blok pozicije čepne motke nalazi se na slici 3.9.

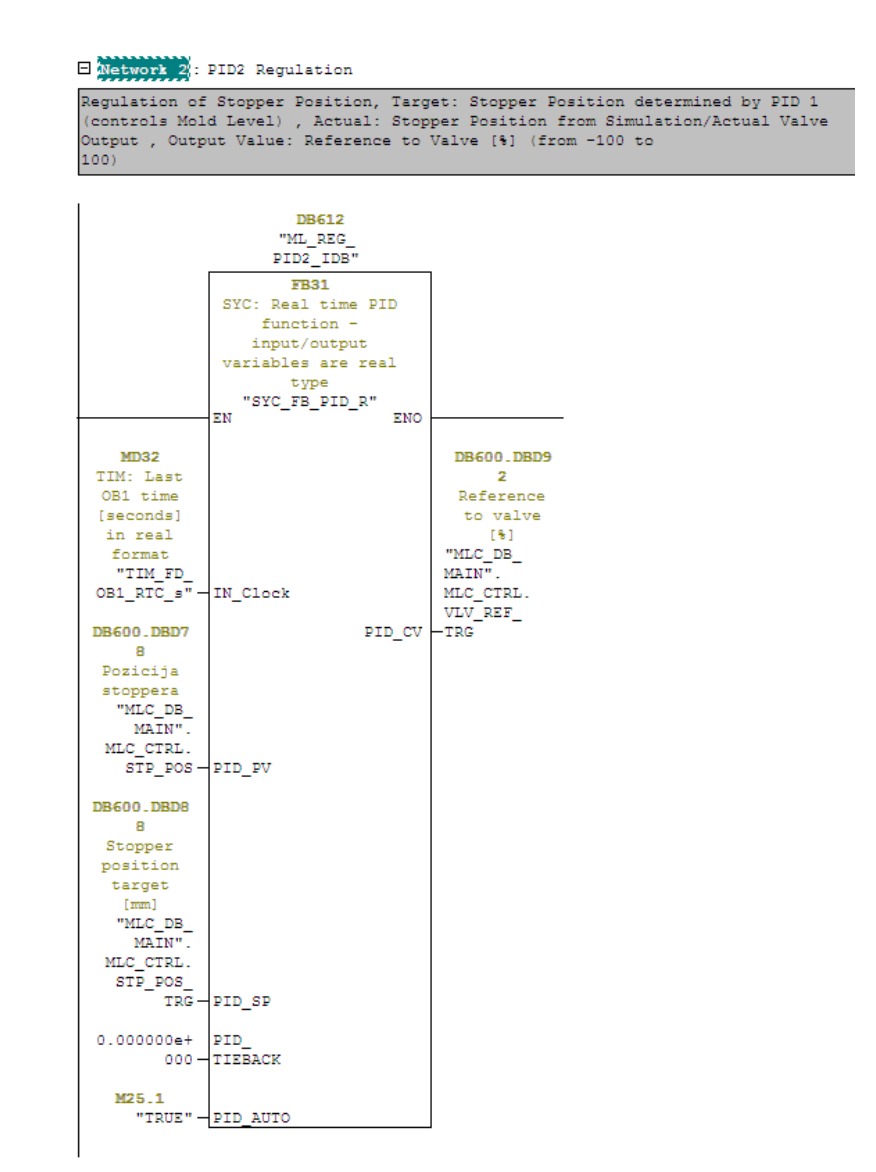

**Sl. 3.9.** *PID regulator pozicije čepne motke.*

Ukoliko se proces nalazi u automatskom načinu rada, referentna veličina PID regulatora pozicije čepne motke je izlazna veličina PID regulatora razine čelika, dok u ručnom načinu rada referentna veličina zadana je od strane sekvence ili ručno od strane korisnika. Procesna veličina je pozicija čepne motke definirana simulacijom, a upravljačka veličina je referenca na ventil izražena u postotcima.

Parametri PID regulatora su nepromjenjivi kroz način rada simulatora. Radi se o izvedenici PID regulatora, P regulatoru s koeficijentom K=5. Budući da se radi o upravljanju ventilom čepne motke koje je robusno i nema potrebe za preciznom regulacijom već samo za velikom brzinom odziva, P regulator je zadovoljavajući.

### **3.1.5. MLC\_LVL\_REG**

Funkcija MLC\_LVL\_REG sadržava programski kod koji izvršava upravljanje razinom čelika u kalupu. Za upravljanje se koristi PID regulator ( Sl. 3.9. ) kojemu je referentna veličina zadana putem korisničkog sučelja. Postavni član regulatora je željena razina čelika u kalupu, procesna veličina je simulirana razina čelika u kalupu (u stvarnom procesu razina čelika je mjerena pomoću senzora), a upravljačka veličina je pozicija čepne motke. Regulator razine može biti u automatskom ili bypass načinu rada. Prilikom normalnog režima rada regulator se nalazi u automatskom načinu. Međutim postoje još tri posebna režima rada:

- 1. inicijalno pokretanje (engl. *Auto-star*t),
- 2. hitno zatvaranje (engl. *Emergency close*),
- 3. *Bypass* način.

 $\overline{a}$ 

Prilikom inicijalnog pokretanja čepnoj motki se izravno zadaje pozicija u milimetrima (zbog punjenja kalupa do senzorom mjerene razine). Dok u slučaju hitnog zatvaranja izravno se zadaje maksimalna referenca za zatvaranje čepne motke (-100%), kako bi se što brže zaustavio protok u kalup. Bypass način podrazumijeva spajanje obje komore cilindra preko solenoid<sup>9</sup> ventila čije otvaranje spaja obje strane cilindra. Na taj način omogućeno je ručno gore/dolje upravljanje polugom koja je smještena u blizini čepne motke. U ovom načinu rada nema reference, točnije nebitna je.

U slučaju inicijalnog pokretanja upravljačka veličina je otvorenost stopera (u nekoliko koraka od 10 do 20mm), dok u slučaju hitnog zatvaranja postavni član čepne motke zadaje se na -100 mm, što rezultira velikom negativnom referencom i brzim zatvaranjem čepne motke.

<sup>9</sup> Elektromehanički ventil upravljan električnom strujom koja prolaskom kroz zavojnicu ventila magnetizira zavojnicu, što kao posljedicu ima pomicanje vretena unutar ventila.

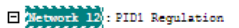

ED Metwork 12): PID1 Regulation<br>Regulation of Mold Level, Target: Desired Mold Level (from HMI) , Actual: Mold<br>Level from Simulator , Output Value: Stopper Position Target [mm] (from -100 to<br>100)

.<br>Pid is in auto after reaching level treshold for autostart, else in manual mode<br>depending on state (emergency closing and mold filling )

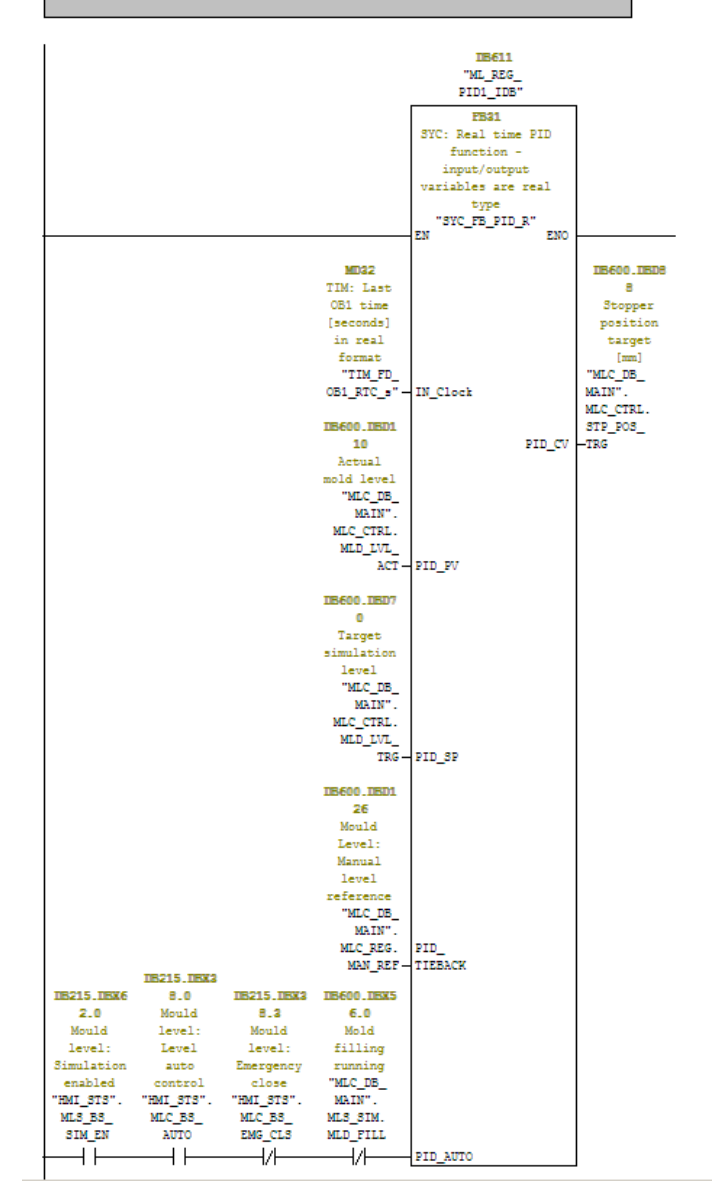

**Sl. 3.10.** *PID regulator razine čelika u kalupu.*

Parametri regulatora postavljaju se od strane korisnika, međutim postoje i inicijalni parametri (Tab. 3.3.) koje definira program prilikom prvog pokretanja (nalaze se u COM\_FC\_INIT).

| Koeficijent pojačanja | Vrijednost |
|-----------------------|------------|
| Ukupno pojačanje      |            |
| P pojačanje           | 0.8        |
| I pojačanje           | 0.15       |
| D pojačanje           | 0.03       |

**Tab. 3.3.** *Inicijalni parametri regulatora razine čelika u kalupu.*

Osim PID regulatora u MLC\_FC\_LVL\_REG funkciji nalazi se i logika adaptivnog upravljanja. Ovo adaptivno upravljanje realizirano je na način da se računa regulacijsko odstupanje u ovisnosti o postotku pogreške (zadano na korisničkom sučelju), gdje se ovisno o vrijednosti regulacijskog odstupanja prekapčaju parametri PID regulatora.

U funkciji se također nalazi komunikacija između podatkovnih blokova korisničkog sučelja, detekcija inicijalnog pokretanja i hitnog zatvaranja i računanje vremena punjenja kalupa. Funkcije MLC\_FC\_LVL\_REG i MLC\_FC\_STP\_REG predstavljaju kaskadno upravljanje razine čelika u kalupu procesa kontinuiranog lijevanja.

## **3.1.6. SYS\_SIN\_GEN**

Signali ekscentričnosti valjanja i izvijanja su sinusnog oblika (vidi odjeljak 2.1.3.) te u svrhu njihove simulacije potrebno je kreirati blok (Sl. 3.11.) koji računa vrijednosti sinusa zadane frekvencije i amplitude sa vremenom uzorkovanja koje odgovara izvođenju glavnog cikličkog bloka programa OB1.

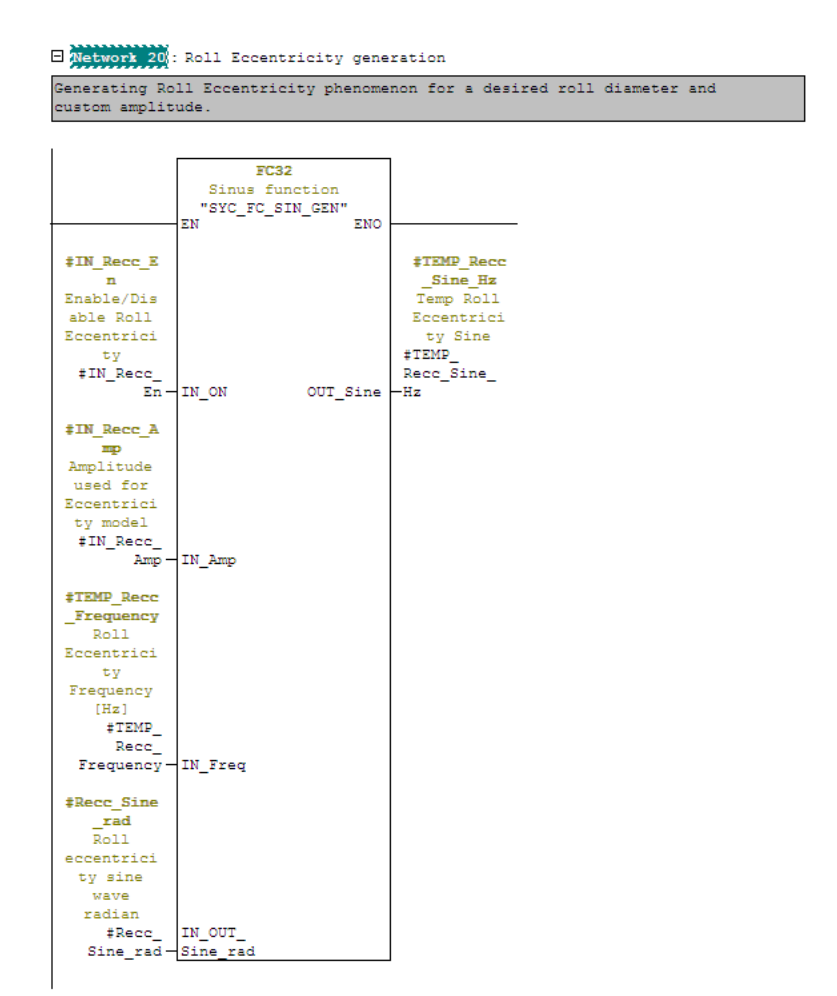

**Sl. 3.11.** *SYS\_SIN\_GEN za ekscentričnost valjanja.*

Ulazi SYS\_SIN\_GEN bloka su kontrolni bit koji uključuje/isključuje blok, amplituda i frekvencija signala te vrijednost prethodnog koraka (radijana) koji je računat u prošlom ciklusu programa. Izlaz SYS\_SIN\_GEN bloka je vrijednost sinusnog signala. Blok radi na način da sumira korake ovisne o frekvenciji i vremenu bloka izvođenja programa u rasponu od 0 do 2π, te na kraju svakog ciklusa pomnoži te vrijednosti sa zadanom amplitudom. Korištenjem ovog bloka simuliraju se signali efekta ekscentričnosti valjanja i izvijanja koji se sumiraju s razinom izračunatom od strane modela (SYS\_FB\_ML\_SIM) i šalju na ulaze simulatora.

### **3.1.7. SYS\_FB\_FFT**

Kako bi se provjerila ispravnost rada simulatora potrebno je Fourierovom transformacijom razložiti simuliranu razinu čelika na harmonike. Time se detektiraju signali ekscentričnosti valjanja i izvijanja. Fourierova transformacija je prilično zahtjevna sa stajališta računalne moći, stoga je potrebno implementirati što efikasniji algoritam. Odabran je *split-radix* FFT algoritam koji je algoritam brze Fourierove transformacije namijenjen računanju diskretne Fourierove transformacije. Algoritam je iznimno brz i moćan, a radi na načelu rekurzivnog razlaganja transformacije na jednu manju transformaciju veličine N/2 i dvije manje transformacije veličine N/4, gdje N predstavlja broj uzoraka. Ovaj algoritam može se koristiti samo ukoliko je veličina uzorka djeljiva s 4. Zbog tog uvjeta odabrano je 512 uzoraka simulirane razine čelika.

Diskretna Fourierova transformacija definirana je izrazom:

$$
X_k = \sum_{n=0}^{N-1} x_n \omega_N^{nk},
$$
\n(3-1)

gdje je k cijeli broj u rasponu od 0 do  $N - 1$ , a  $\omega_N$  kompleksna eksponencijala.

Split-radix algoritam razlaže izraz ( 3-1 ) na izraz:

$$
X_{k} = \sum_{n_{2}=0}^{N/2-1} x_{2n_{2}} \omega_{N/2}^{n_{2}k} + \omega_{N}^{k} \sum_{n_{4}=0}^{N/4-1} x_{4n_{4}} + 1 \omega_{N/4}^{n_{4}k} + \omega_{N}^{3k} \sum_{n_{4}=0}^{N/4-1} x_{4n_{4}} + 3 \omega_{N/4}^{n_{4}k}.
$$
 (3-2)

Implementacija Split-radix FFT algoritma nalazi se u tablici 3.4.

| FUNCTION BLOCK SYS FB FFT                            |                                         |
|------------------------------------------------------|-----------------------------------------|
| <b>VAR INPUT</b>                                     | $A_r := x_{real.FFT}$ POINT[ind];       |
| FFT EN:BOOL; // Block enabled 1, ELSE block disabled | A $c := x$ imaginary. FFT POINT [ind ]; |
| $L:INT$ ; // Data length                             | $B r := x$ real. FFT POINT [ind+LpN];   |
| $Fs:REAL$ ; // Sampling frequency in Hz              | $B \ c := x \ imaginary.FFT PONT$       |
| <b>END VAR</b>                                       | ind+LpN $\vert$ ;                       |
| <b>VAR OUTPUT</b>                                    |                                         |

**Tab. 3.4.** *SYS\_FB\_FFT programski SCL kod.*

```
 Amplitude : FFT_DATA ; // Amplitude 
SQRT(REAL^2+IMAG^2)
  Phase: FFT_DATA ; // Phase ATAN(IMAG/REAL)
  Frequency: FFT_DATA; // Frequency k*Fs/L
END_VAR
VAR_IN_OUT
  x_real : FFT_DATA ; // REAL components of data
  x imaginary : FFT_DATA ; //Imaginary components of data
END_VAR 
VAR
  tmp_real : ARRAY[0.511] OF REAL ;
  tmp_imaginary: ARRAY[0..511] OF REAL ;
   k: INT ;
   ind: INT ;
  w ind: INT ;
   span: INT ;
   LpN: INT ;
   N : INT ;
  w_real: ARRAY[0..63] OF REAL ; // realni dio twiddle faktora
  w_complex: ARRAY[0..63] OF REAL ; // imaginarni dio twiddle
faktora
  w r: REAL ;
  w_c: REAL ;
  A r: REAL ;
  A c: REAL ;
  B<sub>r</sub>: REAL ;
   B_c: REAL ;
END_VAR
BEGIN
IF FFT_EN=TRUE THEN
N := 2;
WHILE N \leq L DO (* Računanje twiddle faktora *)
   FOR k:=0 TO N/8 DO
    w_real[k] :=
COS(2.0*3.14159265359*INT_TO_REAL(k)/INT_TO_REAL(N));
    w complex[k] :=SIN(2.0*3.14159265359*INT_TO_REAL(k)/INT_TO_REAL(N));
   END_FOR;
  ind:=0;
  w ind:= 0;
  span:=1:
   LpN:=L/N;
   FOR k:=0 TO L-1 DO
      (* Odabir ispravnog twiddle faktora
        Slučajevi su podijeljeni na dva dijela kako bi se prepolovila 
evaluacija uvjeta
*)
   IF w ind \leq N/2 THEN
    IF w_ind <= N/8 THEN
                                                                (* odvajanje realne i imaginarne 
                                                                komponente*)
                                                                tmp_real[ k ] := A_r + B_r*w_r -
                                                                B_c*w_c;tmp_imaginary[ k ] := A_c + B_r*w_c +
                                                                B c^*w r;
                                                                       ind := ind + 1:
                                                                       IF ind + LpN = L THEN (*prijelaz
                                                                iz prve polovice u drugu*) ind :=
                                                                0<sub>z</sub>w ind := w ind + 1;
                                                                         span := 1;
                                                                       ELSIF ind + LpN = span*LpN*2
                                                                THEN (*prijelaz između dijelova*)
                                                                         ind := ind + LpN;w ind := w ind + 1;
                                                                         span := span + 1;
                                                                        END_IF;
                                                                END_FOR;
                                                               N:=N^*2;FOR k := 0 TO L-1 DO
                                                                   // FFT in complex number format
                                                                      x_real.FFT_POINT[k] :=
                                                                tmp real[k];
                                                                      x imaginary.FFT POINT[k] :=
                                                                tmp_imaginary[ k ];
                                                                   // FFT Amplitude spectrum
                                                                       Amplitude.FFT_POINT[k] :=SQRT (SQR(tmp_real[ k ])+
                                                                SOR(tmp\text{ imaginary} [ k ]));
                                                                   // FFT Phase spectrum
                                                                       IF tmp_real[k]>0 THEN
                                                                         Phase.FFT POINT[k] :=ATAN(tmp_imaginary[ k ]/tmp_real[ k ]);
                                                                        ELSIF tmp_real[k]<0 AND 
                                                                tmp_imaginary[k]>=0 THEN
                                                                         Phase.FFT_POINT[k] :=ATAN(tmp_imaginary[ k ]/tmp_real[ k 
                                                               ]+3.14;ELSIF tmp_real[k]<0 AND
                                                                tmp_imaginary[k]<0 THEN
                                                                         Phase.FFT_POINT[k] :=ATAN(tmp_imaginary[k ]/tmp_real[k])-
                                                                3.14;
                                                                       ELSIF tmp_real[k]=0 AND
                                                                tmp_imaginary[k]>0 THEN
                                                                         Phase.FFT_POINT[k] := 3.14/2;
                                                                       ELSIF tmp_real[k]=0 AND
                                                                tmp_imaginary[k]<0 THEN
                                                                         Phase.FFT_POINT[k] := -3.14/2;
```

```
w_r:=w_real[w_ind];
      w_c:= -w_complex[w_ind];
     ELSIF w_ind<=N/4 THEN
      w_r:=w_complex[N/4 -w_ind];
      w_c:=-w_real[N/4-w_ind];
    ELSIF w_ind \leq = 3*N/8 THEN
           w_r := -w_complex[ w_ind-N/4 ];
           w_c := -w_real[ w_ind-N/4 ];
    ELSE
           w_r := -w_real[ N/2-w_ind ];
           w_c := -w_complex[ N/2-w_ind ];
     END_IF;
   ELSE
    IF w ind \leq 5*N/8 THEN
        w_r := -w_real [ w_ind-N/2 ];
        w_c := w_{\text{complex}}[ w_{\text{ind}}-N/2 ];
    ELSIF w ind \leq 3*N/4 THEN
           w_r := -w_{\text{complex}}[3*N/4-w_{\text{ind}}];w_c := w_real[ 3*N/4-w ind ];
     ELSIF w_ind \leq 7*N/8 THEN
           w_r := w_complex[ w_ind-3*N/4 ];
           w_c := w_real [ w_ind-3*N/4 ];
    ELSE
           w_r := w_{real} [ N-w_{ind} ];
           w_c := w_{\text{complex}}[ N-w \text{ ind } ];
          END_IF;
       END_IF;
(* Zbrajanje dva elementa, sa množenjem neparnih elemenata sa 
twiddle faktorom
        A + B^*w = (A_r+iA_c)+(B_r+iB_c)(W_r+iW_c) *)
                                                                          ELSE
                                                                           Phase.FFT_POINT[k] := 0;
                                                                        END_IF; 
                                                                      // Frequency calculation f=k*Fs/LFrequency.FFT_POINT[k]:=k*Fs/L;
                                                                  END_FOR;
                                                                  END_WHILE;
                                                                  ELSE
                                                                     FOR k:=0 TO L-1 DO
                                                                    x_real.FFT_POINT[k] := 0;
                                                                    x imaginary.FFT POINT[k] :=0;
                                                                    Amplitude.FFT_POINT[k] :=0;
                                                                    Phase.FFT_POINT[k] := 0;Frequency.FFT_POINT[k]:=0;
                                                                     END_FOR ;
                                                                  END_IF;
                                                                  OK = TRUE;
                                                                  END_FUNCTION_BLOCK
```
Brza Fourierova transformacija kao ulaz prima kompleksni broj (realni broj + imaginarni broj) i kao izlaz vraća kompleksan broj. Budući da se radi o simuliranoj razini koja je samo jedan realni broj, pod imaginarni dio kompleksnog broja predaje se vrijednost nula. Točnije, predaje se polje realnih brojeva od 512 elemenata i polje od 512 nula. Kako bi se prikazala frekvencijska karakteristika potrebno je rezultat transformacije pretvoriti u željeni oblik. To se izvodi na način da se od svakog kompleksnog broja izračuna modul i argument. Modul služi za prikaz amplitudnofrekvencijske karakteristike koja se i prikazuje na korisničkom sučelju, dok argument, koji služi za prikaz fazno-frekvencijske karakteristike, se ne koristi.

Granularnost Fourierove transformacije računa se prema izrazu:

$$
f_k = k \frac{F_s}{L} \tag{3-3}
$$

gdje su:

- $F_s$  frekvencija uzorkovanja (100 ms),
- k korak transformacije,
- L broj uzoraka.

SYS\_FB\_FFT blok poziva se u bloku za cikličku prekidnu rutinu OB32 koji se izvršava svakih 100 milisekundi. Na početku bloka uzima se uzorak razine čelika koji se predaje cikličkom međuspremniku od 512 elemenata, gdje svaki sljedeći element dolazi na prvo mjesto i pomiče ostale elemente, gdje se zadnji element briše. Zatim se SYS\_FB\_FFT bloku predaje niz od 512 elemenata nad kojima se računa FFT. Kako bi se izbacio utjecaj nultog harmonika na mjerenje, nakon izračuna FFT na nulto mjesto niza upisuje se nula. Nadalje amplituda niza se normalizira na vrijednosti 0-5 zbog prikaza na korisničkom sučelju prema izrazu:

$$
A_{kn} = (A_h - A_l) \frac{A_k - A_{min}}{A_{max} - A_{min}} + A_l,
$$
\n(3-4)

gdje su:

- $A_{kn}$  normalizirana vrijednost amplitude u koraku k,
- $A_h$  gornja granica,
- A<sub>l</sub>-donja granica,
- $A_k$  vrijednost amplitude u koraku k,
- $A_{max}$  najveća vrijednost amplitude u nizu,
- $A_{min}$  najmanja vrijednost amplitude u nizu.

Normalizira se samo pola niza, jer je FFT dvostrana transformacija i za prikaz podataka potreban je samo desni dio spektra. Prije normalizacije potrebno je pronaći najveću frekvenciju, te najveću amplitudu na toj frekvenciji. Nakon što je niz normaliziran polja se upisuju u podatkovni blok koji komunicira s korisničkim sučeljem.

## **3.2. Projektiranje korisničkog sučelja**

U ovom potpoglavlju obrađeno je projektiranje korisničkog sučelja za rad sa simulatorom za kontinuirano lijevanje čelika. Korisničko sučelje projektirano je na WinCC SCADA sustavu u programskom alatu WinCC Explorer 7.1. Korisničko sučelje simulatora projektirano je prema stvarnom korisničkom sučelju pogona za kontinuirano lijevanje u vlasništvu tvrtke Danieli Automation i predstavljeno je na slici 3.12.

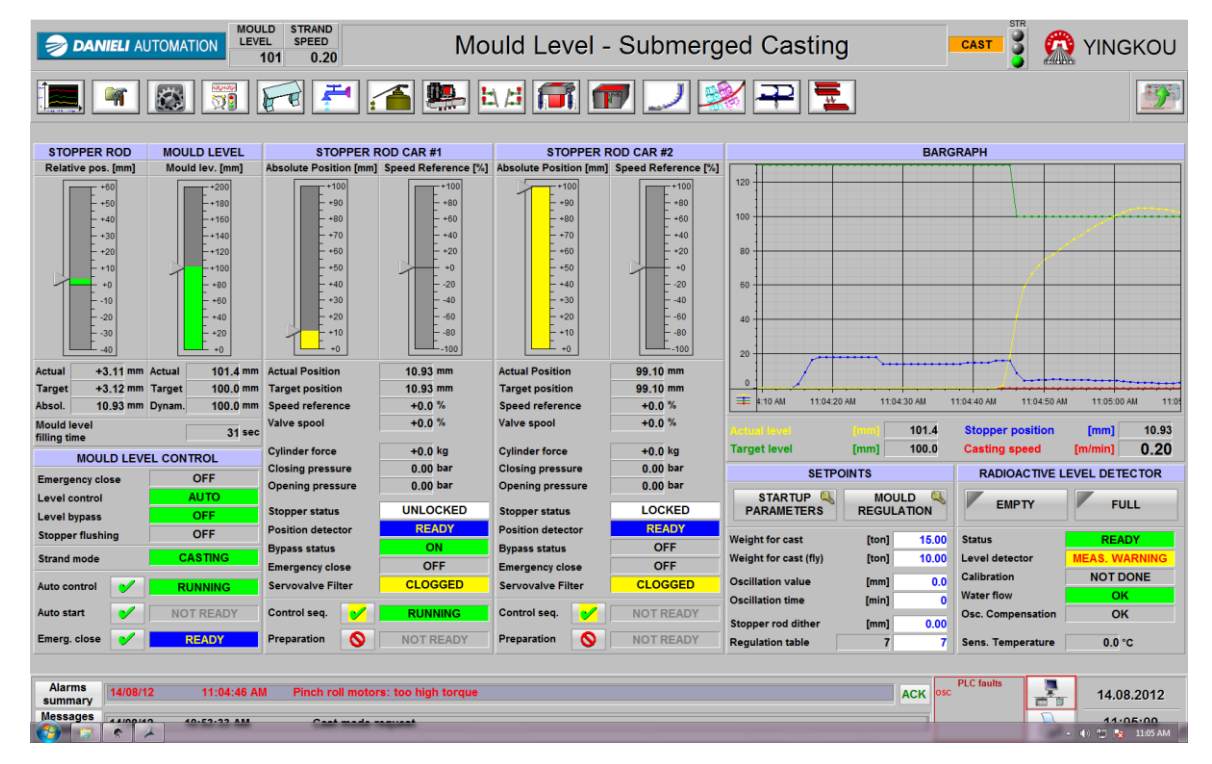

**Sl. 3.12.** *Predložak korisničkog sučelja pogona kontinuiranog lijevanja čelika (Yingkou, Kina).*

S predloška korisničkog sučelja u simulatoru su preuzeti dijelovi *Mould level control* , *Setpoints* i *Bargraph.*

Prije opisa korisničkog sučelja potrebno je reći nešto o načinu komunikacije između sučelja i PLC. Načelna shema komunikacije između PLC i HMI predstavljena je na slici 3.13.

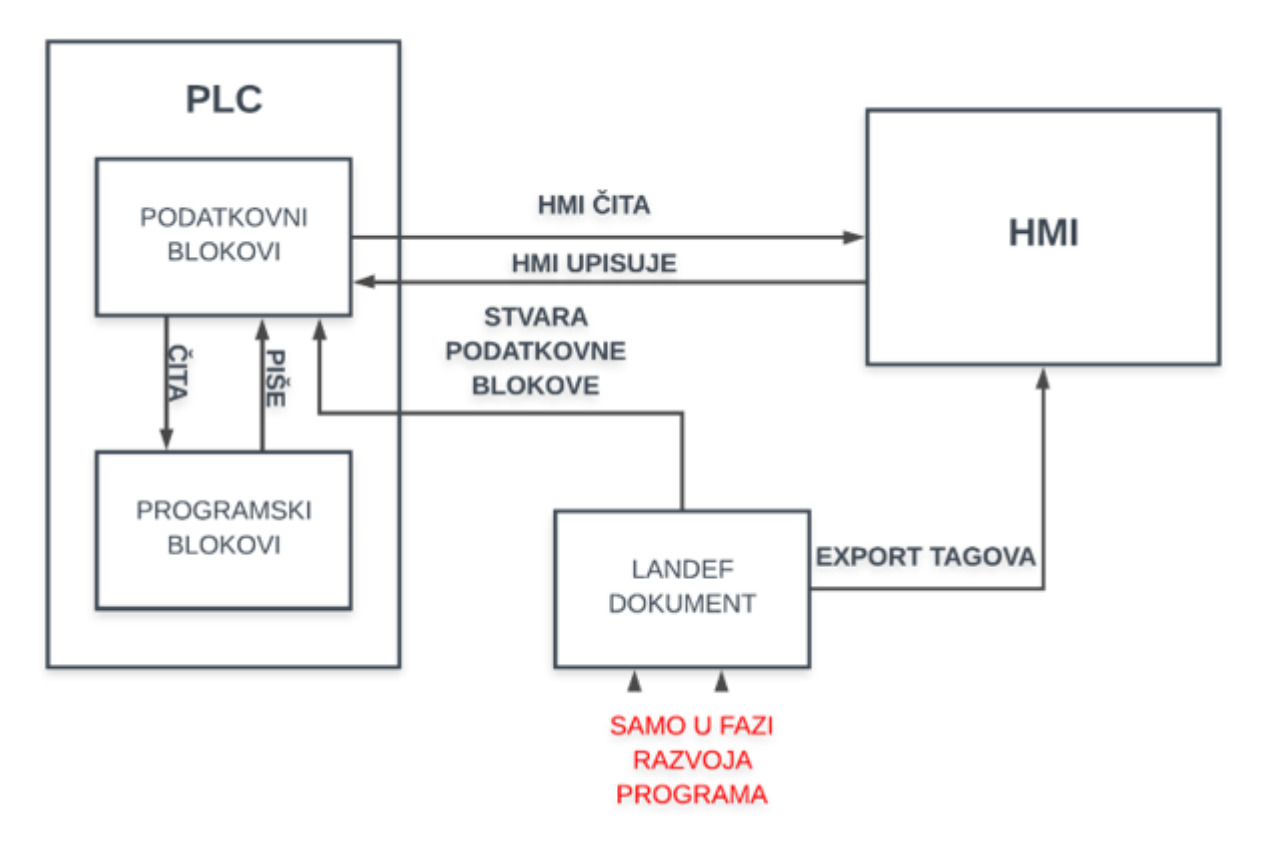

**Sl. 3.13.** Načelna shema komunikacije PLC-HMI i obrnuto.

Komunikacija između PLC i HMI izvodi se na način da HMI čita vrijednosti iz podatkovnih blokova PLC, ali i upisuje zadane vrijednosti sa sučelja u podatkovne blokove PLC. Time je omogućena dvosmjerna komunikacija. Nadalje, programski blokovi u kojima se nalazi logika upravljanja čitaju i pišu u podatkovne blokove PLC, time može se reći da PLC i HMI dijele zajednički memorijski prostor na PLC. Informacije u tome odakle čitati i gdje pisati HMI su dane putem tagova. Početak razvoja simulatora započinje izradom LANDEF dokumenta unutar kojega su zapisani svi tagovi koji se nalaze na HMI te koji se s HMI šalju na PLC. LANDEF olakšava postupak razvoja programa tako što upotrebom MS Excel makronaredbi omogućava izvoz na HMI i PLC. Iz dokumenta na PLC izvoze se (tehnički gledano stvaraju) podatkovni blokovi, a na HMI moguće je izvesti tagove s adresama podatkovnih blokova PLC.

#### **3.2.1. Simatic WinCC**

Simatic WinCC je SCADA (engl. *Supervisory control and data acquisition*) i HMI sustav kreiran od strane tvrtke Siemens. SCADA sustavi se koriste za praćenje i nadzorno upravljanje procesa u industriji i makro infrastrukturi na velike udaljenosti. WinCC je kompatibilan sa Siemensovim programibilnim logičkim upravljačima. Napisan je za MS Windows operacijski sustav, koristi Microsoftov SQL Server za prijavu, te posjeduje VBScript i ANSI C korisničko sučelje [10].

SCADA je arhitektura upravljačkog sustava koja koristi računala, mrežnu komunikaciju i grafička korisnička sučelja za nadzor nad procesnim nadzorom na visokoj razini, ali koristi i programibilne logičke upravljače i diskretne PID upravljače za prikaz procesnog postrojenja ili strojeva. Operaterska sučelja koja omogućavaju praćenje i davanje naredbi procesu obrađuju se preko SCADA računalnog sustava. Međutim, upravljačka logika i proračuni regulatora u stvarnom vremenu provode se umreženim modulima koji povezuju senzore i izvršne članove iz polja. Time SCADA povezuje i radi na svim funkcionalnim razinama upravljanja proizvodnim procesom ( Sl. 3.14. ) [11].

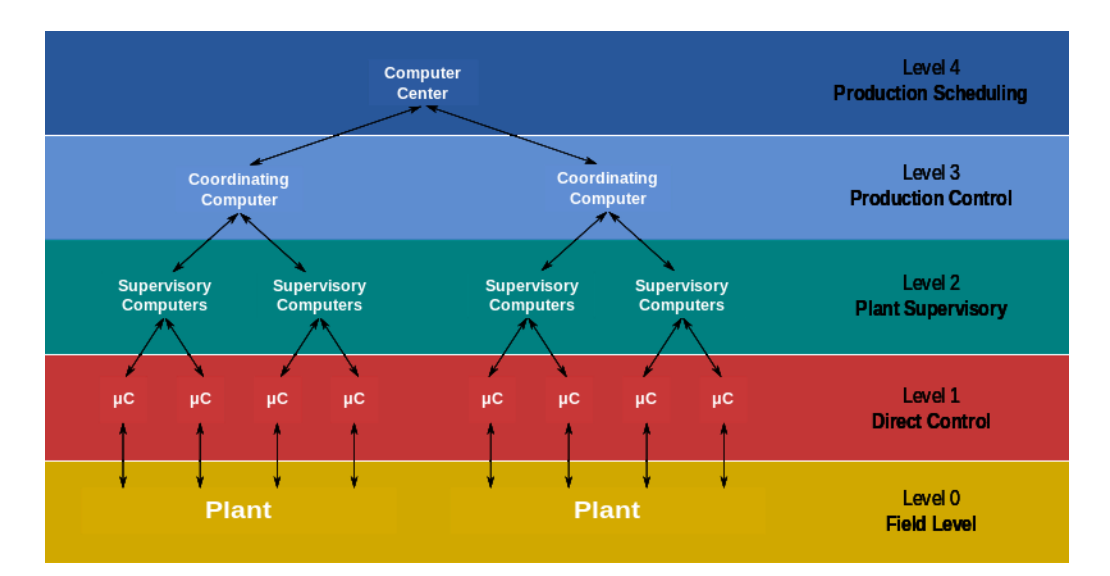

**Sl. 3.14.** *Funkcionalne razine upravljanja proizvodnim procesom.*

U nultoj funkcionalnoj razini nalazi se polje koje obuhvaća sve fizičke dijelove procesa. Prva funkcionalna razina obuhvaća izravno upravljanje procesom, druga razina bavi se nadzorom tvornice, u trećoj razini nalazi se upravljanje proizvodnjom, a u četvrtoj razini izvršava se planiranje proizvodnje.

### **3.2.2. Sučelje čovjek-stroj (engl.** *Human-machine interface)*

Sučelje čovjek-stroj (HMI) je uređaj ili program koji omogućuje korisniku komunikaciju sa strojevima i proizvodnim pogonima. Iako se izraz tehnički može primijeniti na bilo koji zaslon koji korisniku omogućuje interakciju s uređajem, pojam sučelja čovjek-stroj najčešće se veže uz industrijske procese. Prevođenjem velikog broja složenih podataka u čovjeku razumljive informacije sučelje povezuje korisnika i stroj. Time operateri u procesima imaju sve potrebne alate za upravljanje i kontrolu proizvodnog procesa. Zbog zahtjeva efikasnosti i ekonomičnosti u industriji, sučelje čovjek-stroj mora biti u što većoj mjeri prilagođeno korisniku i ispunjavati zahtjeve za rad u stvarnom vremenu.

U procesu automatizacije HMI se koristi za [12]:

- vizualni prikaz podataka,
- praćenje proizvodnje, trendova i tagova,
- nadgledanje ključnih pokazatelja uspješnosti,
- praćenje ulaznih i izlaznih signala stroja i sl.

HMI uređaj omogućuje vizualizaciju i nadzorno upravljanje procesa koristeći uređaje poput I/O, WinCC CoDeSys ili Ethercata i operacijskih sustava kako bi komunicirali s bilo kojim proizvodnim procesom. HMI uređaji se projektiraju sukladno zahtjevima upravljanog procesa, ovisno o načinu povezivanja, tehnologiji ostalih uređaja u postrojenju i sl. HMI (Sl. 3.15.) dolaze u raznim oblicima, od ugrađenih zaslona na strojevima, do računalnih monitora, tableta i sl. Zasloni mogu biti i na dodir, kapacitivni ili rezistivni. Standardne dimenzije zaslona su 4.3 inča (10.9 cm), međutim, mogu biti i veće čak i do 15.6 inča (39.6 cm)

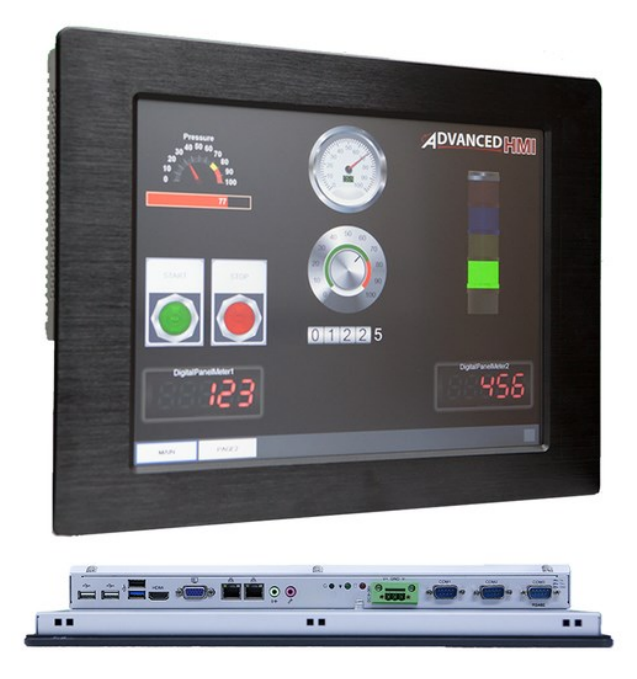

**Sl. 3.15.** 15" *industrijski panel za HMI* [13].

Sučelja čovjek-stroj komuniciraju s PLC i ulazno/izlaznim jedinicama kako bi dohvatili i korisniku prikazali informacije važne procesu. Sučelja mogu biti jednostavna i vršiti jedinstvenu zadaću poput praćenja, ili složena za izvođenje naprednijih zadaća poput upravljanja strojevima u procesu, povećanja brzine proizvodnje i sl. Osim zadaća prikaza i upravljanja, sučelja čovjek-stroj optimiziraju industrijski proces digitalizacijom i centralizacijom podataka za korisnika (operatera). Operateri mogu vidjeti sve važne informacije o procesu prikazane na grafovima ili grafikonima, mogu pregledavati i upravljati alarmima i povezivati se sa SCADA i MES (engl. *Manufacturing Execution System*) sustavima i to na jednom mjestu. Zbog prikaza informacija u stvarnom vremenu izravno na zaslonu sučelja čovjek-stroj eliminirana je potreba za stalnim šetanjem operatera po tvornici u svrhu nadgledanja procesa što smanjuje mnoge probleme uzrokovane nedostatkom informacija ili ljudskom pogreškom. Važno je spomenuti da SCADA i sučelje čovjek-stroj su blisko povezani (HMI je dio SCADA), ali nisu jedno te isto. Sučelje čovjek-stroj fokusirano je na vizualizaciju informacija o procesu u svrhu nadgledanja industrijskog procesa, dok SCADA sustav posjeduje veći kapacitet za prikupljanje podataka i kontrolu procesa.

### **3.2.3. Korisničko sučelje simulatora kontinuiranog lijevanja čelika**

Korisničko sučelje može se podijeliti u tri cjeline: glavna stranica (engl Main Page), parametre pokretanja i regulaciju kalupa. Izgradnja grafike korisničkog sučelja odvija se u potprogramu WinCC Graphics Designer. Graphics Designer radi s procesnim slikama (engl. *Process picture*) koje imaju ekstenziju .pdl. U procesnim slikama nalaze se posebni objekti (grafovi, tipke, okviri za unos vrijednosti i sl.) i statička grafika korisničkog sučelja. Za prikaz dinamičke grafike (npr. pomicanje kliznika na bar grafovima), koja ne spada u osnovne dinamičke objekte WinCC sustava, potrebno je napraviti vlastite skripte koristeći Visual Basic programski jezik.

Glavna stranica (Sl. 3.16.) podijeljena je na dio za kontrolu razine u kalupu, na trendove, simulator te na dio brze fourierove transformacije. Osim navedenih dijelova na glavnoj stranici nalazi se zaglavlje, postavke, sat, mrežne postavke, postavke za ispis i izvješće o alarmima i porukama.

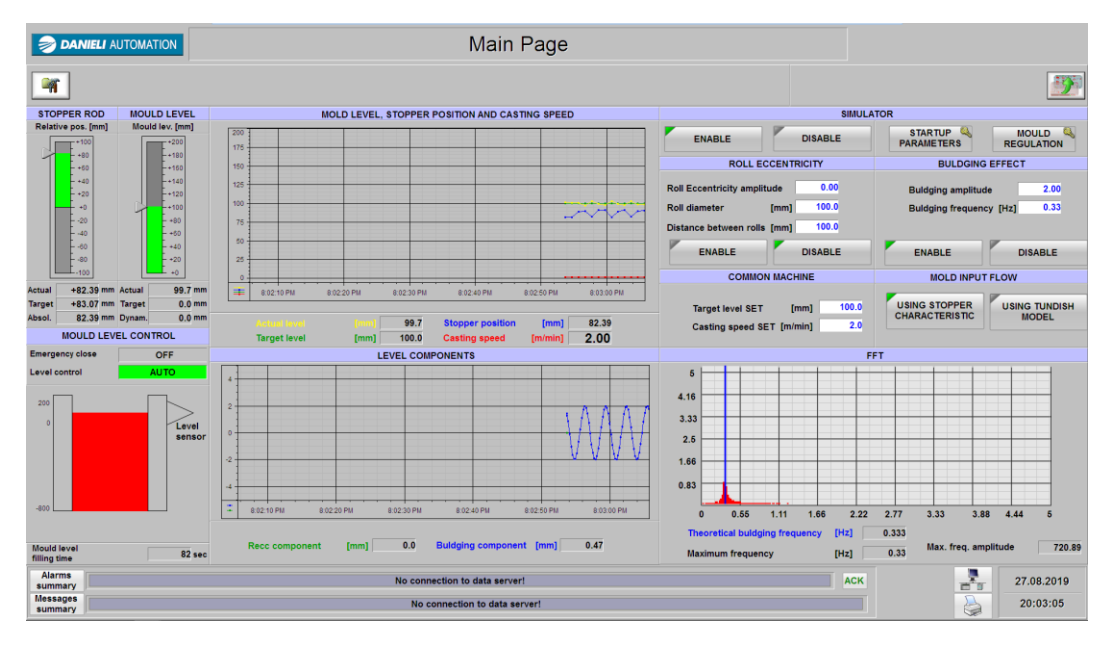

**Sl. 3.16.** *Glavna stranica korisničkog sučelja simulatora lijevanja čelika.*

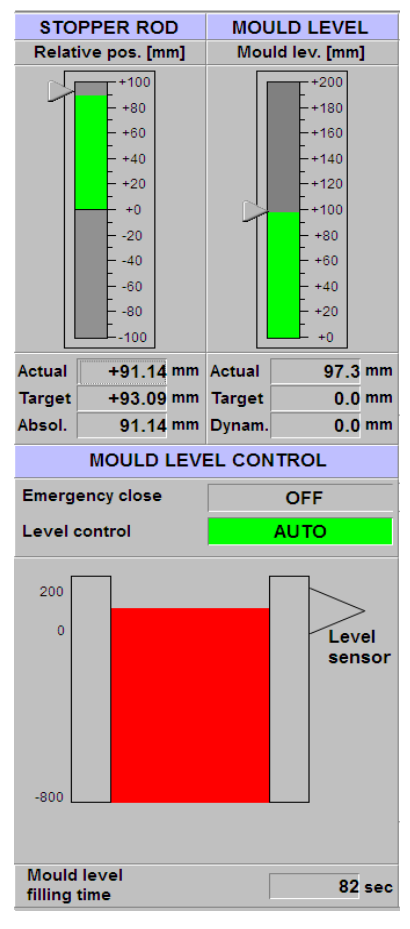

**Sl. 3.17.** *Kontrola razine u kalupu.*

početku lijevanja).

Prva cjelina na glavnoj stranici sučelja je kontrola razine u kalupu (Sl. 3.17.). Gornji dio se sastoji od grafa koji prikazuje poziciju čepne motke u svakom trenutku simulacije, grafa trenutne razine čelika u kalupu. Ispod grafa pozicije čepne motke nalaze se numeričke vrijednosti apsolutne (stvarne), zadane i relativne pozicije čepne motke. Razlika između relativne i apsolutne pozicije je u tome što se čepna motka u praksi montira sa određenim pomakom u odnosu na referentnu nultu poziciju. Razlog tome je erozija čepne motke koja skraćuje vrh čepne motke što može dovesti do izlijevanja čelika u kalup kalup (ukoliko čepna motka nije ugrađena s pomakom u odnosu na hod cilindra, a došlo je do pojave erozije, čak i ako je cilindar potpuno zatvoren čelik bi tekao iz razdjelnika). Apsolutna pozicija je jednaka očitanju senzora pozicije, dok je relativna pozicija čepne motke poništena na 0 mm u trenutku početka lijevanja. Prilikom ugradnje čepne motke apsolutna pozicija (kada je čepna motka potpuno zatvorena) iznosi 30 – 40 mm te se iz tog razloga koristi relativna pozicija koja je uvijek postavljena na 0 mm na početku lijevanja (relativna pozicija. = apsolutna pozicija – apsolutna pozicija pri

Ispod grafa trenutne razine čelika u kalupu nalaze se numeričke vrijednosti stvarne, zadane i dinamičke razine čelika u kalupu. Zadana i dinamička razina u simulatoru su jednake, međutim, u praksi nekada je potrebno da se razina čelika u kalupu podiže u koracima i zbog toga je uveden pojam dinamičke razine koja predstavlja međukorak zadane razine. Dinamička razina predaje se PID regulatoru (isto kao i zadana razina).

Postoje dva statusa jedan je hitno zatvaranje, a drugi način kontrole razine. Status hitnog zatvaranja aktivira se u slučaju uključenja sekvence za hitno zatvaranje (ukoliko razina čelika padne ispod kritične razine gdje dolazi do izlijevanja, ili ukoliko zakaže automatika). Pod status kontrole razine smatra način upravljanja pozicijom čepne motke. Ukoliko je upravljana PID

regulatorom status je u AUTO načinu rada, ukoliko je referenca na ventil dana od strane korisnika na sučelju status je MANUAL.

Senzor za mjerenje razine tekućeg čelika u kalupu montiran je na samom vrhu kalupa te pokriva opseg od 200 milimetara od vrha kalupa. Nakon što se ubaci početnik i otvori čepna motka započinje proces punjenja kalupa. Naime, upravljački sustav nema informaciju o razini tekućeg čelika sve dok čelik ne dosegne nultu točku senzora, zbog toga se uvodi mjerenje vremena punjenja kalupa, što ovisno o ulaznom protoku daje informaciju o ispunjenosti kalupa.

Druga cjelina (Sl. 3.18.) obuhvaća trendove (grafove) procesa. Sastoji se od dva grafa, grafa razine, pozicije čepne motke i brzine lijevanja te grafa komponenti razine. Gornji graf prikazuje trenutnu simuliranu razinu čelika u kalupu, zadanu razinu (zadanu od korisnika ili automatski putem sekvenci), poziciju čepne motke i brzinu lijevanja. Ispod grafa prikazane su numeričke vrijednosti praćenih veličina. Donji graf prikazuje simulirane vrijednosti utjecaja efekta izvijanja i efekta ekscentričnosti valjanja na razinu tekućeg čelika u kalupu. Ispod grafa prikazane su numeričke vrijednosti amplitude simuliranih veličina.

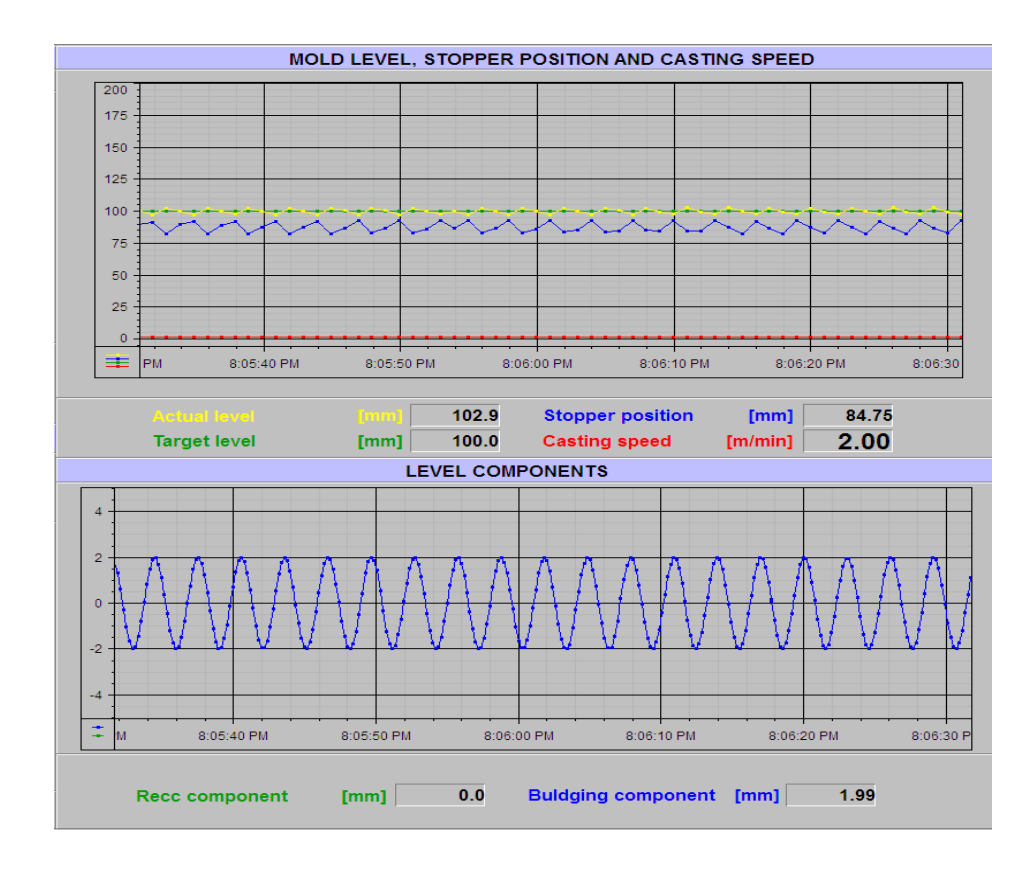

#### **Sl. 3.18.** Trendovi procesa.

Treća cjelina predstavlja dio simulatora razine čelika u kalupu u procesu kontinuiranog lijevanja ( Sl. 3.19. ).

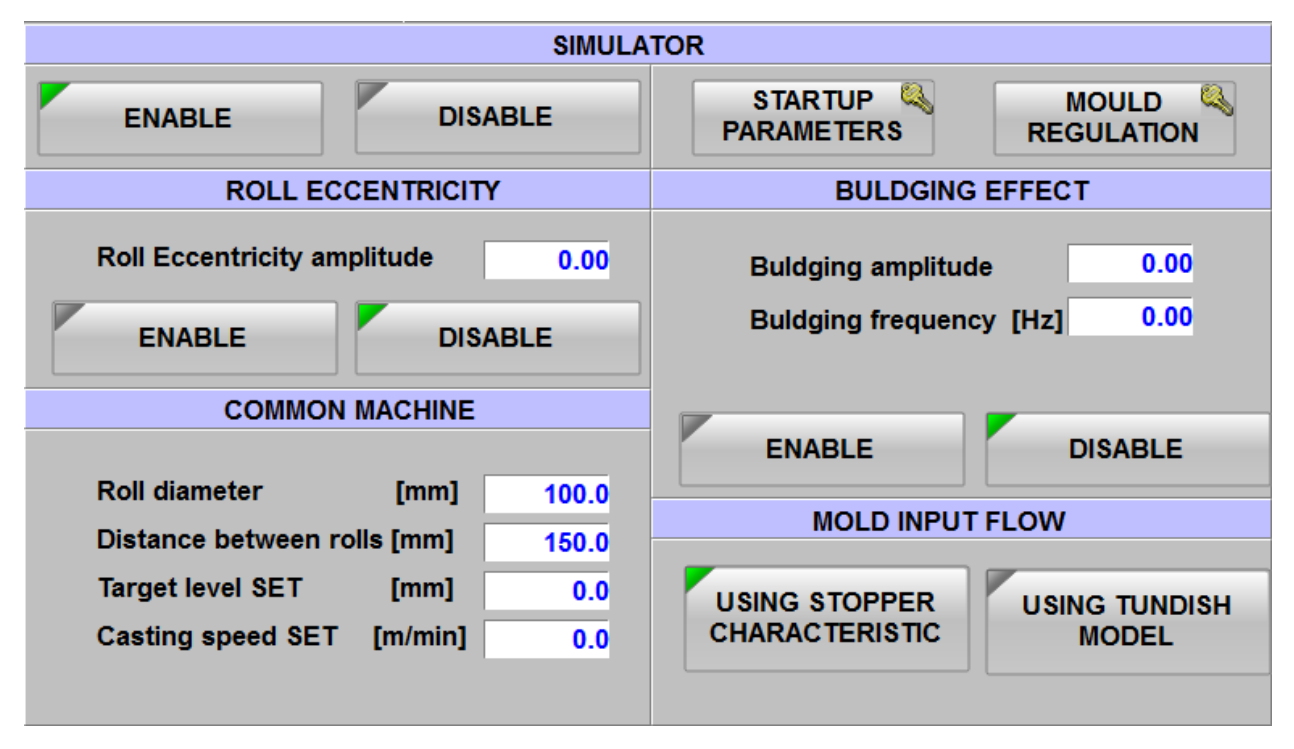

**Sl. 3.19.** *Simulator razine čelika.*

Korisničko sučelje simulatora sadrži kontrole za pokretanje i zaustavljanje simulatora, kontrolu efekta ekscentričnosti, kontrolu efekta izvijanja, odabir matematičkih modela izlaznog protoka iz razdjelnika, kontrole za postavljanje brzine lijevanja i razine čelika u kalupu i tipke za otvaranje stranica za parametre pokretanja i regulaciju kalupa. Kontrole efekta ekscentričnosti sastoje se od postavljanja amplitude efekta. Kontrole efekta izvijanja sastoje se od postavljanja amplitude i frekvencije izvijanja. Svaki od navedenih efekata moguće je tipkama uključiti ili isključiti. Sve vrijednosti koje se postavljaju programski su ograničene sukladno o mogućim stvarnim vrijednostima iz prakse. U zajedničkom dijelu (engl. *Common machine*) nalazi se postavljanje razmaka između valjaka, promjera valjaka, postavljanja željene razine u kalupu i željene brzine lijevanja.

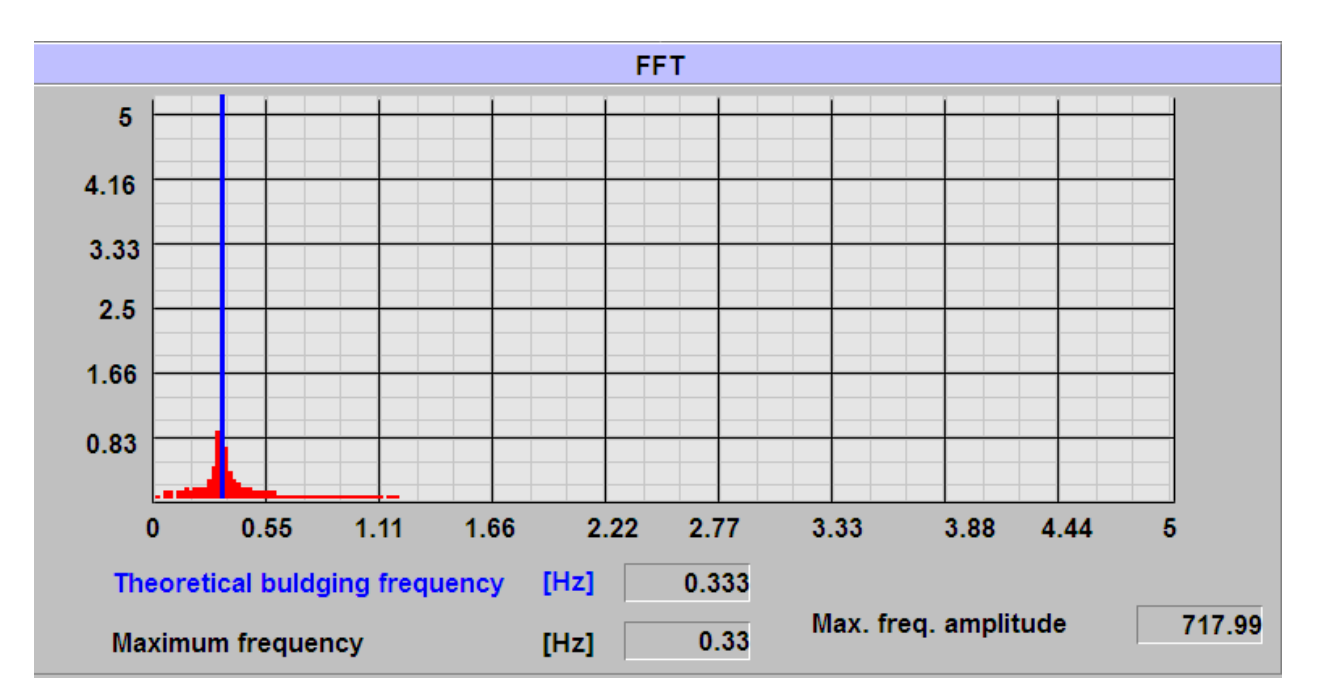

Posljednja cjelina glavne stranice je graf brze fourierove transformacije (Sl. 3.20).

**Sl. 3.20.** *Graf brze Fourierove transformacije.*

Graf brze fourierove transformacije ne koristi Siemens WinCC objekte za izgradnju grafove već je ručno napravljen od strane autora ovog diplomskog rada. Napravljena je fiksna pozadina koja se sastoji od 9x6 kvadrata sastavljenih od 3x3 manjih kvadratića. FFT algoritam uzima 512 uzoraka simulirane razine čelika u kalupu i kao izlaz daje 256 točaka (f, a) transformacije koje su preko HMI tagova predane u 256 crvenih kvadratnih objekata koji se nalaze na istim pozicijama na ekranu korisničkog sučelja. Ispuna kvadrata u postotku ovisi o vrijednosti amplitude (a) za svaku točku, a pomak po pikselima na grafu (u desno) ovisi o vrijednosti frekvencije (f). Na taj način omogućeno je dinamičko gibanje kvadrata po grafu. Budući da zadani fizikalni efekti u stvarnosti nikada neće postići frekvenciju veću od 5Hz, moguće je namjestiti vrijeme uzorkovanja FFT algoritma (100ms) kako bi se točno ograničio frekvencijski spektar (od 0 do 5 Hz). Grafički prikaz jednog kvadrata brze Fourierove transformacije na korisničkom sučelju određen je izrazima ( 3-5 ) i ( 3-6 ), gdje je  $\Delta x_n$  pomak u pikselima, a  $y_n$  postotak ispunjenosti kvadrata za svaku točku transformacije:

$$
\Delta x_n = \frac{f_n}{5*630} + 1220,\tag{3-5}
$$

$$
y_n = \frac{a_n}{5} * 100,
$$
 (3-6)

gdje je n broj točaka brze fourierove transformacije. Izrazi su implementirani kao dinamičke skripte u WinCC Graphic Designer. Amplituda i frekvencija brze fourierove transformacije skalirane su u rasponu 0-5 zbog prikaza na grafu.

Plavi kvadrat na grafu predstavlja izračunatu teoretsku frekvenciju efekta izvijanja (izraz 2- 11). Grafički se prikazuje slično kao i crveni kvadrat samo umjesto točke FFT-a dana mu je fiksna vrijednost izračunate frekvencije. Razlika je u vidljivosti kvadrata, kvadrat je vidljiv samo ako je najveća frekvencija izračunata putem FFT jednaka (uz odstupanje  $\pm 10\%$ ) teorijskoj frekvenciji efekta izvijanja. Ovaj mehanizam služi za detekciju efekta izvijanja u slučaju spajanja simulatora na stvarni senzor razine stroja za kontinuirano lijevanje, a samim time i provjeru ispravnosti rada simulatora.

Ispod grafa nalaze se vrijednosti teorijske frekvencije izvijanja, najveća frekvencija signala izračunata FFT-om i njena pripadajuća amplituda. Prikazana je stvarna vrijednost amplitude iz programa, dok na grafu je ta vrijednost skalirana na zadani raspon.

Stranica parametara za pokretanje nalazi se na slici 3.21. Na njoj se nalaze svi parametri potrebni na inicijalno pokretanje simulatora i parametri matematičkog modela razdjelnika (vidi potpoglavlje 2.2 ). U bloku COM\_FC\_INIT inicijalizirane su početne vrijednosti inicijalnog pokretanja i početne vrijednosti parametara matematičkog modela razdjelnika, dok na ovoj stranici moguće ih je mijenjati sukladno o potrebi.

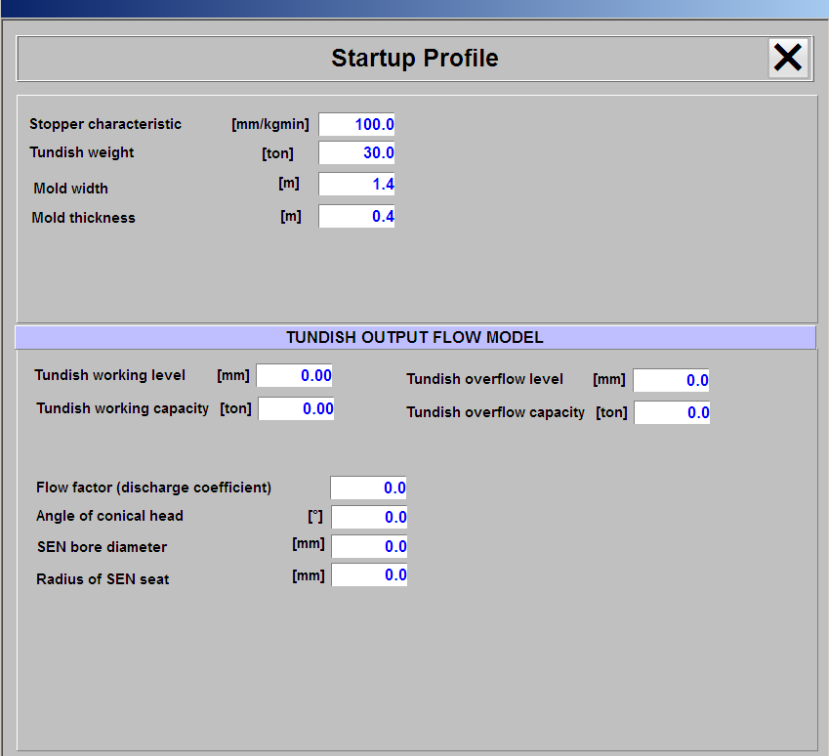

**Sl. 3.21.** *Parametri pokretanja.*

Stranica za regulaciju nalazi se na slici 3.22. Podijeljena je na dva dijela, gdje prvi dio predstavlja parametre PID regulatora razine čelika (u programu MLC\_FC\_LVL\_REG) dok drugi dio obuhvaća postavljanje sigurnosnih vrijednosti za alarme i prisilna zaustavljanja stroja (engl. *Emergency Close*).

| <b>Mould Level Regulation Data</b>                                                                                                    |                                                                                                    |  |  |
|----------------------------------------------------------------------------------------------------|----------------------------------------------------------------------------------------------------|--|--|
| <b>PID Total gain</b><br>PID KP gain<br>PID KI gain<br>PID KD gain<br>PID total gain reduction for smooth control<br>Error for smooth control enable                                                        | 2.0<br>0.8<br>0.2<br>0.3<br>1.5<br>[%]<br>0.0                                                                              |  |  |
| Max level error for alarm<br>Max.level error for emergency alarm<br>Min.level for emergency alarm<br>Max.level for emergency alarm<br>Level threshold for machine start<br>Level threshold for machine stop | [%]<br>0.0<br>$\Gamma$ %1<br>0.0<br>$\Gamma$ %1<br>0.0<br>大大大<br>$\Gamma$ %1<br>$[\%]$<br>20.0<br>$[^{\circ}\!\!%]$<br>0.0 |  |  |

**Sl. 3.22.** *Stranica regulacije razine.*

Budući da je PID regulator ventila čepne motke u kaskadi sa PID regulatorom razine čelika, njegove parametre potrebno je kalibrirati samo jednom i to kao obični P regulator, koji samo prati vrijednost koja dolazi sa prvog regulatora. Iz tog razloga njegovi parametri nisu uneseni na korisničko sučelje.

Osim normalnog rada regulatora razine čelika postoji i vrsta adaptivnog upravljanja tzv. fina kontrola (engl. *smooth control*). Fina kontrola spada u jednostavnu varijantu adaptivnog upravljanja. Kada se regulacijsko odstupanje nalazi u zadanom postotku (*Error for smooth control enable*) automatski se prekapča konstanta pojačanja regulatora na postavljenu vrijednost (*PID total gain reduction for smooth control*) . Ta vrijednost je uvijek manja od prethodne konstante pojačanja regulatora i na taj način se sprječava maksimalno nadvišenje upravljačke veličine.

Što se tiče sigurnosnih vrijednosti postoje četiri alarmantna stanja te dva stanja koja pokreću automatske režime rada. Stanja koja pokreću automatske režime rada su razina kod koje se pokreće sekvenca za hitno zatvaranje, te razina kod koje se pokreće normalni automatski režim rada (kada završava sekvenca punjenja kalupa).

## **3.3. Provjera rada simulatora**

Provjera rada simulatora provodi se testiranjem putem korisničkog sučelja uz zadane tipične parametre iz postrojenja. Testni slučajevi su podijeljeni u tri kategorije:

- 1. testni slučajevi modela čepne motke,
- 2. testni slučajevi modela razdjelnika,
- 3. testni slučajevi FFT-a (efekt izvijanja i ekscentričnosti valjanja).

Testni slučajevi vrjednovani su putem odziva simulacije na korisničkom sučelju i dobivenih simuliranih vrijednosti.

## **3.3.1. Testni slučajevi**

Testni slučajevi modela karakteristike čepne motke nalaze se u tablici 3.5.

|                            | Slučaj 1.      | Slučaj 2.      | Slučaj 3.      |
|----------------------------|----------------|----------------|----------------|
| Zadana razina              | 70             | 100            | 150            |
| Brzina lijevanja           | 0.1            | 0.5            | 1.5            |
| Karakteristika čepne motke | 100            | 200            | 300            |
| Širina kalupa              | 1              | 1.4            | $\overline{2}$ |
| Duljina kalupa             | 0.2            | 0.4            | 0.7            |
| PID1 kumulativno pojačanje | $\overline{2}$ | $\overline{2}$ | $\overline{2}$ |
| PID1 KP pojačanje          | 0.8            | 1              | 0.8            |
| PID1 KI pojačanje          | 0.15           | 0.5            | 0.2            |
| PID1 KD pojačanje          | 0.03           | 0.05           | 0.01           |

**Tab. 3.5**. *Testni slučajevi modela karakteristike čepne motke.*

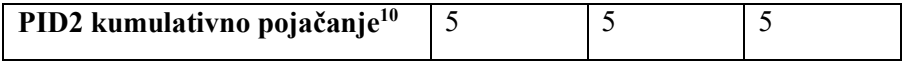

Testni slučajevi modela razdjelnika nalaze se u tablici 3.6.

|                                          | Slučaj 1.       | Slučaj 2.      | Slučaj 3.      |
|------------------------------------------|-----------------|----------------|----------------|
| Faktor istjecanja                        | 0.8             | 0.9            | $\mathbf{1}$   |
| Kut konične glave čepne motke            | $\overline{85}$ | 90             | 80             |
| <b>Promjer SEN</b>                       | 60              | 80             | 90             |
| Polumjer SEN sjedišta                    | 30              | 40             | 70             |
| Radna razina razdjelnika                 | 900             | 1000           | 1100           |
| Maksimalna razina razdjelnika            | 950             | 1100           | 1400           |
| Radni kapacitet razdjelnika              | 26              | 30             | 40             |
| Maksimalni kapacitet razdjelnika         | 30              | 40             | 48             |
| PID kumulativno pojačanje                | $\overline{2}$  | $\overline{2}$ | $\overline{2}$ |
| PID KP pojačanje                         | 0.8             | $\mathbf{1}$   | 0.8            |
| PID KI pojačanje                         | 0.15            | 0.5            | 0.2            |
| PID KD pojačanje                         | 0.03            | 0.05           | 0.1            |
| PID2 kumulativno pojačanje <sup>11</sup> | $\overline{5}$  | $\overline{5}$ | $\overline{5}$ |
| Širina kalupa                            | 1.4             | 1.4            | 1.4            |
| Duljina kalupa                           | 0.4             | 0.4            | 0.4            |
| Zadana razina                            | 70              | 100            | 130            |
| Brzina lijevanja                         | 0.1             | 0.2            | 0.3            |
| Težina u razdjelniku                     | 27              | 35             | 45             |

**Tab. 3.6**. *Testni slučajevi modela razdjelnika.*

Testni slučajevi FFT nalaze se u tablici 3.7.

 $\overline{a}$ 

 $10$  KP =1 KD=0 KI=0 za sve testne slučajeve.

<sup>&</sup>lt;sup>11</sup> KP =1 KD=0 KI=0 za sve testne slučajeve.

|                                           | Slučaj         | Slučaj           | Slučaj         |
|-------------------------------------------|----------------|------------------|----------------|
|                                           | 1.             | $\overline{2}$ . | 3.             |
| Razmak između valjaka                     | 150            | 250              | 300            |
| Amplituda efekta izvijanja                | $\overline{2}$ | 3                | $\overline{4}$ |
| Frekvencija efekta izvijanja              | 0.23           | 1.68             | 2.2            |
| Amplituda efekta ekscentričnosti valjanja | 3              | 3                | $\mathbf{1}$   |
| Promjer valjka                            | 100            | 200              | 250            |
| Zadana razina                             | 70             | 100              | 130            |
| Brzina lijevanja                          | 0.1            | 0.5              | 1.5            |
| Karakteristika čepne motke                | 100            | 100              | 100            |
| PID kumulativno pojačanje                 | $\overline{2}$ | $\overline{2}$   | $\overline{2}$ |
| PID KP pojačanje                          | 0.8            | 0.8              | 0.8            |
| PID KI pojačanje                          | 0.15           | 0.15             | 0.15           |
| PID KD pojačanje                          | 0.3            | 0.3              | 0.3            |
| PID2 kumulativno pojačanje <sup>12</sup>  | 5              | 5                | 5              |

**Tab. 3.7**. *Testni slučajevi FFT.*

### **3.3.2. Rezultat testnih simulacija**

Radi jednostavnosti prikaza rezultati testnih simulacija zabilježeni su u stacionarnom stanju, a kompletnu dinamiku testiranja moguće je pogledati na korisničkom sučelju simulatora. Rad simulatora omogućava testiranje bilo kojih vrijednosti parametara unutar ograničenog stvarnog opsega za svaki parametar (program i korisničko sučelje posjeduju graničnike za sve parametre koje je moguće modificirati). Testni slučajevi pokrivaju samo neke od mogućih stanja simulacije. Simulator je univerzalan za sve strojeve za lijevanje koji posjeduju upravljanje putem čepne motke te omogućavaju korisniku (inženjeru) simulaciju nad stvarnim parametrima procesa kojeg se pušta u pogon. Jedna od glavnih zadaća simulatora sa stajališta PLC programera je testiranje

 $\overline{a}$ 

<sup>&</sup>lt;sup>12</sup> KP =1 KD=0 KI=0 za sve testne slučajeve.
regulacijskih parametara (članova PID regulatora) unutar simulacije, što olakšava proces puštanja stvarnog postrojenja u pogon.

Rezultat simulacije modela karakteristike čepne motke testnog slučaja 1 nalazi se na slici 3.23., testnog slučaja 2 na slici 3.24., a testnog slučaja 3 na slici 3.25.

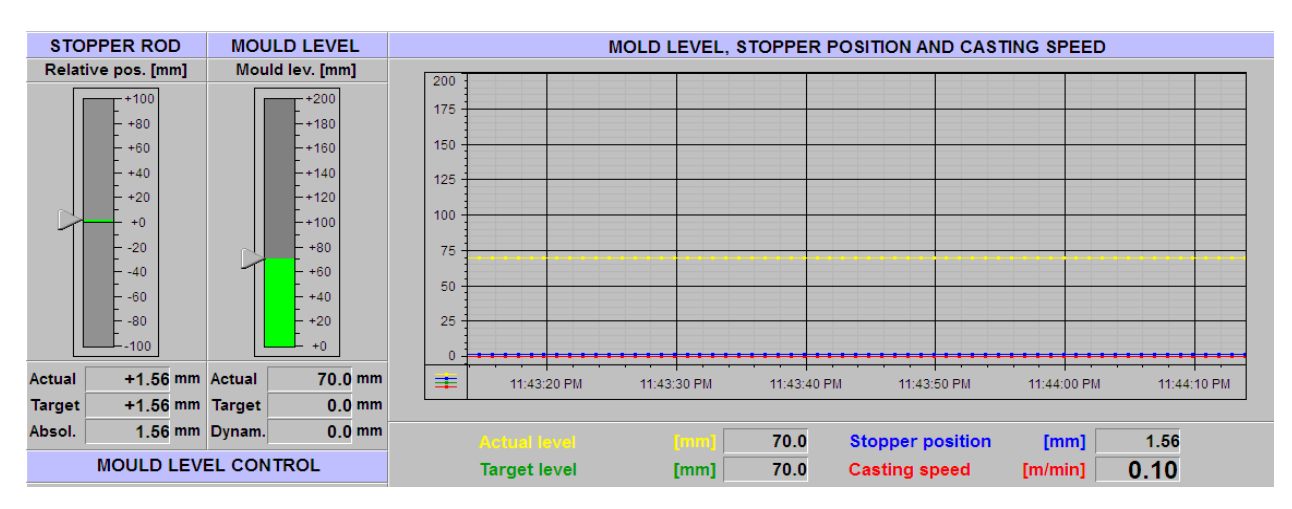

**Sl. 3.23.** *Odziv simulacije modela karakteristike čepne motke u stacionarnom stanju za testni slučaj 1.*

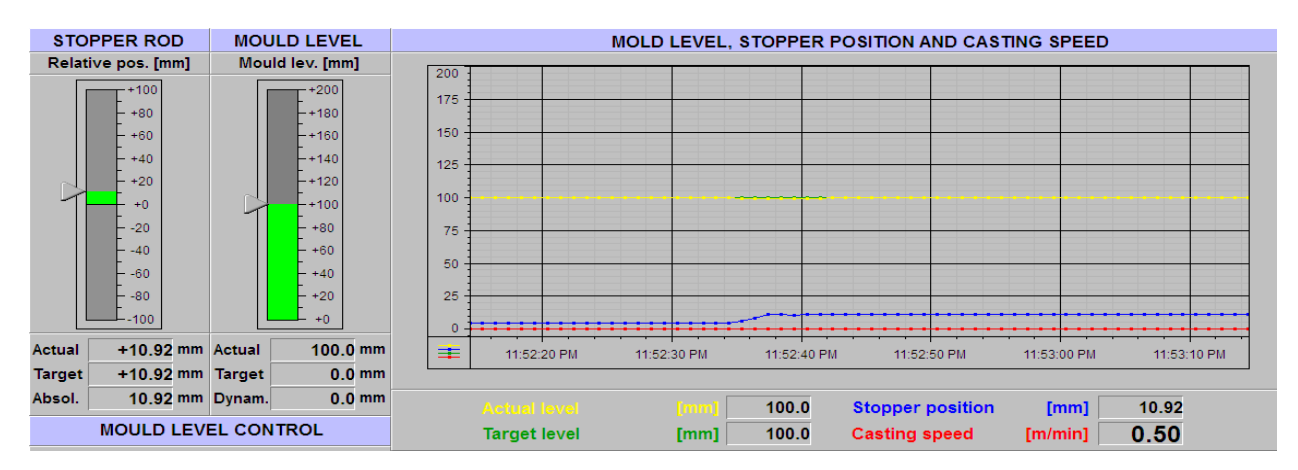

**Sl. 3.24.** *Odziv simulacije modela karakteristike čepne motke u stacionarnom stanju za testni slučaj 2.*

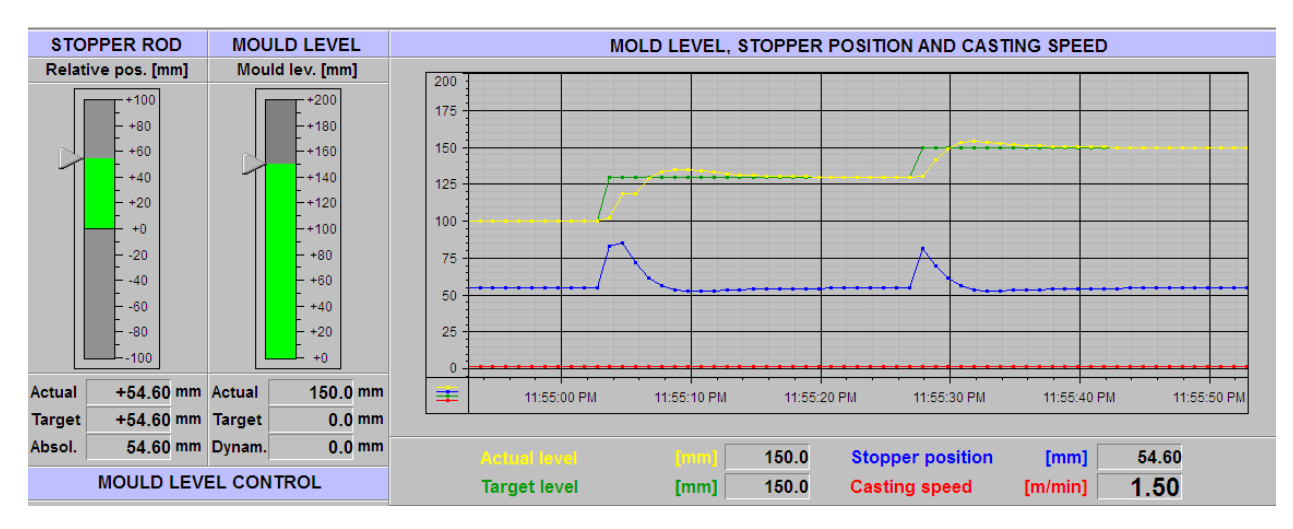

**Sl. 3.25.** *Odziv simulacije modela karakteristike čepne motke u stacionarnom stanju za testni slučaj 3.*

Iz rezultata odziva simulacije modela karakteristike čepne motke može se zaključiti da je regulacijsko odstupanje u stacionarnom stanju jednako nuli, što govori da su parametri PID regulacije u testnim slučajevima zadovoljavajući sa stajališta pogreške u stacionarnom stanju. Nadalje, vidi se da s povećanjem brzine lijevanja povećava se i otvorenost čepne motke, što je logično jer regulator mora kompenzirati povećanje izlaznog protoka iz kalupa. Međutim, kroz testne slučajeve se povećavala i karakteristika čepne motke. Ukoliko se povećanje karakteristike ne bi dogodilo, postoji mogućnost da regulator pri većim brzinama lijevanja ne bi mogao kompenzirati izlazni protok (ventil čepne motke bio bi na 100% otvorenosti, a izlazni protok je prevelik).

Rezultat simulacije modela razdjelnika testnog slučaja 1 nalazi se na slici 3.26., testnog slučaja 2 na slici 3.27., a testnog slučaja 3 na slici 3.28.

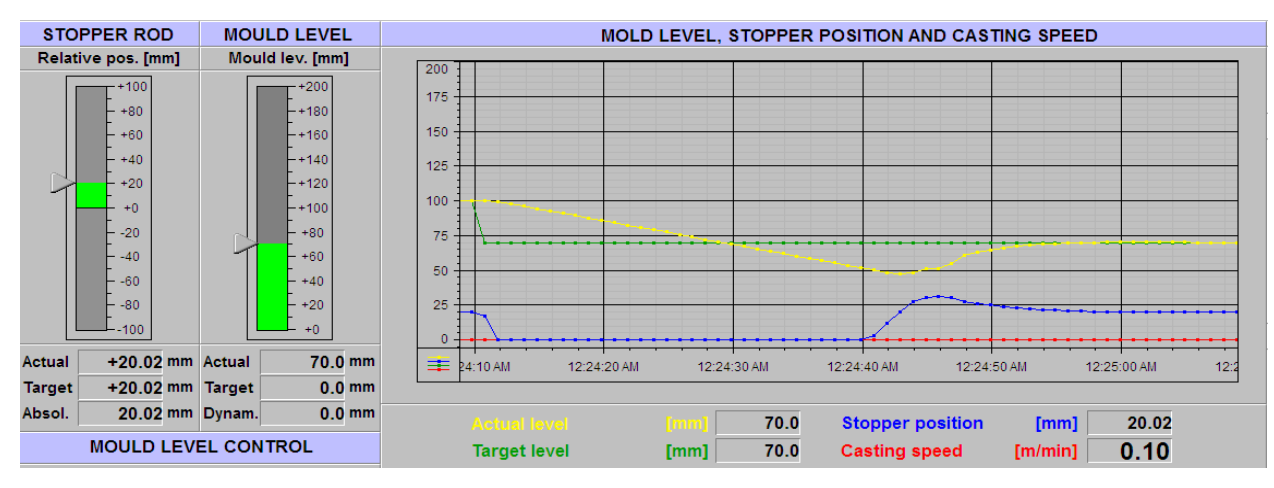

**Sl. 3.26.** *Odziv simulacije modela razdjelnika u stacionarnom stanju za testni slučaj 1.*

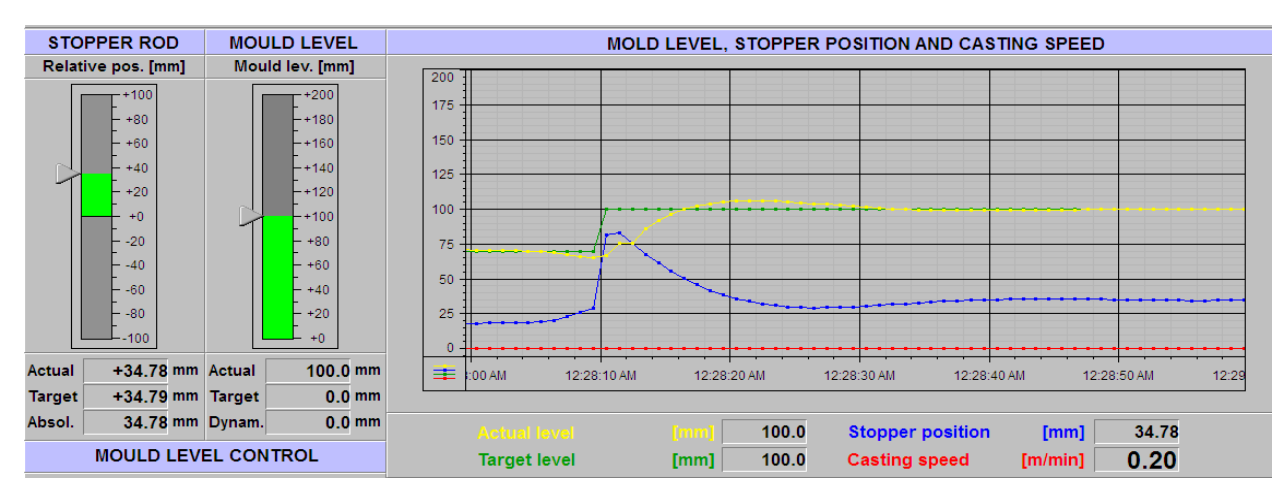

**Sl. 3.27.** *Odziv simulacije modela razdjelnika u stacionarnom stanju za testni slučaj 2.*

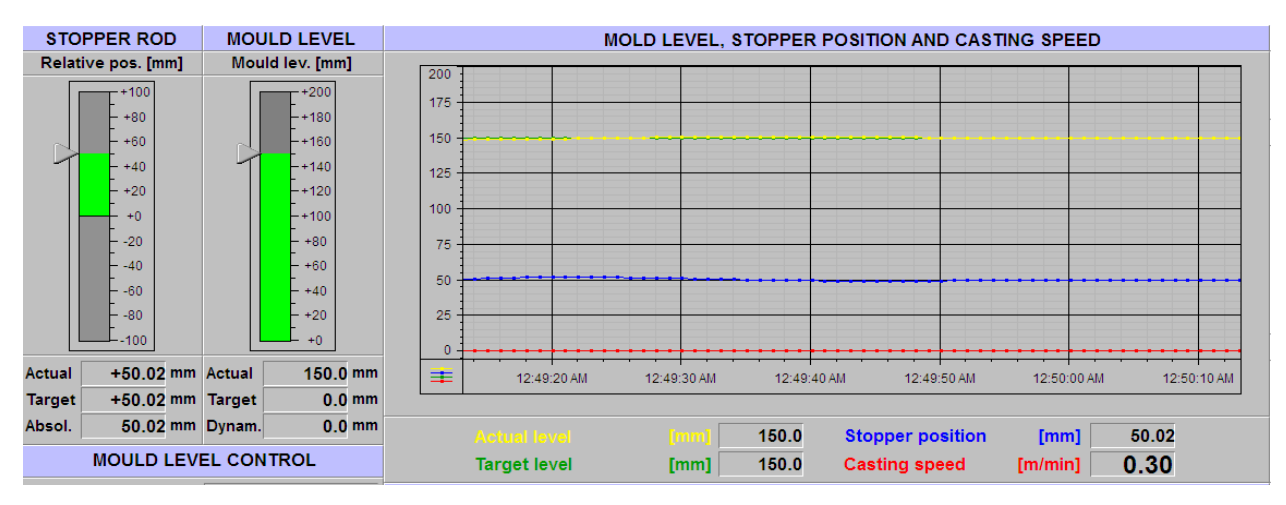

**Sl. 3.28.** *Odziv simulacije modela razdjelnika u stacionarnom stanju za testni slučaj 1.*

Iz rezultata odziva simulacije modela razdjelnika može se zaključiti da regulacijsko odstupanje u stacionarnom stanju je jednako nuli, što govori da su parametri PID regulacije u testnim slučajevima zadovoljavajući s stajališta pogreške u stacionarnom stanju. Usporedbom odziva modela razdjelnika s odzivima modela karakteristike čepne motke evidentno je da pri većim brzinama lijevanja otvorenost čepne motke koristeći model razdjelnika je veća, što znači da je ulazni volumetrijski protok kalupa modela razdjelnika manji. Zanimljivo bi bilo u daljnjem razvijanju simulatora pronaći detaljnije informacije čepne motke koju pruža proizvođač, predati ih modelu i usporediti ulazne protoke kalupa oba modela. Time bilo bi moguće izračunati točnu pogrešku jednog modela u odnosu na drugi. Nažalost u praksi proizvođači čepnih motki pružaju samo informaciju u obliku grafa otvorenosti čepne motke o izlaznom protoku iz razdjelnika pri različitim težinama tekućeg čelika u razdjelniku (nema informacija o promjeru uranjajućeg izljevnika, kutu konične glave čepne motke i sl.).

Rezultat simulacije FFT testnog slučaja 1 nalazi se na slici 3.29., testnog slučaja 2 na slici 3.30., a testnog slučaja 3 na slici 3.31.

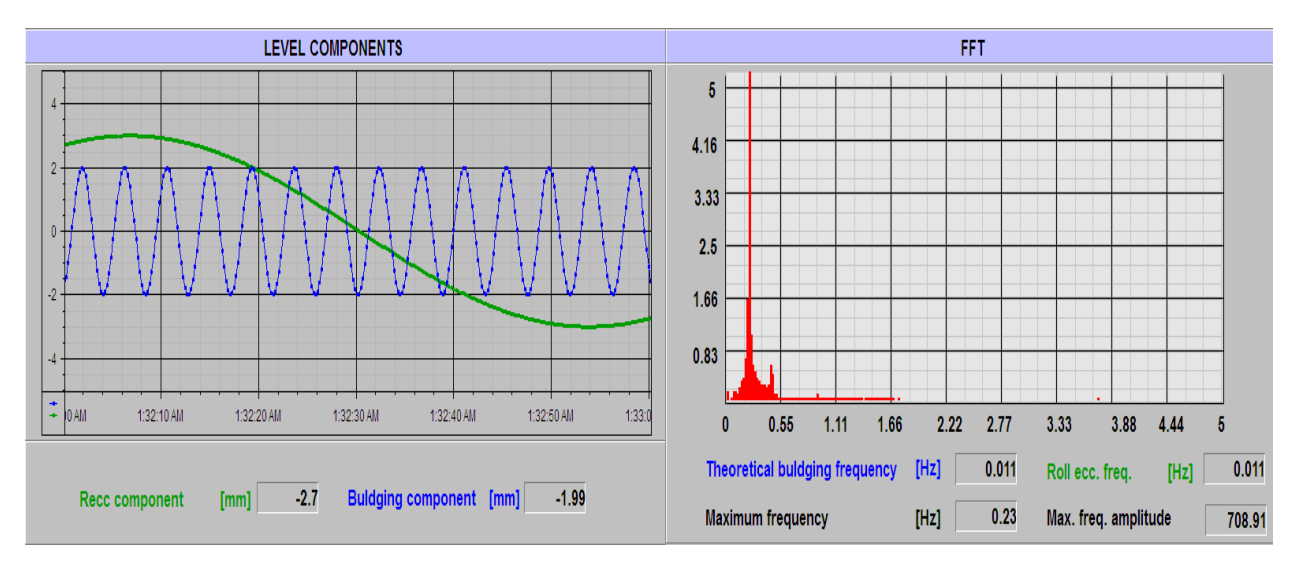

**Sl. 3.29.** *Odziv simulacije FFT za testni slučaj 1.*

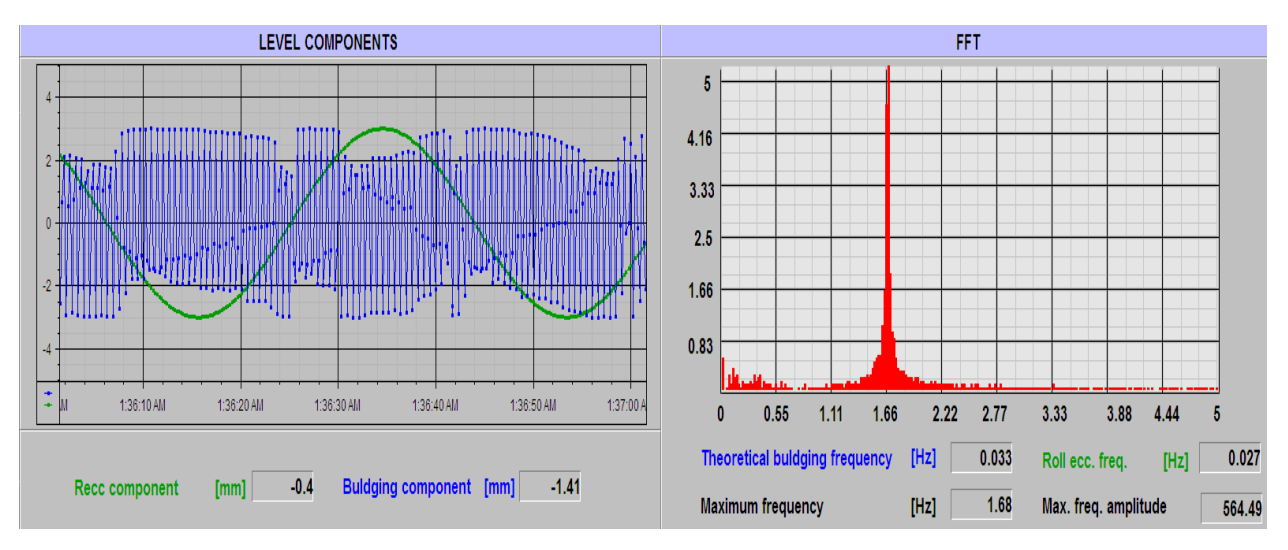

**Sl. 3.30.** *Odziv simulacije FFT za testni slučaj 2.*

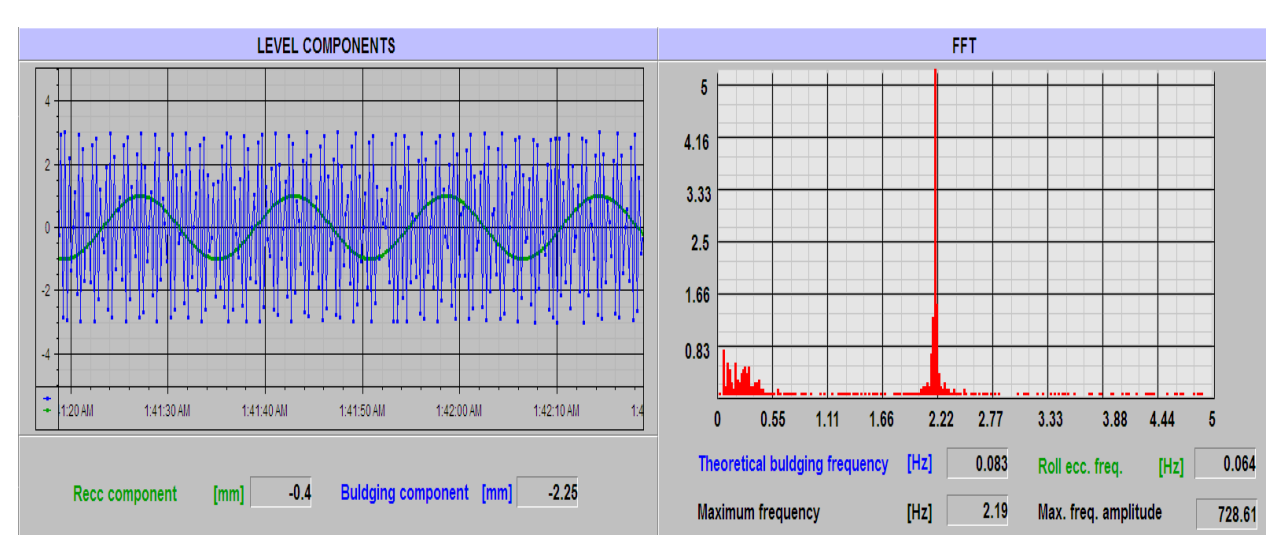

**Sl. 3.31.** *Odziv simulacije FFT za testni slučaj 3.*

Odziv simulacije FFT predstavljen je s dva grafa, gdje lijevi graf predstavlja izdvojene simulirane signale ekscentričnosti valjanja (zelenom bojom) i efekta izvijanja (plavom bojom), dok desni graf predstavlja rezultat FFT. Ispod FFT grafa nalaze se numeričke vrijednosti frekvencije ekscentričnosti valjanja (*Roll ecc. Freq.*), frekvencije simuliranog efekta izvijanja (*Maximum frequency*), maksimalne amplitude unutar okvira FFT ( prethodnih 512 elemenata simulirane razine čelika ) i teoretske frekvencije izvijanja (*Theoretical buldging frequency*). Pri većim frekvencijama efekta izvijanja lijevi graf (koji je element WinCC) ne stigne osvježiti

vrijednosti dovoljno brzo što dovodi do lošeg prikaza veličine. Nažalost, to je mana razvojnog programa u kojemu je razvijeno korisničko sučelje (grafovi WinCC nisu namijenjeni za prikazivanje signala čije je uzorkovanje ispod 250 milisekundi). Nadalje, desni FFT graf sporo reagira na dinamičke promjene veličina procesa zbog uzorkovanja od 100 ms (razina se simulira svakih 10 ms, a FFT algoritam svakih 100 ms uzima novi uzorak). Stoga je potrebno prilikom simuliranja čekati da se vrijednosti na grafu ustale.

Što se tiče točnosti odziva, oba grafa točno prikazuju vrijednosti testnih slučajeva zadanih tablicom 3.7. U posljednja dva testna slučaja zadana frekvencija efekta izvijanja je prevelika što dovodi do lošeg prikaza komponente na lijevom grafu. U posljednjem slučaju frekvencija na FFT grafu posjeduje pogrešku maksimalne frekvencije u spektru (2.19 Hz a treba biti 2.20Hz). To se događa zbog algoritma pronalaženja maksimalne amplitude i granularnosti FFT gdje ukoliko se pojave dvije amplitude jednakih vrijednosti (kao u ovom slučaju 2.19 i 2.20) uvijek se uzima prva kao najveća.

# **4. ZAKLJUČAK**

Tema ovog diplomskog rada je modeliranje procesa kontinuiranog lijevanja čelika, s naglaskom na utjecaj efekata izvijanja i ekscentričnosti valjanja, što je i uspješno realizirano. Implementirana su dva matematička modela, od kojih je model karakteristike čepne motke značajan za implementaciju u praksi, dok model razdjelnika ima veću signifikantnost gledano sa znanstvenog stajališta modeliranja fizikalnih procesa na području metalurgije. Kako bi se pojednostavio rad s modelima, a ujedno i njihovo testiranje uspješno je izrađen programski simulator namijenjen radu na PLC uređajima marke Siemens. Kako bi se dodatno proširila funkcionalnost simulatora implementiran je algoritam brze Fourierove transformacije, čija je svrha identifikacija efekata izvijanja i ekscentričnosti valjanja.

Iz rezultata simulacije dolazi se do zaključka da simulator radi ispravno nad zadanim testnim parametrima, koji predstavljaju samo neke od radnih točaka u kojima se proces može nalaziti. Naime, simulator je baziran na pojednostavljenim matematičkim modelima koji ne uzimaju u obzir sve moguće fizikalne utjecaje u kojima se proces stvarno nalazi. Sa stajališta puštanja u pogon simulator ima iznimnu korisnost i upotrebu jer omogućuje programeru uvid u proces prije stvarnog puštanja u pogon. Nadalje, omogućena je početna parametrizacija PID upravljanja koju je daljnje potrebno samo fino podesiti na mjestu primjene. Značajna je i univerzalnost izrađenog simulatora zbog mogućnosti postavljanja vlastitih postavki mehaničkih dijelova procesa koje se razlikuju od stroja do stroja. Što se tiče znanstvenog stajališta izgradnje matematičkih modela procesa, postoji značajan prostor za napredak budući da se radi o iznimno složenom procesu koji ovisi o mnoštvu varijabli i mogućih stanja procesa.

Snimanjem odziva sa stvarnih upravljačkih uređaja i senzora u procesu kontinuiranog moguće je usporedbom dobivenih rezultata imati stvarnu mjeru točnosti simulatora u vidu odstupanja simulirane i stvarne razine čelika. Međutim, testiranje u stvarnosti je neekonomičan i nesiguran postupak što je i dovelo do potrebe za izradom ovog rada. Modele je moguće unaprijediti uvođenjem utjecaja erozije čepne motke, utjecaja toplinskih efekata na volumetrijski protok, modeliranjem segmenata za izvlačenje i još mnoštvo toga. Što se tiče detalja nevezanih uz modeliranje procesa poboljšanje bi se moglo postići na FFT algoritmu implementacijom transformacije s kliznim okvirom koja bi značajno ubrzala rad algoritma.

### **LITERATURA**

- 1. <https://www.calmet.com/basics-of-continuous-casting-of-steel/> Osnove kontinuiranog lijevanja čelika, 2019.
- 2. D. J. Haris et.al., Continuous casting of steel, vol. 1. Iron and steel soc. AIME (1983)
- 3. https://en.wikipedia.org/wiki/Continuous casting Kontinuirano lijevanje, 2019.
- 4. [https://en.wikipedia.org/wiki/Semi-finished\\_casting\\_products](https://en.wikipedia.org/wiki/Semi-finished_casting_products) Poluproizvodi lijevanja, 2019.
- 5. Zoran Glavaš, Anita Štrkalj, Sekundarna metalurgija i kontinuirano lijevanje, Sveučilište u Zagrebu, Sisak 2015.
- 6. J. Sengupta, B.G. Thomas, M.A. Wells, The Use of Water Cooling during the Continuous Casting of Steel and Aluminum Alloys, Metallurgical and Materials Transactions A, 2005.
- 7. H. Nordenström, E. Stenback-Lund, Technology and Market Study on Continuous Casting Rolls, Luleå University of Technology, 2006.
- 8. L. Yu, Bulging between Rolls in Continuously-cast Slabs, Department of Mechanical & Industrial Engineering, University of Illinois at Urbana-Champaign, 2000.
- 9. T. Rajendra, R. Kadli, A. Kumar, Development and Implementation of Nozzle Clogging Index at Continuous Caster to Improve Length of Casting, IJRDET, 2016.
- 10. D. Slišković, Industrijska informatika skripta, FERIT, Osijek, 2013.
- 11. <https://en.wikipedia.org/wiki/SCADA> SCADA sustavi, 2019.
- 12. <https://www.inductiveautomation.com/resources/article/what-is-hmi> Što je sučelje čovjekstroj, 2019.
- 13. <https://www.theautomationstore.com/15-industrial-panel-pc-with-windows-10-for-hmi/> HMI industrijski panel, 2019.

# **SAŽETAK**

Cilj je modelirati proces kontinuiranog lijevanja s naglaskom na razinu tekućeg čelika u kalupu, uzimajući u obzir efekte izvijanja i ekscentričnosti valjanja. Model uključuje proces lijevanja koristeći razdjelnik s čepnom motkom gdje su dimenzije kalupa promjenjive. Izgrađen je računalni simulator pogodan za implementaciju na programibilnom logičkom upravljaču, gdje se rezultati simulacije prikazuju na korisničkom sučelju. Proces je modeliran na dva načina, gdje u jednome ulazni protok kalupa ovisi o karakteristici čepne motke, dok u drugome ovisi o matematičkom modelu razdjelnika i čepne motke, uzimajući u obzir težinu tekućeg čelika u razdjelniku. Neželjeni efekti izvijanja i ekscentričnosti valjanja modelirani su kao sinusni poremećaji specifičnih amplituda i frekvencija razine čelika u kalupu. U svrhu identifikacije poremećajnih veličina implementiran je FFT algoritam s vizualizacijom na korisničkom sučelju. Implementirani algoritam upravljanja simulatorom (i procesom u stvarnosti) je kaskadna PID regulacija razine čelika i ventila čepne motke.

## **Ključne riječi: Kontinuirano lijevanje čelika, izvijanje, ekscentričnost valjanja, simulator procesa, PID, FFT**

#### **ABSTRACT**

# **Modeling of the continuous casting of steel process.**

The goal is to model a continuous casting process with an emphasis on the mold liquid steel level, taking into account the effects of bulging and roll eccentricity. The model incorporates a casting process using a stopper rod controlled tundish with variable mold dimensions. A computer simulator suitable for programmable logical controller implementation is built, where the simulation results are displayed on the user interface. The process is modeled in two ways in regard to mold inlet flow, first way the flow depends on the stopper rod characteristic, whereas the second way flow depends on the mathematical model of a stopper rod tundish considering the weight of liquid steel located in the tundish. The side effects of bulging and roll eccentricity were modeled as sinusoidal disturbances with specific amplitudes and frequencies of the mold steel level. For the purpose of identifying disruptive magnitudes an FFT algorithm with the user interface visualization was implemented. The simulator (and the process) control algorithm used is a cascade PID control of steel level and the stopper rod valve.

## **Key words: Continuous casting of steel, bulging, roll eccentricity, process simulator, PID, FFT**

# **ŽIVOTOPIS**

Robert Sabljo rođen je 26. 3. 1995. godine u Osijeku. Po završetku osnovne škole Vladimira Nazora u Čepinu upisuje Elektrotehničku i prometnu školu u Osijeku, te maturira 2013. godine. Polaganjem završnog ispita 2013. godine stječe zanimanje elektrotehničara. Po završetku srednje škole 2013. godine upisuje sveučilišni preddiplomski studij računarstva na Elektrotehničkom fakultetu u Osijeku. Nakon stečenog zvanja sveučilišnog prvostupnika inženjera računarstva 2016. godine upisuje diplomski studij računarstva, smjer Procesno računarstvo. Kao predstavnik Fakulteta elektrotehnike, računarstva i informacijskih tehnologija 2018. godine u timu osvaja 5. mjesto na natjecanju *STEM Games* u kategoriji *Engineering*. Trenutno radi kao inženjer automatike u tvrtki *Danieli Systec d.o.o.* sa sjedištem u Labinu.

# **PRILOZI**

# **P.1. Landef dokument – DB 200 Korisničko sučelje - Naredbe**

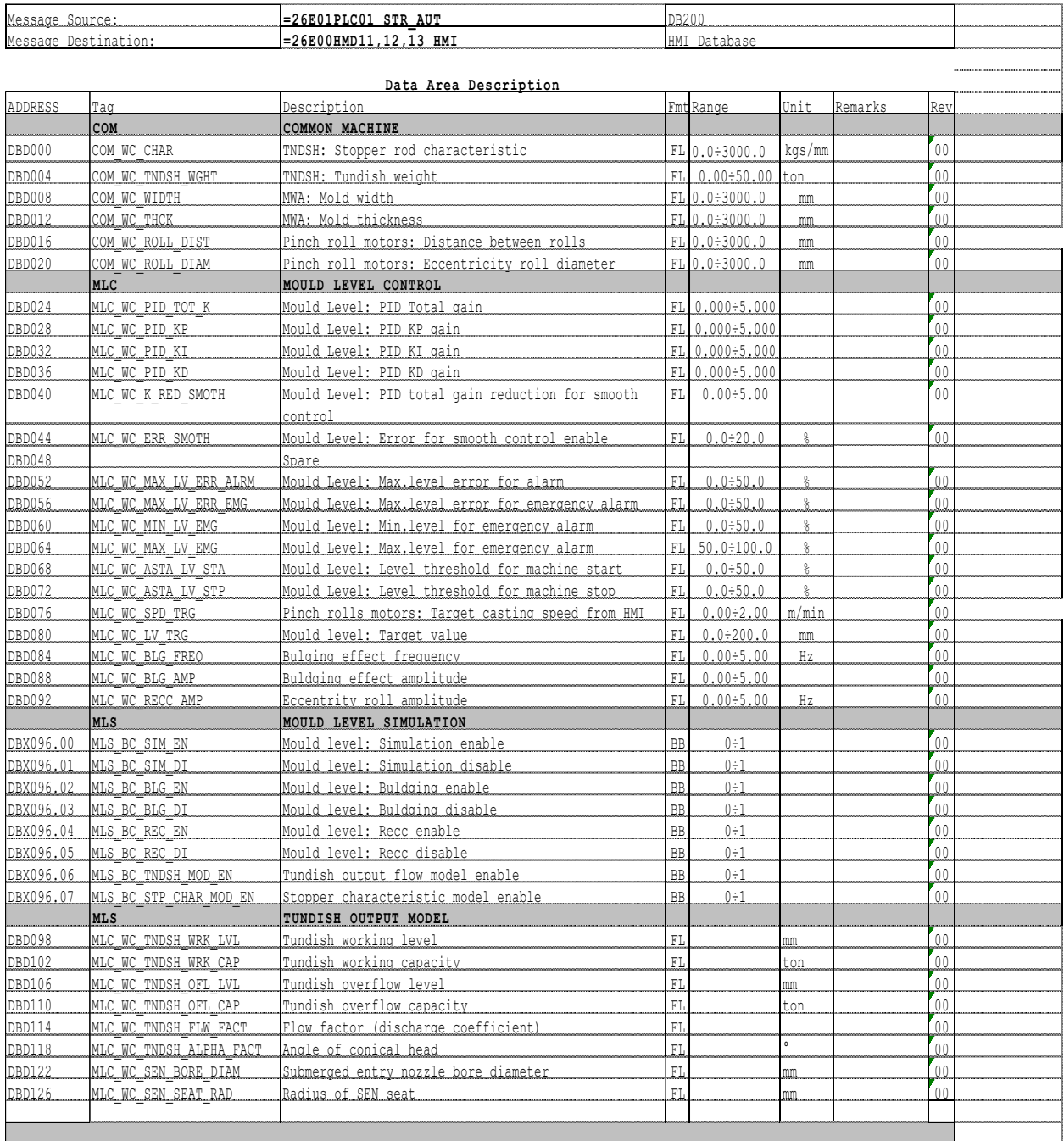

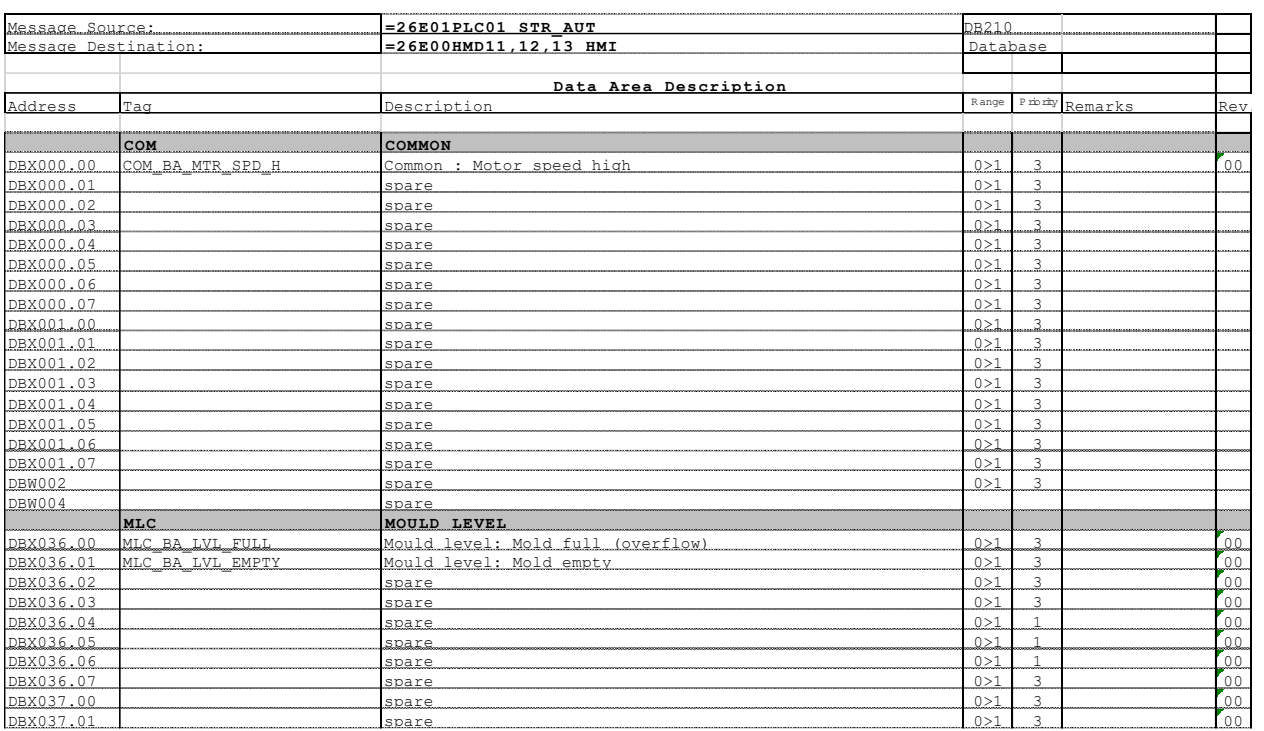

# **P.2. Landef dokument – DB 210 Korisničko sučelje - Alarmi**

### **P.3. Landef dokument – DB 215 Korisničko sučelje - Statusi**

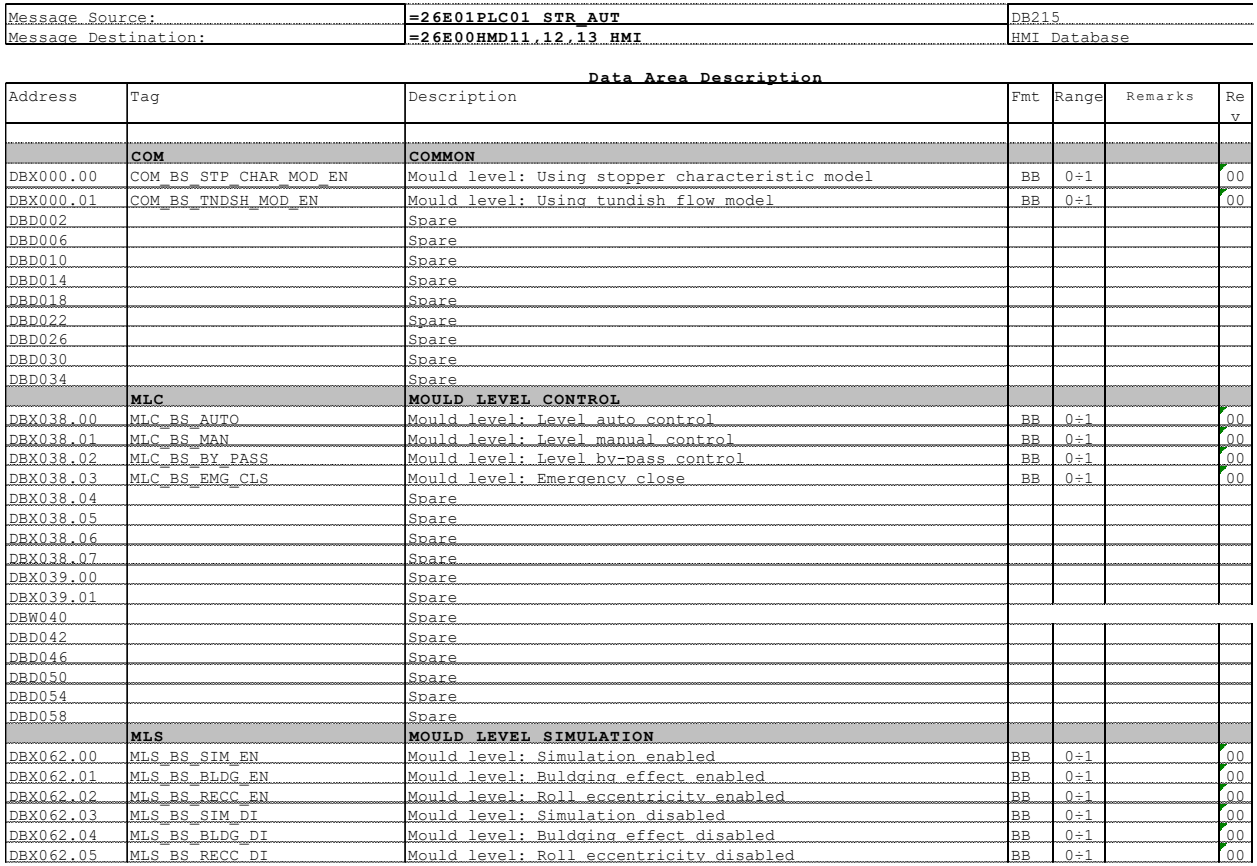

### **P.4. Landef dokument – DB 220 Korisničko sučelje – Procesne veličine ( bez FFT tagova )**

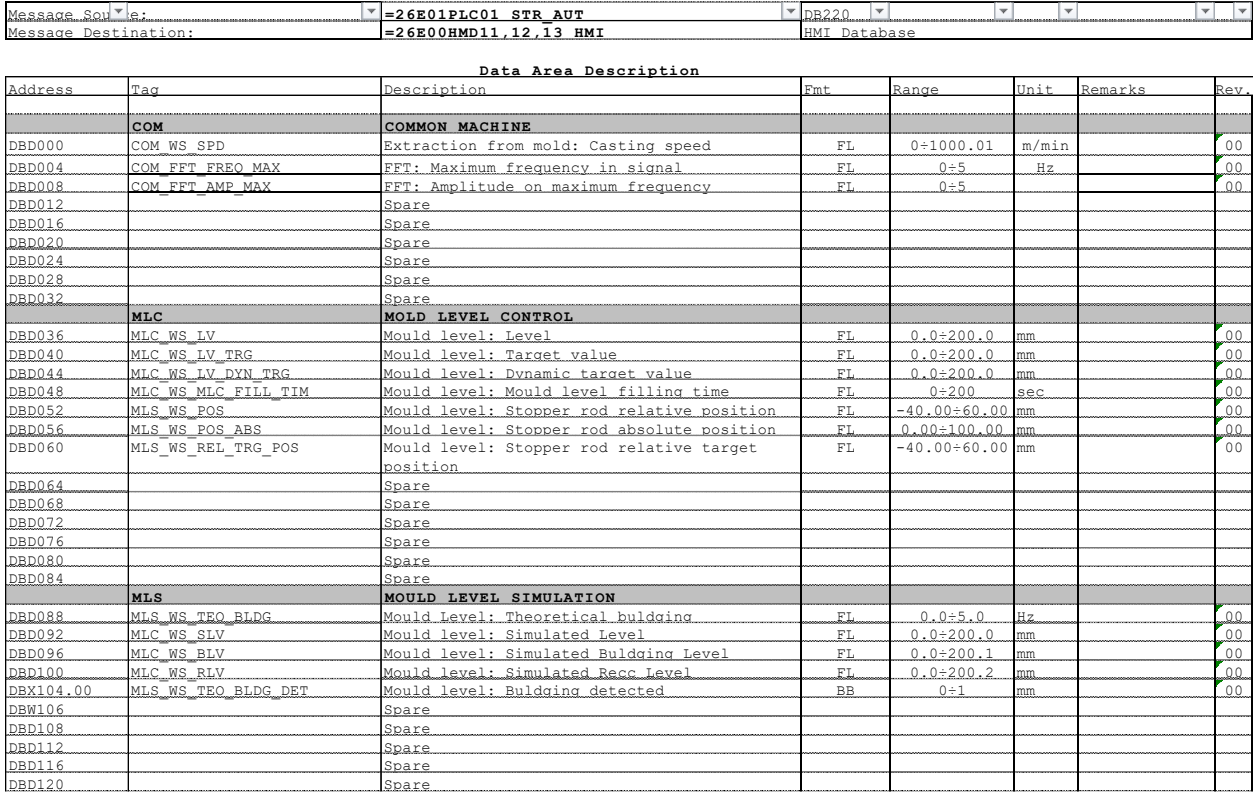

### **P.5. AWL Skripte – SYS\_FC\_ARR\_MUL**

```
FUNCTION "SYC_FC_ARR_MUL" : VOID
VAR_INPUT
MUL CONST : REAL ; // Multiplication constant
L : INT, //Array length
END VAR
VAR_IN_OUT
  In_out_Arr : ARRAY[0..511] OF REAL; // Array for normalization
END VAR
VAR TEMP
   K : INT;END VAR
BEGIN
K := 0;FOR K := 0 TO L-1 BY 1 DO
In out Arr[K] := In out Arr[K]*MUL CONST;
END_FOR;
OK := TRUE;END_FUNCTION
```
#### **P.6. AWL Skripte – SYS\_FC\_ARRAY\_NORM**

```
FUNCTION "SYC_FC_ARR_NORM": VOID<br>(*Normalization function normalizes L/2 of data, because of FFT usage, needs to be replaced if you want to normalize full array*)
VAR INPUT
MEAN_REM : BOOL; // If mean=true, removes mean value from data
MAX_RANGE : REAL; // Maximum range for scaling<br>MAX_RANGE : REAL; // Maximum range for scaling<br>MIN_RANGE : REAL; // Minimum range for scaling
L : INT ; // Array lenght
VAR_IN_OUT<br>In out Arr : ARRAY[0..511] OF REAL;
                                                        // Array for normalization
END_VAR
\overline{\mathsf{VAR\_TEMP}}K : INTTMP_MAX: REAL;
     TMP MIN: REAL;
     INDEX MAX: INT.
     INDEX_MIN: INT.
     SUM : REAL;
     MEAN: REAL;
END_VAR<br>VAR_OUTPUT
    MAX_AMP : REAL;
    MAX FREQ : REAL:
END VAR
BEGIN
K: = 0:
TMP_MAX := 0 ;
SUM := 0;// Searching the maximum element in array + mean calculation
FOR K := 0 TO (L-1)/2 BY 1 DO<br>TE (In our maximum cleaning)<br>IF (In our Arr(K) > TMP MAX) THEN<br>TMDEX MAX := In our Arr(K);<br>INDEX MAX := K;
          MAX AMP: = TMP MAX;
          MAX FREQ: = INDEX MAX;
          SUM:=SUM+In\_out\_Arr[K];
          END_IF;
\texttt{SUM}\texttt{:=SUM+In\_out\_Arr}[\texttt{K}]\texttt{;}END FOR;
\label{eq:MEAN} \texttt{MEAN}\,{:}\, \texttt{=SUM/INT\_TO\_REAL}\,(\mathsf{L})\,\,{:}\,\,\mathbb{TMP\_MIN} \colon \mathsf{=TMP\_MAX} \colon// Searching the minimum element in array<br>
FOR K := (L-1)/2 TO 0 BY -1 DO<br>
IF (In\_out\_Arr[K] < THP_MIN) THEN<br>
THP MIN := In out_Arr[K];<br>
THP MIN := In out_Arr[K];
          INDEX_MIN:=K;END_I\overline{F};
END_FOR;
 IF MEAN REM=TRUE THEN
 // Remove mean value
 FOR K := 0 TO (L-1)/2 BY 1 DO
 In out Arr[K]:=In out Arr[K]-MEAN;
 END FOR;END IF;
 // Normalization (FORMULA: Xnm=(b-a)* (x-min(x))/(max(x)-min(x)) + a
 FOR K := 0 TO (L-1)/2 BY 1 DO
 In_out_Arr[K] := (MAX_RANGE-MIN_RANGE) * ((In_out_Arr[K]-TMP_MIN)/(TMP_MAX-TMP_MIN))+MIN_RANGE;
 //In out Arr[K] := 5*In out Arr[K]/IMP MAX;
 END FOR;
```

```
OK := TRUEEND FUNCTION
```
#### **P.7. AWL Skripte – SYS\_FB\_BUFF**

```
FUNCTION BLOCK SYS FB BUFF
VAR INPUT
    DATA : REAL;
END VAR
VAR OUTPUT
   OUTPUT : FFT DATA ;
END VAR
VAR
 BUFFER: ARRAY[0..511] OF REAL;
I : INT;K : INT;MAX LEN : INT;
END VAR
BEGIN
MAX LEN:=511;FOR K: = MAX LEN TO 1 BY -1 DO
    BUFFER[K] := BUFFER[K-1];
END FOR;
BUFFER[0] := DATA;
FOR I := 0 TO MAX LEN DO
OUTPUT.FFT POINT[I] := BUFFER[I] ;
END FOR;
END FUNCTION BLOCK
```
- **P.8. Projekt u STEP 7 nalazi se na DVD.**
- **P.9. Projekt sučelja čovjek-stroj u WINCC nalazi se na DVD.**